# **M-7026**

# **User Manual**

### **Warranty**

All products manufactured by ICP DAS are under warranty regarding defective materials for a period of one year from the date of delivery to the original purchaser.

#### **Warning**

ICP DAS assumes no liability for damages resulting from the use of this product. ICP DAS reserves the right to change this manual at any time without notification. The information furnished by ICP DAS is believed to be accurate and reliable. However, no responsibility is assumed by ICP DAS for its use, nor for any infringements of patents or other rights of third parties resulting from its use.

### **Copyright**

Copyright © 2013 ICP DAS. All rights reserved.

### **Trademarks**

Names are used for identification purposes only and may be registered trademarks of their respective companies.

Date: 2020/04/01

### **Table of Contents**

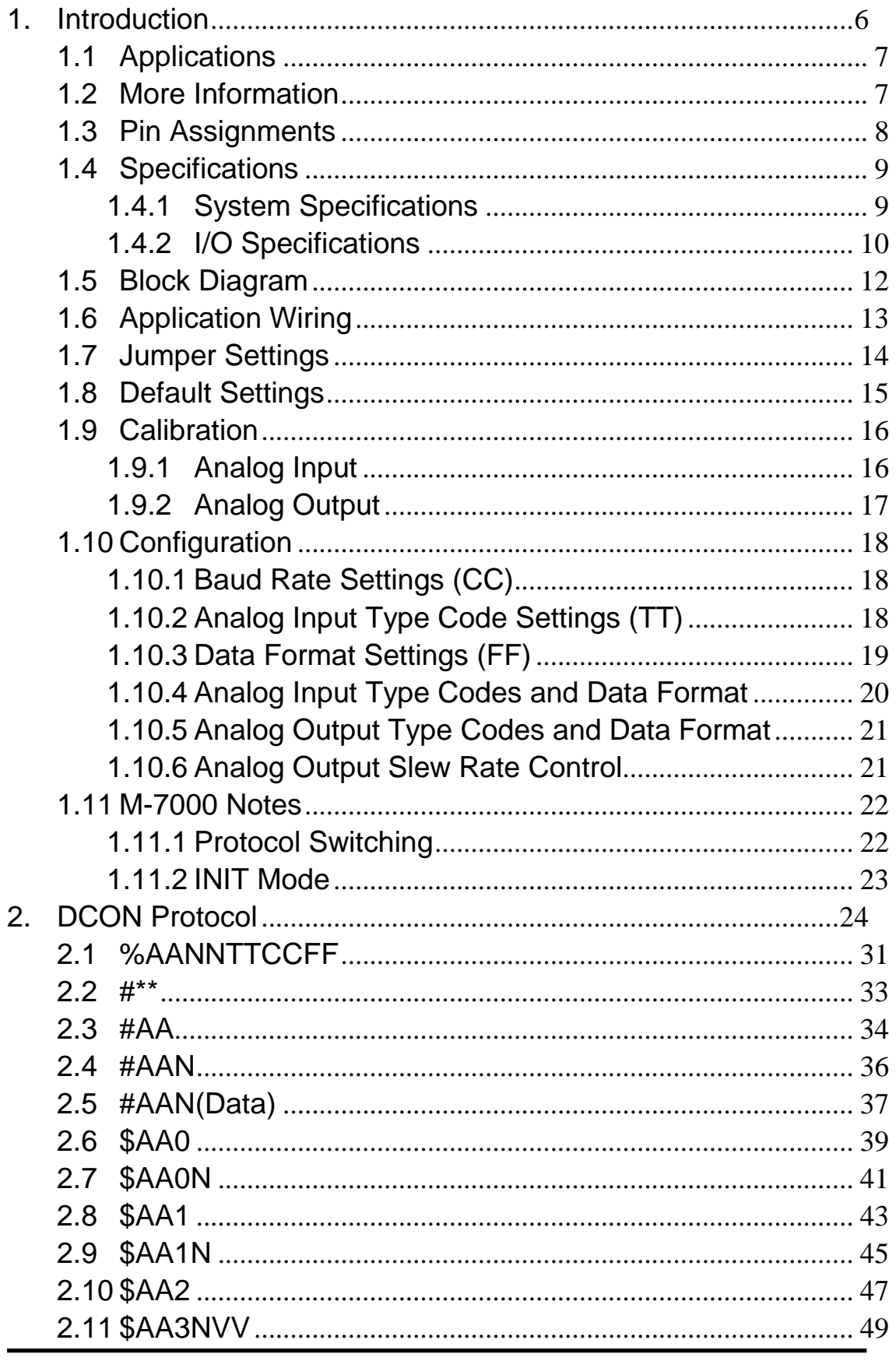

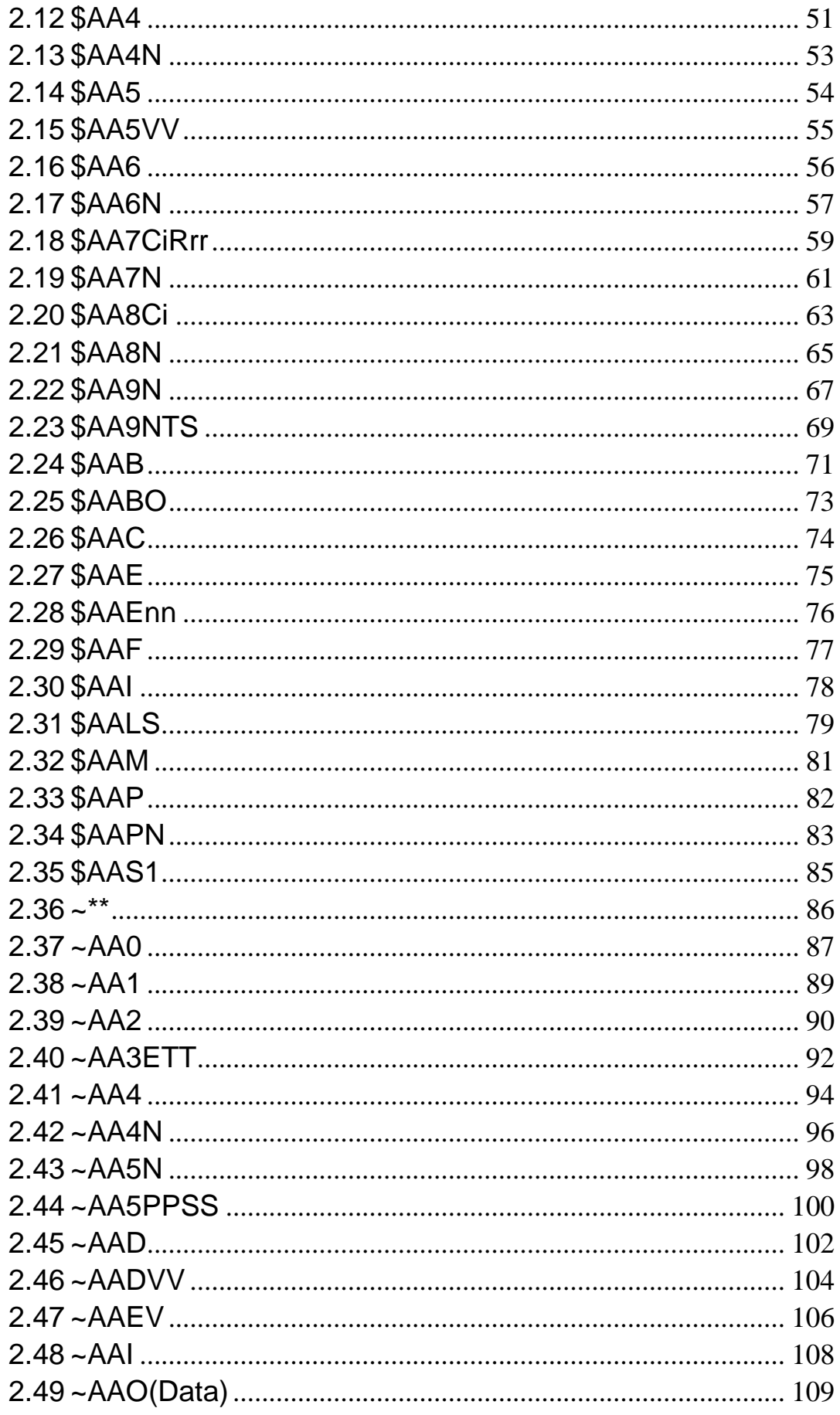

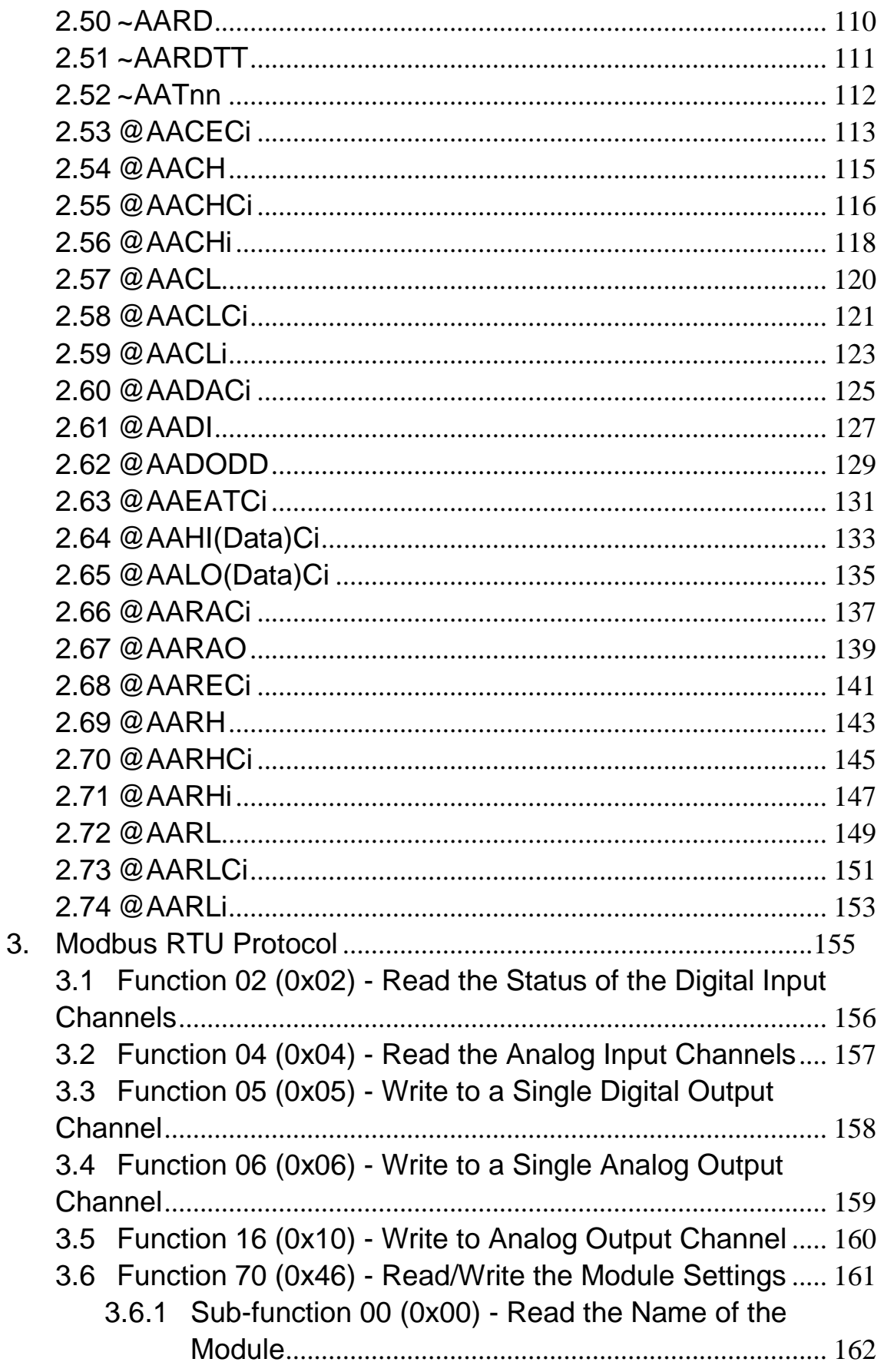

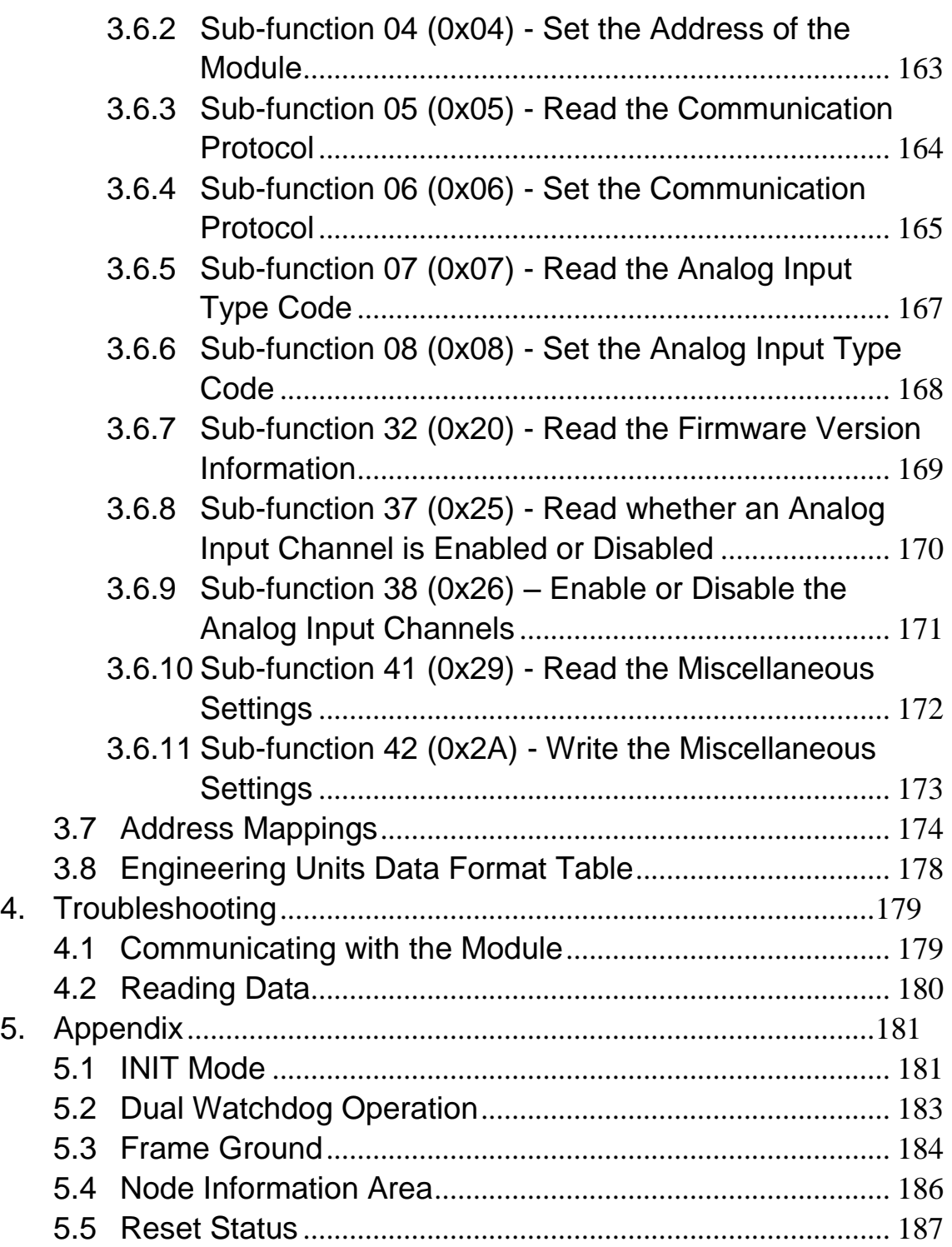

# <span id="page-5-0"></span>**1. Introduction**

The M-7000 series is a family of network data acquisition and control modules that provide Analog-to-Digital, Digital-to-Analog, Digital Input/Output, Timer/Counter and other functions. The modules can be remotely controlled using a set of commands called the DCON protocol. Communication between the module and the host is in ASCII format via an RS-485 bi-directional serial bus standard. Baud Rates are software programmable and transmission speeds of up to 115.2 Kbps can be selected.

A number of M-7000 modules feature a new design for the frame ground and INIT switch, as shown in the figure (rear view). The frame ground provides enhanced static (ESD) protection abilities and ensures that the module is more reliable. The INIT switch allows easier access to INIT mode. Refer to Sections 5.1 and 5.3 for more details.

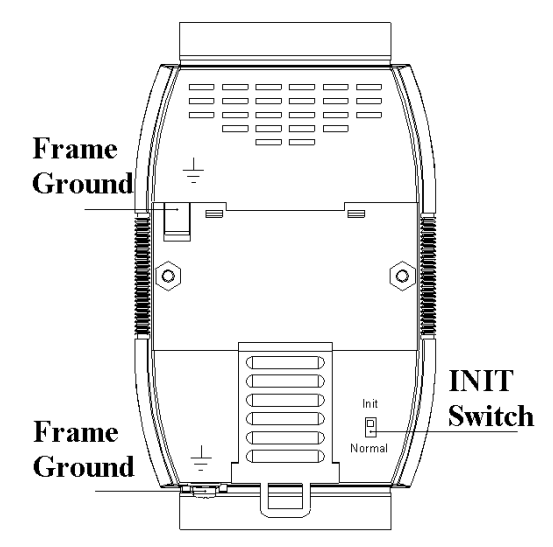

The common features of the M-7000 series are as follows:

- 1. Voltage or Current Input
- 2. +/-240 Vrms Overvoltage Protection
- 3. High Resolution: 16-bit
- 4. 2500  $V_{DC}$  Intra-module Isolation
- 5. Photocoupler Isolation
- 6. Support for Relay Outputs
- 7. DIN-Rail Mountable
- 8. Dual Watchdog
- 9. Wide Operating Temperature Range: -25 to +75°C

### <span id="page-6-0"></span>**1.1 Applications**

- 1. Building Automation
- 2. Factory Automation
- 3. Machine Automation
- 4. Remote Maintenance
- 5. Remote Diagnosis
- 6. Testing Equipment

### <span id="page-6-1"></span>**1.2 More Information**

Refer to Chapter 1 of the M-7000 Bus Converter User Manual" for more information regarding the following:

1.1. I-7000 Overview 1.2. I-7000 Related Documentation 1.3. I-7000 Common Features 1.4. I-7000 System Network Configuration 1.5. I-7000 Dimensions

### <span id="page-7-0"></span>**1.3 Pin Assignments**

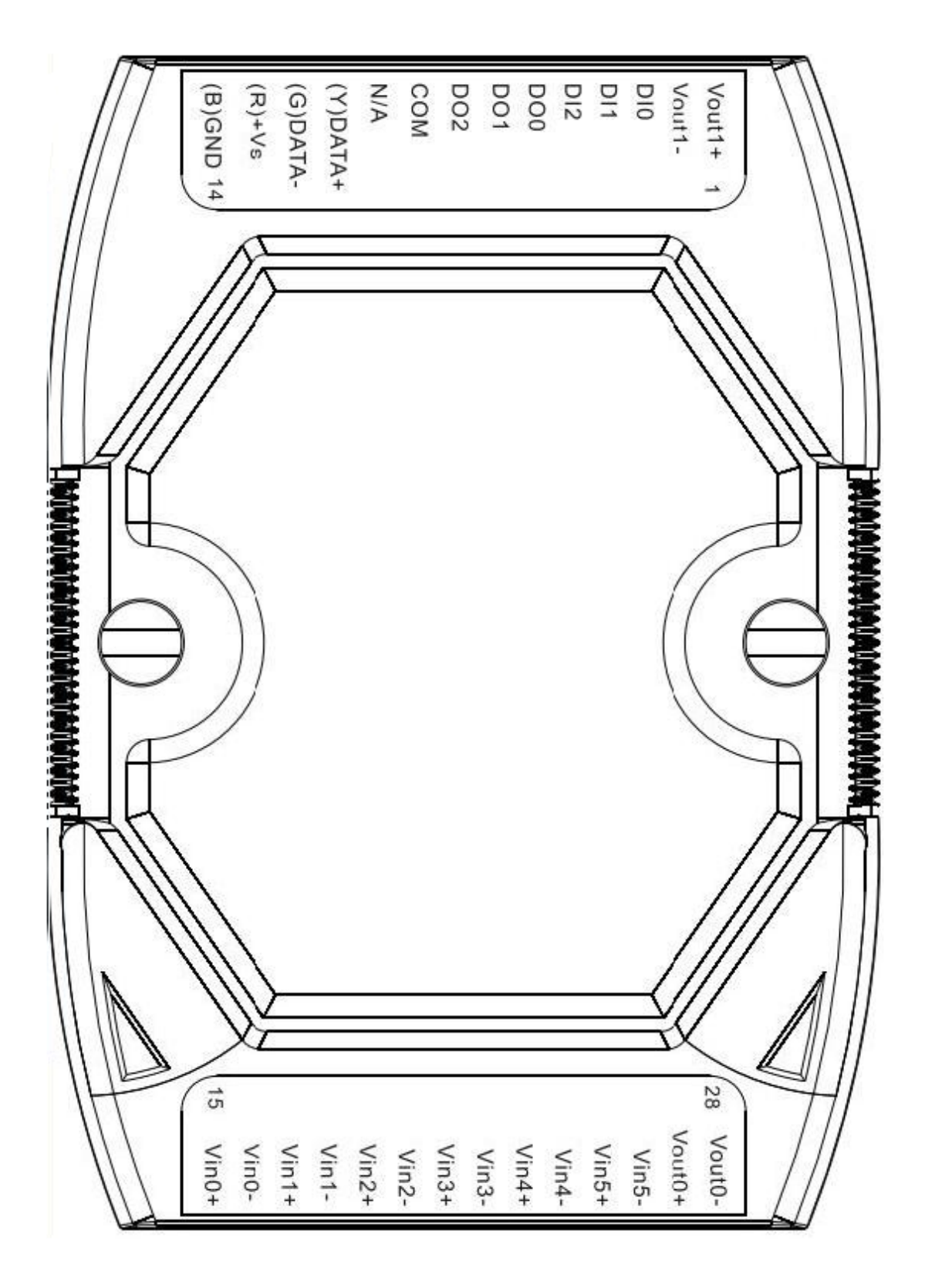

### <span id="page-8-0"></span>**1.4 Specifications**

### <span id="page-8-1"></span>**1.4.1 System Specifications**

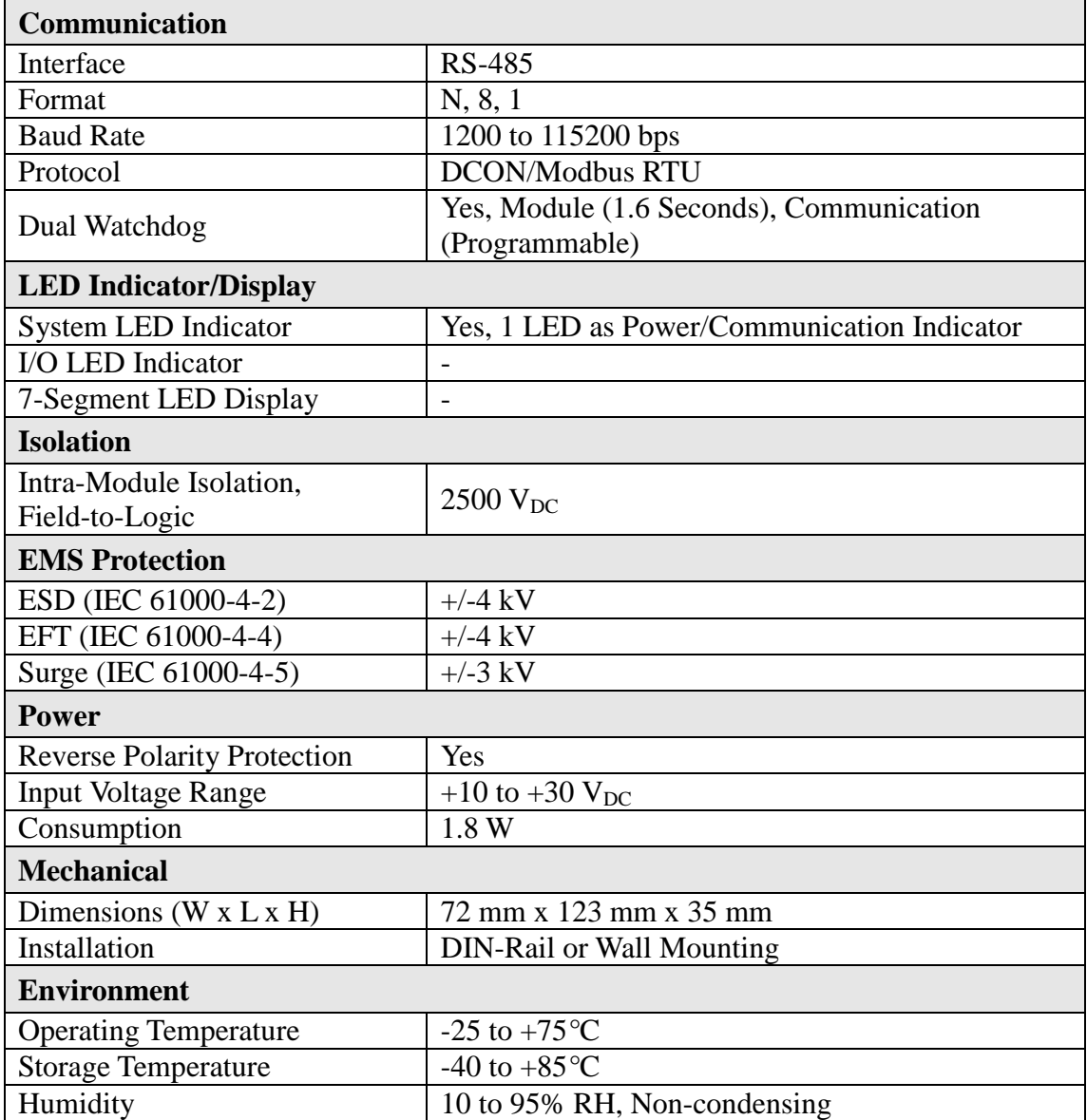

### <span id="page-9-0"></span>**1.4.2 I/O Specifications**

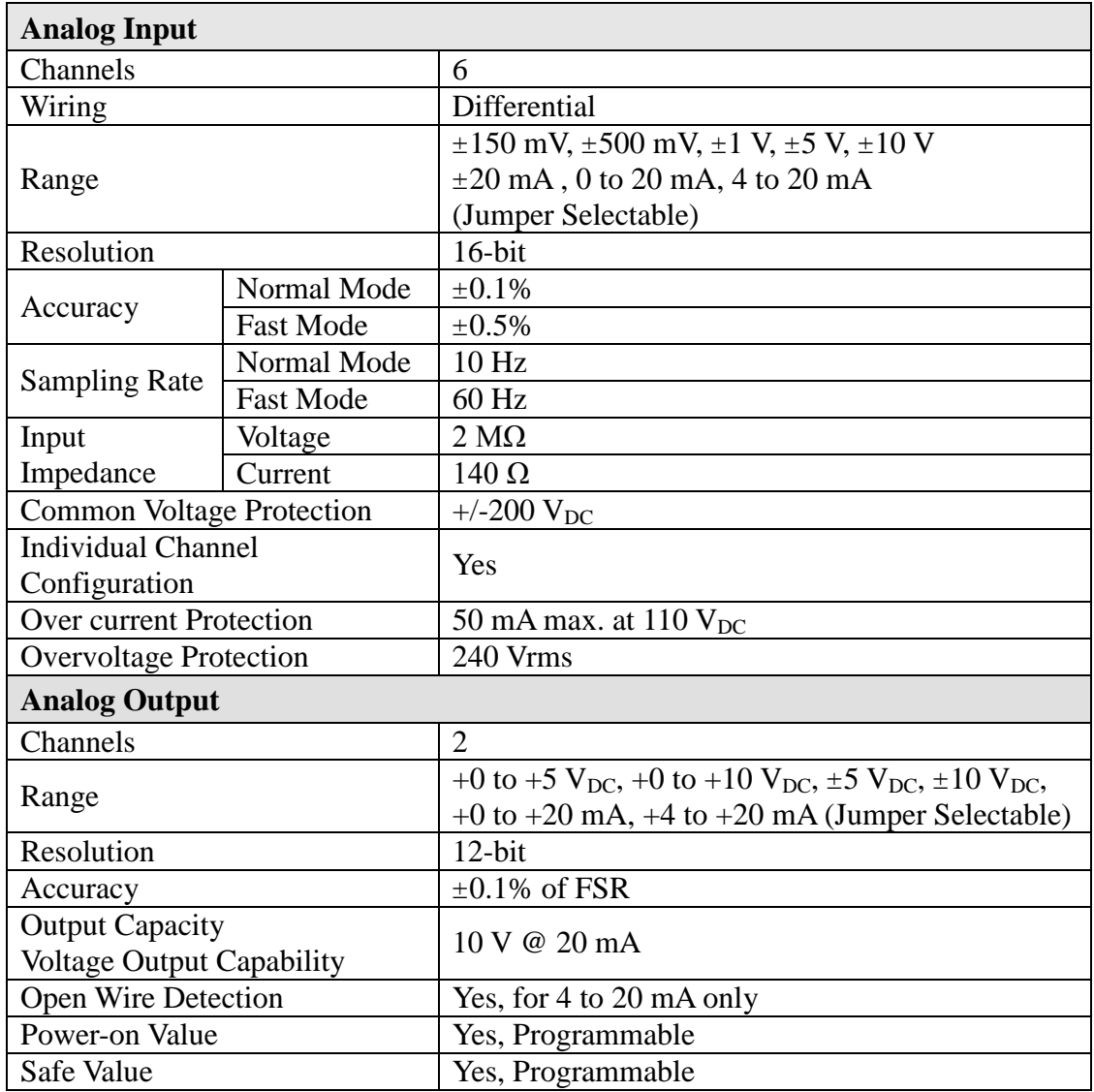

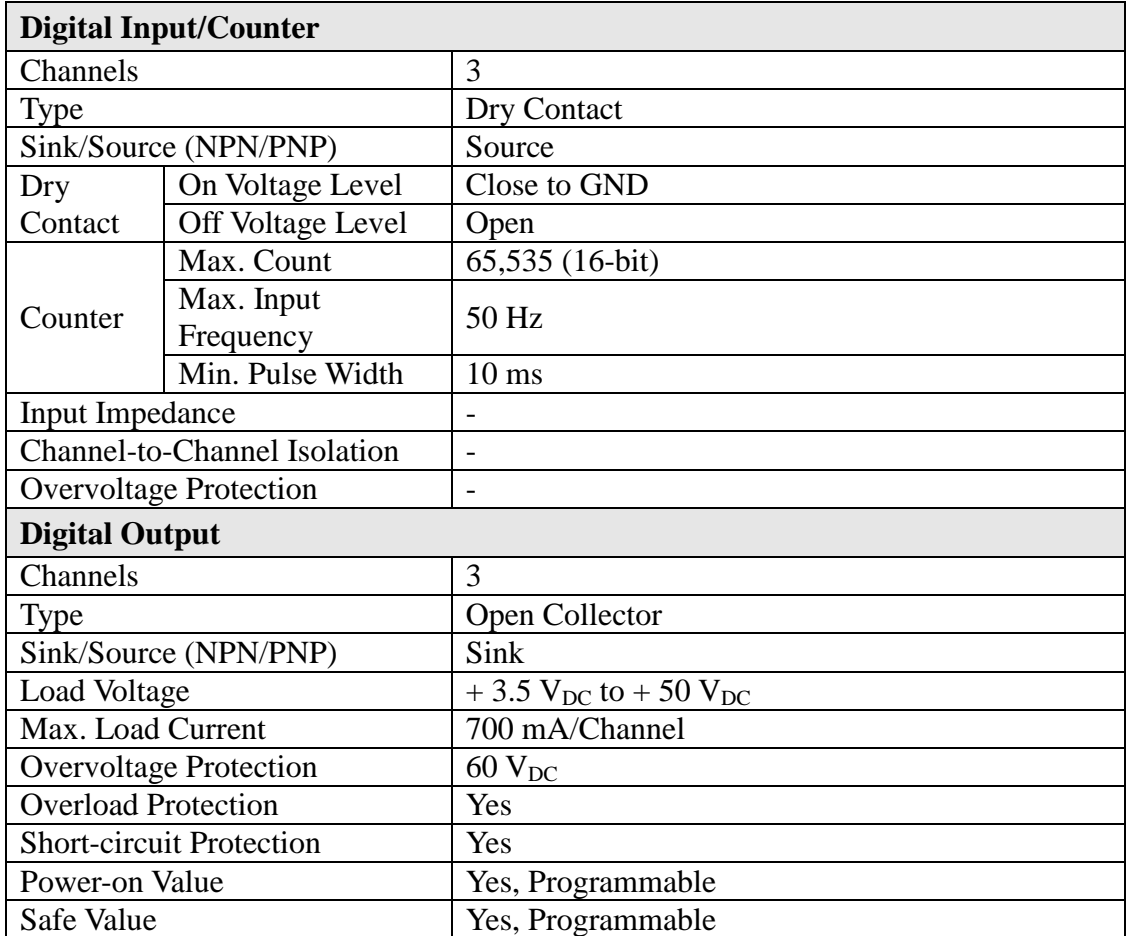

### <span id="page-11-0"></span>**1.5 Block Diagram**

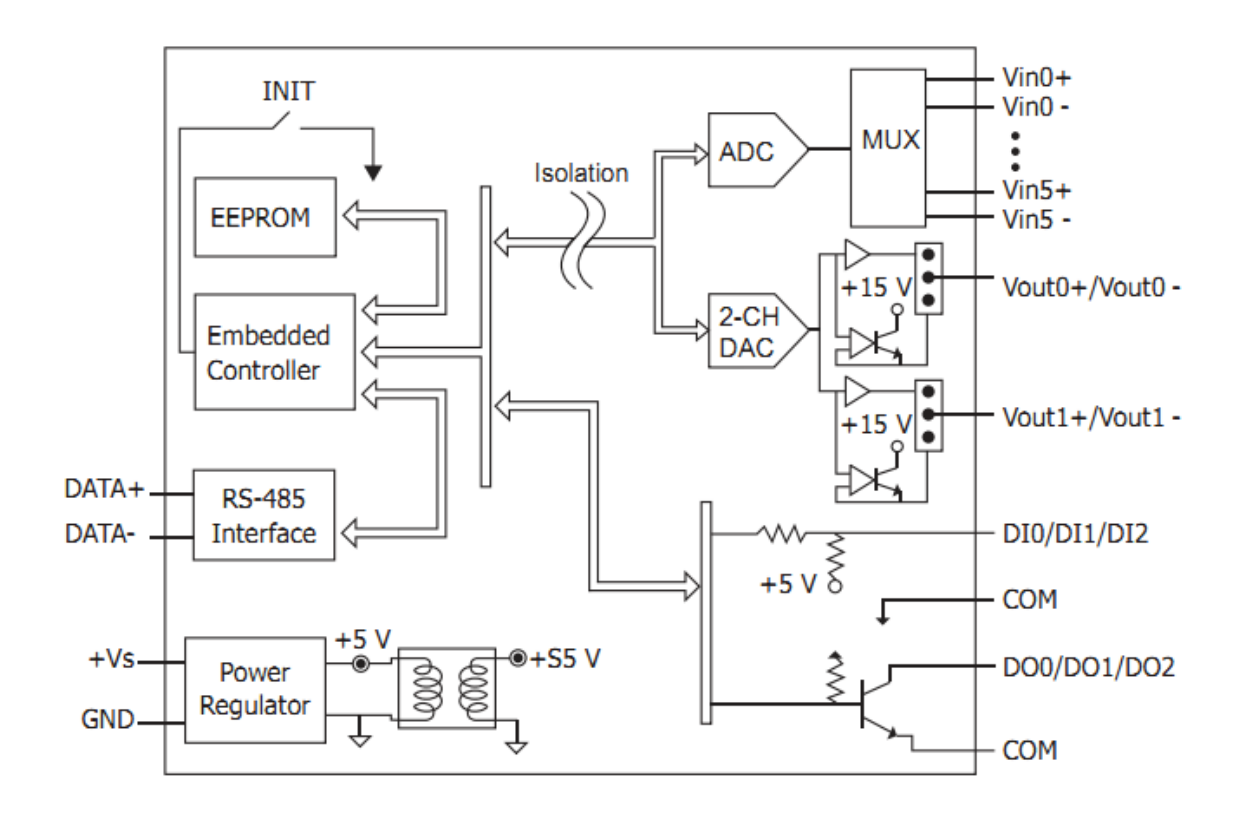

## <span id="page-12-0"></span>**1.6 Application Wiring**

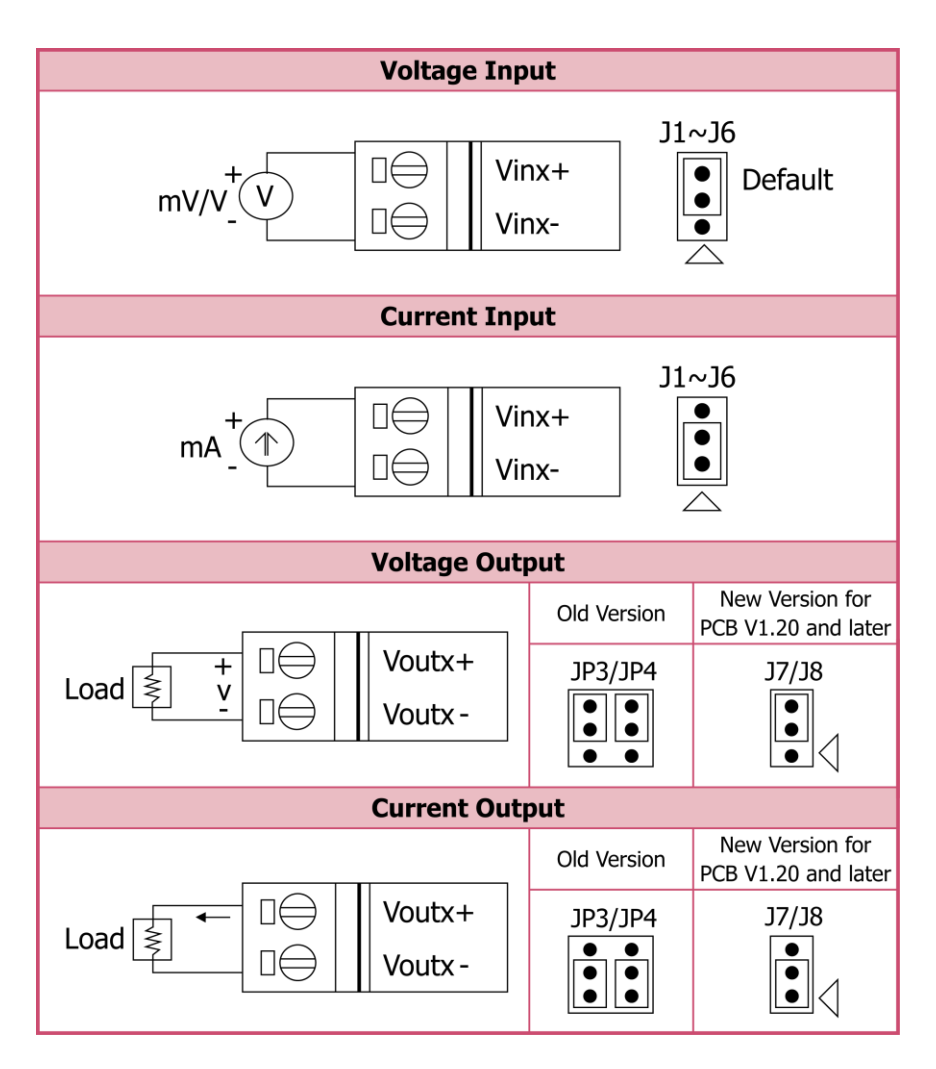

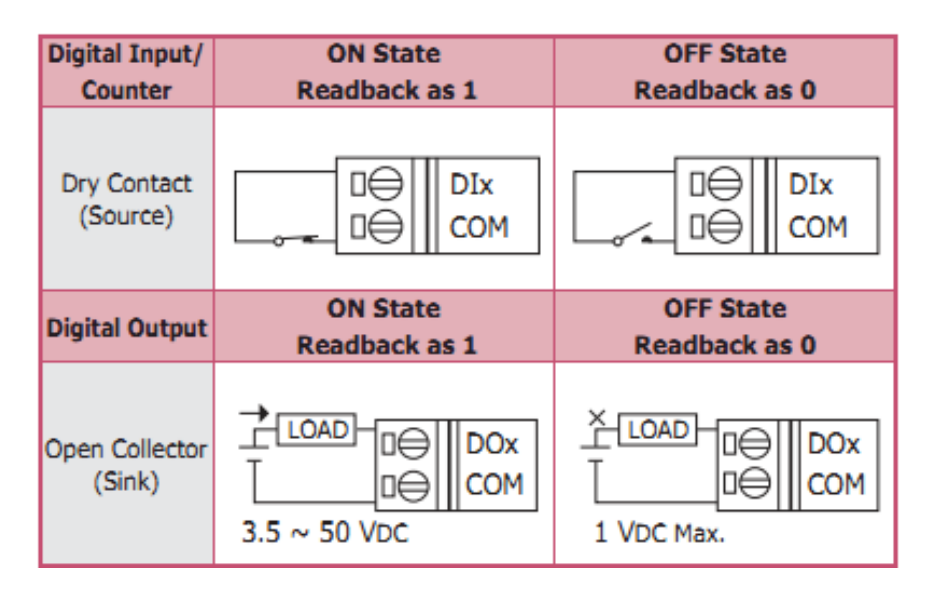

## <span id="page-13-0"></span>**1.7 Jumper Settings**

For the M-7026 modules, the JP1 jumper can be used to enable providing the RS-485 bias. The position of the JP1 jumper is shown in the figure below.

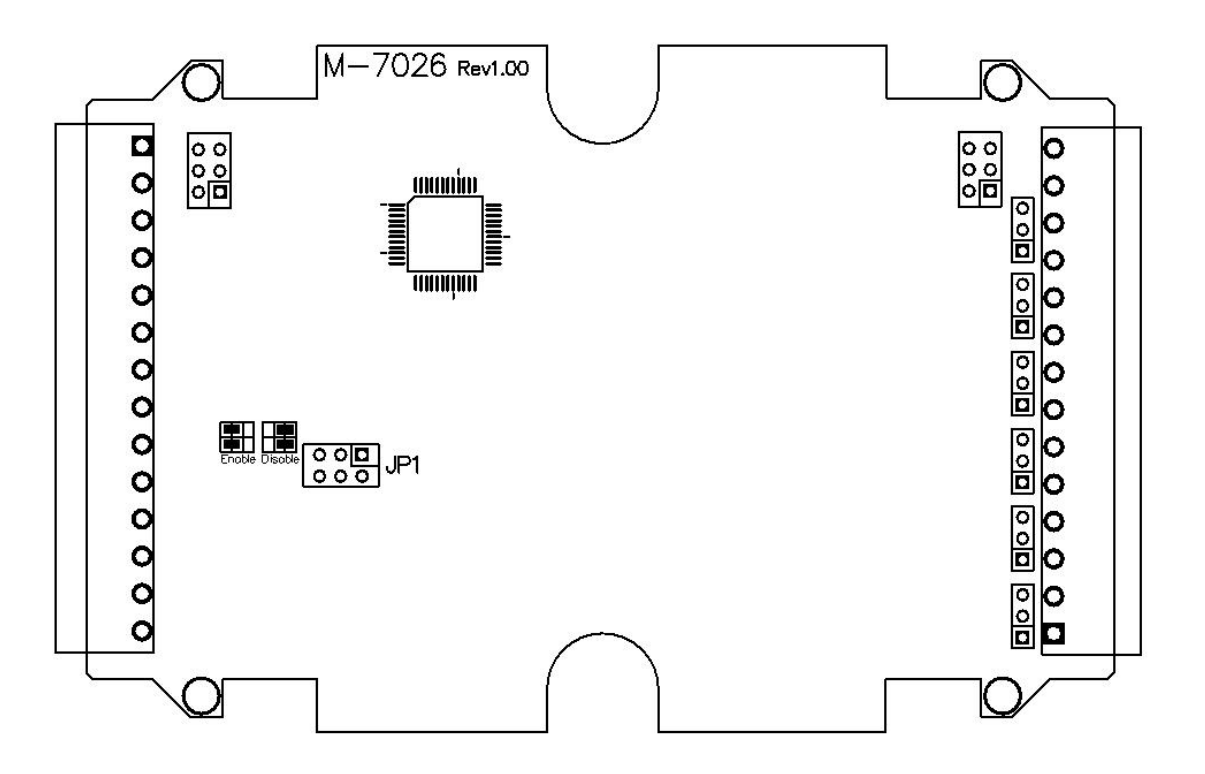

The settings for the JP1 jumper is as follows.

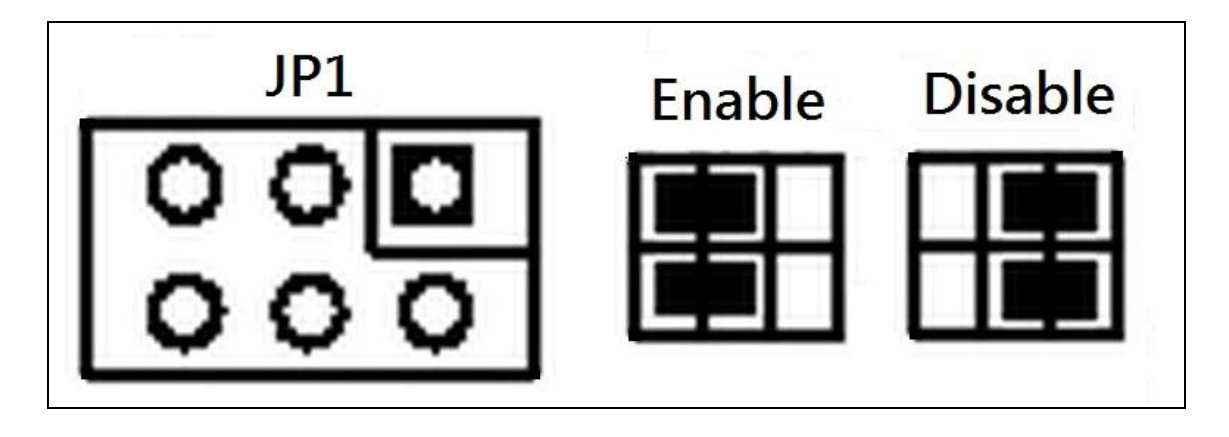

### <span id="page-14-0"></span>**1.8 Default Settings**

The default settings for the M-7026 are:

- □ Module Address: 01
- □ Analog Input Type: Type 08, -10 V to +10 V
- □ Analog Output Type: Type 3, -10 V to +10 V
- □ Protocol: Modbus RTU
- □ Baud Rate: 9600 bps
- □ Checksum disabled
- □ Engineering Units format
- $\Box$  Filter set at 60 Hz rejection

### <span id="page-15-0"></span>**1.9 Calibration**

*Warning: It is not recommended that calibration be performed until the process is fully understood.*

### <span id="page-15-1"></span>**1.9.1 Analog Input**

The Analog Input calibration procedure is as follows:

- 1. Warm up the module for 30 minutes.
- 2. Set the Type Code to the type you wish to calibrate. Refer to Section 2.18 for details.
- 3. Enable calibration. Refer to Section 2.47 for details.
- 4. Apply the zero calibration voltage/current.
- 5. Send the Zero Calibration command. Refer to Section 2.8 for details.
- 6. Apply the span calibration voltage/current.
- 7. Send the Span Calibration command. Refer to Section 2.6 for details.
- 8. Repeat steps 3 to 7 three times.

### **Notes:**

- 1. The calibration voltage/current source should be connected to channel 0.
- 2. When calibrating Type Code 0D, the jumper for channel 0 should be set to the "current input" position.
- 3. Calibration voltages and currents are shown below.

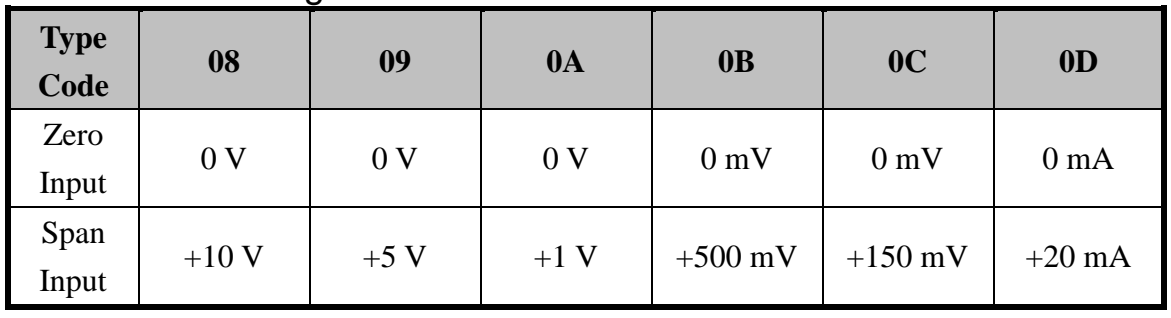

#### Calibration Voltage/Current:

### <span id="page-16-0"></span>**1.9.2 Analog Output**

The Analog Output calibration procedure is as follows:

- 1. Warm up the module for 30 minutes.
- 2. Set the Type Code to the type you wish to calibrate. Refer to Section 2.23 for details.
- 3. Enable calibration. Refer to Section 2.47 for details.
- 4. Set the zero Analog Output voltage/current. Refer to Section 2.5 for details.
- 5. Check the meter and trim the output until zero output is achieved. Refer to Section 2.11 for details.
- 6. Send the Analog Output Zero Calibration command. Refer to Section 2.7 for details.
- 7. Set the span Analog Output voltage/current. Refer to Section 2.5 for details.
- 8. Check the meter and trim the output until the span output is achieved. Refer to Section 2.11 for details.
- 9. Send the Analog Output Span Calibration command. Refer to Section 2.9 for details.

#### **Notes:**

- 1. For Analog Output channels, calibration must be performed for each channel individually, so the calibration voltage/current source should be connected to the specific channel that is to be calibrated.
- 2. When calibrating Types Codes 0 and 1, the jumper for the corresponding channel should be set to the "current input" position.
- 3. Calibration voltages and currents are shown below.

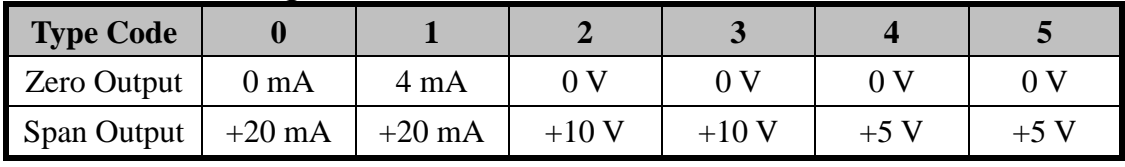

#### Calibration Voltages/Current:

### <span id="page-17-0"></span>**1.10 Configuration**

### <span id="page-17-1"></span>**1.10.1 Baud Rate Settings (CC)**

Bits 5:0

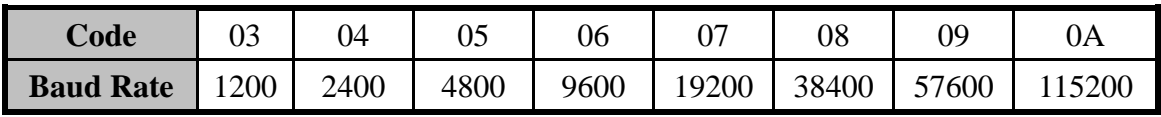

Bits 7:6 00: No Parity, 1 Stop Bit 01: No Parity, 2 Stop Bits 10: Even Parity, 1 Stop Bit 11: Odd Parity, 1 Stop Bit

### <span id="page-17-2"></span>**1.10.2 Analog Input Type Code Settings (TT)**

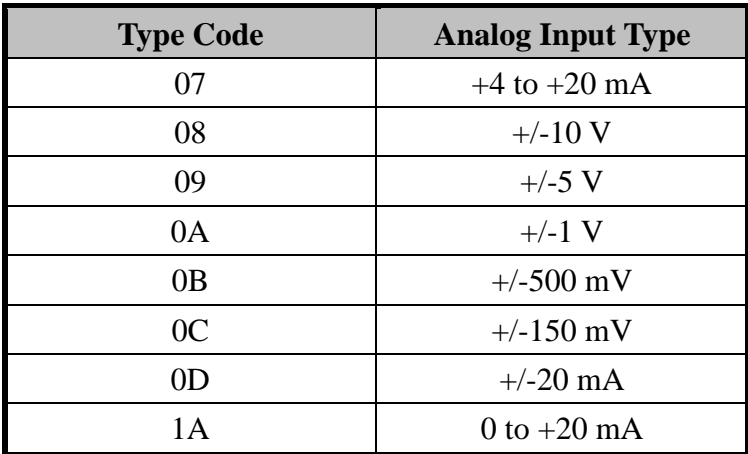

#### **Note:**

When Types Codes 07, 0D or 1A are selected, the jumper for the corresponding channel should be set to the "current input" position.

### <span id="page-18-0"></span>**1.10.3 Data Format Settings (FF)**

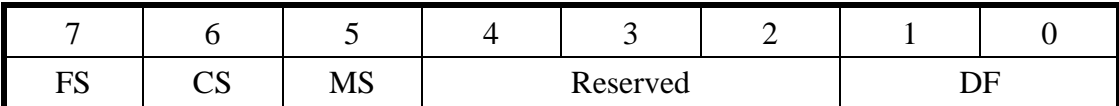

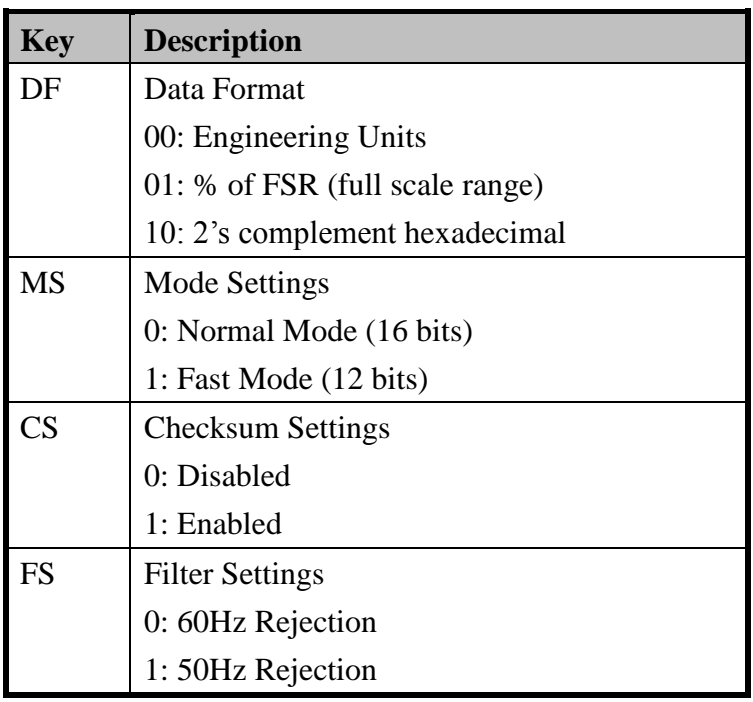

#### **Note:**

Reserved bits should be zero.

### <span id="page-19-0"></span>**1.10.4 Analog Input Type Codes and Data Format**

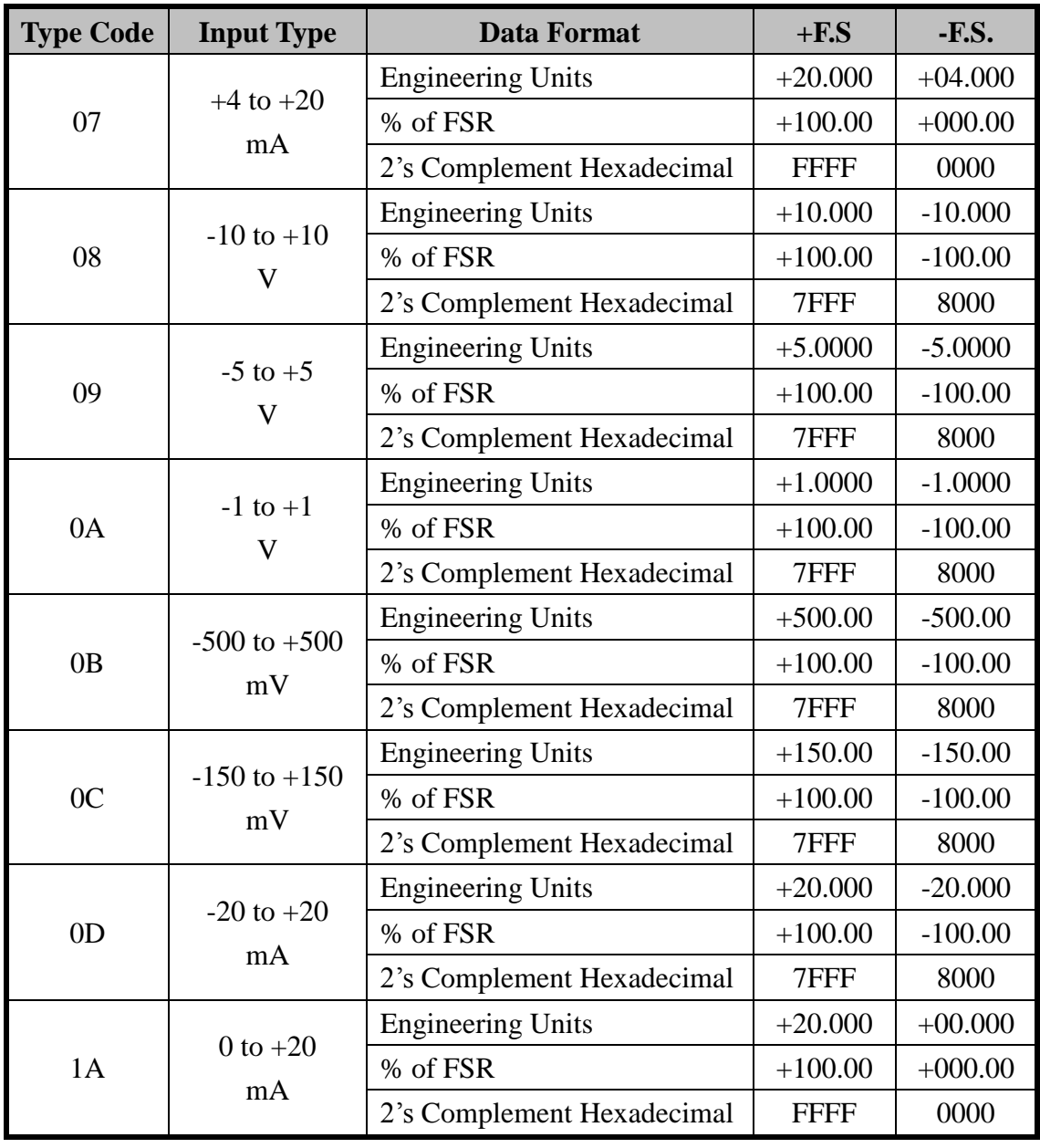

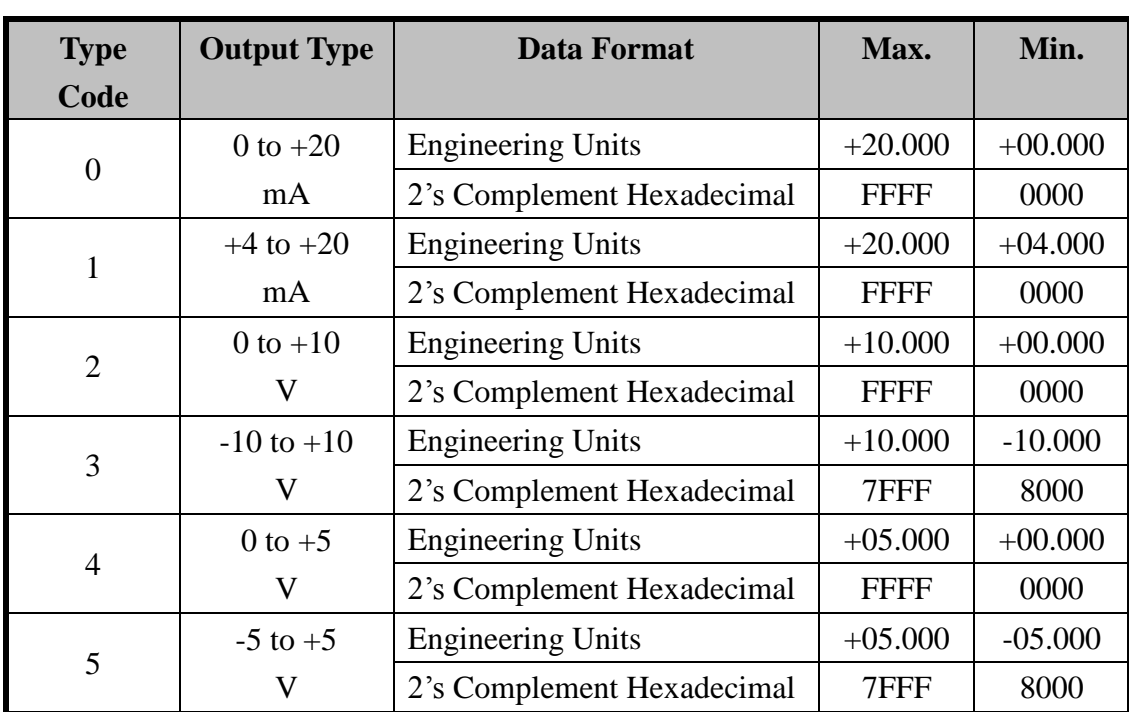

### <span id="page-20-0"></span>**1.10.5 Analog Output Type Codes and Data Format**

### <span id="page-20-1"></span>**1.10.6 Analog Output Slew Rate Control**

- 0 Immediate Change
- 1 0.0625 V/Second or 0.125 mA/Second
- 2 0.125 V/Second or 0.25 mA/Second
- 3 0.25 V/Second or 0.5 mA/Second
- 4 0.5 V/Second or 1.0 mA/Second
- 5 1.0 V/Second or 2.0 mA/Second
- 6 2.0 V/Second or 4.0 mA/Second
- 7 4.0 V/Second or 8.0 mA/Second
- 8 8.0 V/Second or 16 mA/Second
- 9 16 V/Second or 32 mA/Second
- A 32 V/Second or 64 mA/Second
- B 64 V/Second or 128 mA/Second
- C 128 V/Second or 256 mA/Second
- D 256 V/Second or 512 mA/Second
- E 512 V/Second or 1024 mA/Second
- F 1024 V/Second or 2048 mA/Second

### <span id="page-21-0"></span>**1.11 M-7000 Notes**

The main difference between the I-7000 and M-7000 series is that the M-7000 series has additional support for the Modbus RTU communication protocol, which is the default protocol of the M-7000 series. The communication Baud Rates for the Modbus RTU protocol can be in the range of 1200 bps to 115200 bps, and the parity, data and stop bits are fixed as no parity, 8 data bits and 1 stop bit.

Modbus functions supported by the module are described in Chapter 3.

### <span id="page-21-1"></span>**1.11.1 Protocol Switching**

To switch to the DCON protocol:

- 1. Uses sub-function 06h of the function 46h and set byte 8 to a value of 1. See Section 3.4.4 for details.
- 2. After a power-on reset, the communication protocol will be changed to DCON.

To switch to the Modbus RTU protocol:

- 1. Sends the \$AAPN command and set N to a value of 1. Note that the slide switch on the rear side of the module should be set to INIT position, see the figure on the next page. See Section 2.34 for details.
- 2. After a power-on reset, the communication protocol will be changed to Modbus RTU protocol.

### <span id="page-22-0"></span>**1.11.2 INIT Mode**

When the module is powered on, with the rear slide switch set to INIT position as shown in the figure below, the module is in INIT mode (Section 5.1), and the communication settings are as follows:

- 1. Address: 00
- 2. Baud Rate: 9600 bps
- 3. No checksum
- 4. Protocol: DCON

If communication with the module is not possible, set the module to INIT mode and use the above settings to communicate with the module. To read the current settings, send the commands \$AA2 (Section 2.10), and \$AAPN (Section 2.34). The new communication settings will be effective after the next power-on reset.

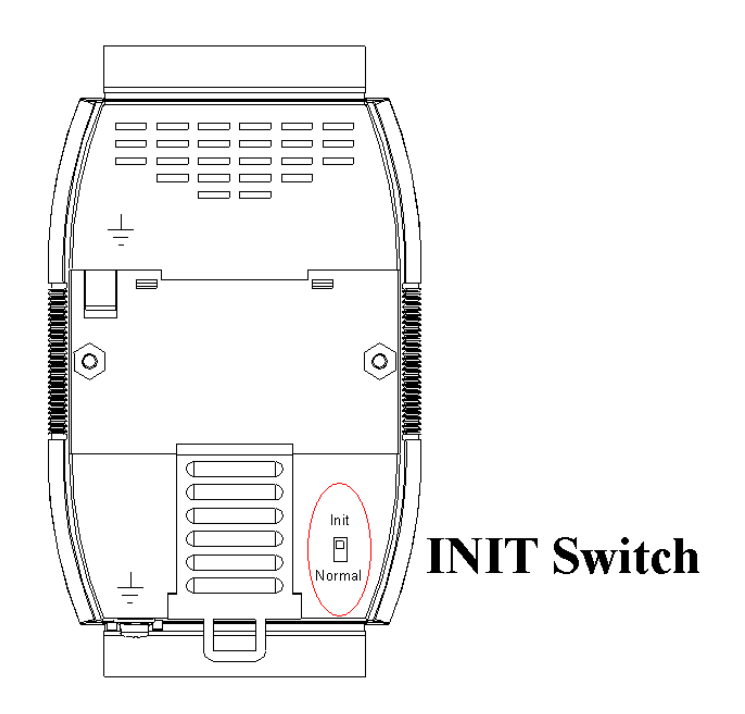

# <span id="page-23-0"></span>**2. DCON Protocol**

All communication with the M-7026 module consists of commands generated by the Host and responses transmitted by the module. Each module has a unique ID number that is used for addressing purposes and is stored in non-volatile memory. The ID is set to 01 by default and can be changed by sending the appropriate user command. All commands to the modules contain the ID number as the address, meaning that only the addressed module will respond. There are two exceptions to this, however: the #\*\* command (Section 2.2) and the  $\sim$ \*\* command (Section 2.36), which is sent to all modules, but, in these cases, the modules do not respond to the command.

#### **Command Format:**

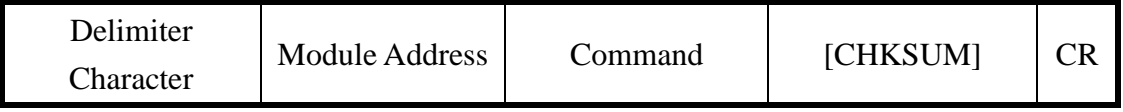

#### **Response Format:**

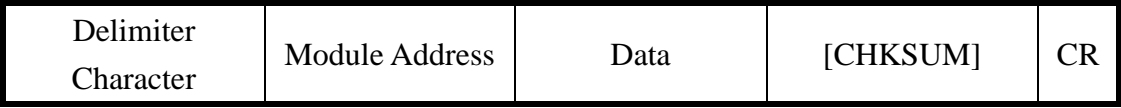

- CHKSUM A 2-character checksum that is present when the checksum setting is enabled. See Sections 2.1 and 5.1 for details.
- CR End of command character, carriage return (0x0D)

#### **Calculating the Checksum:**

- 1. Sum the ASCII codes of all the characters contained in the command/response string, except for the carriage return character (CR).
- 2. The checksum is equal to the sum value masked by 0FFh.

#### **Example:**

Command \$012(CR)

- 1. The sum of the string = " $\frac{6}{3}$ " + "0" + "1" + "2" = 24h+30h+31h+32h  $=$  B7 $h$
- 2. Therefore the checksum is B7h, and so CHKSUM = "B7"
- 3. The DCON command string with the checksum = \$012B7(CR)

Response !01200600(CR)

- 1. The sum of the string = "!" + "0" + "1" + "2" + "0" + "0" + "6" + "0" +  $0" = 21h+30h+31h+32h+30h+30h+36h+30h+30h = 1AAh$
- 2. Therefore the checksum is AAh, and so CHKSUM = "AA"
- 3. The DCON response string with the checksum  $= 101200600AA(CR)$

#### **Note:**

All characters should be expressed in upper case.

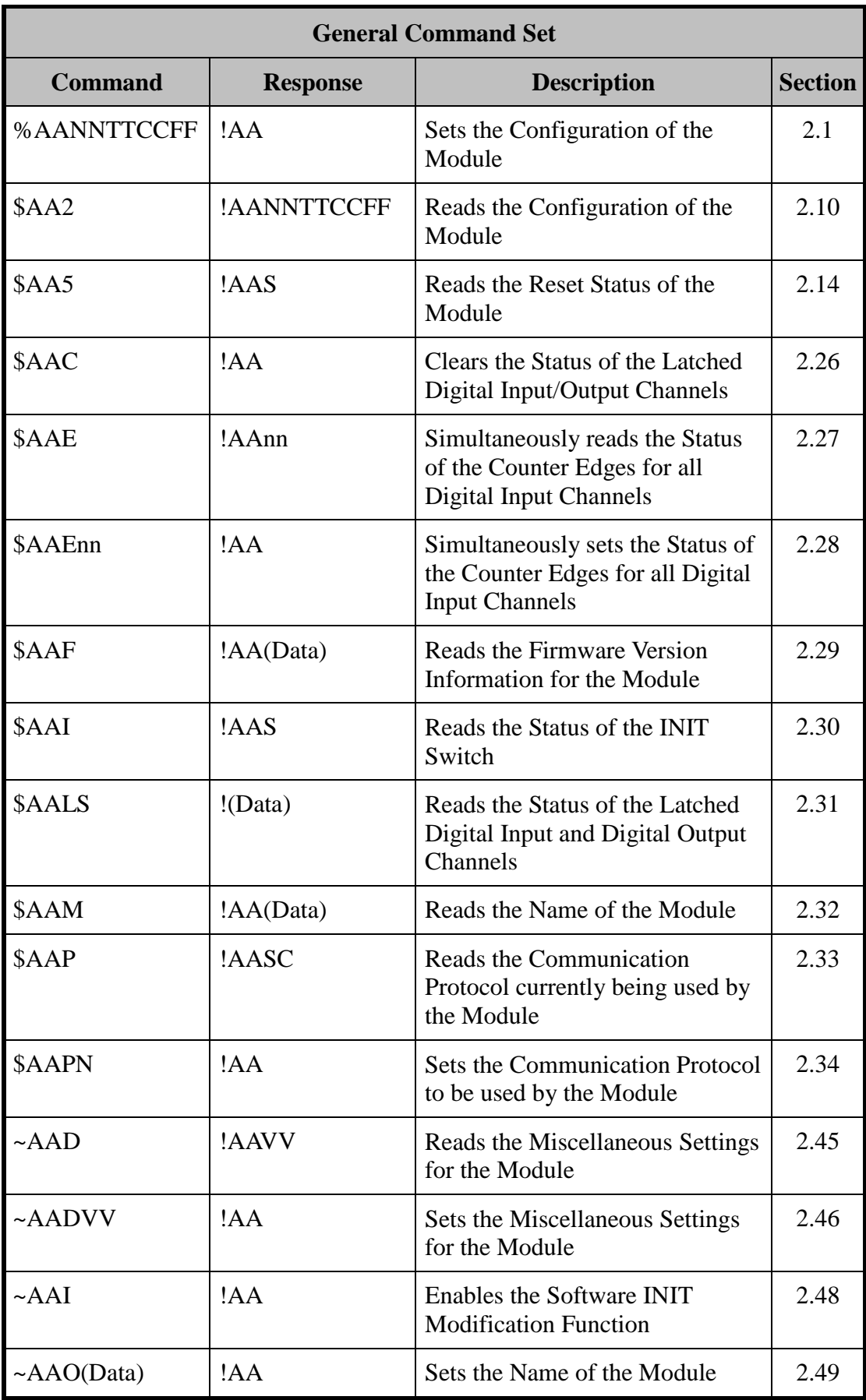

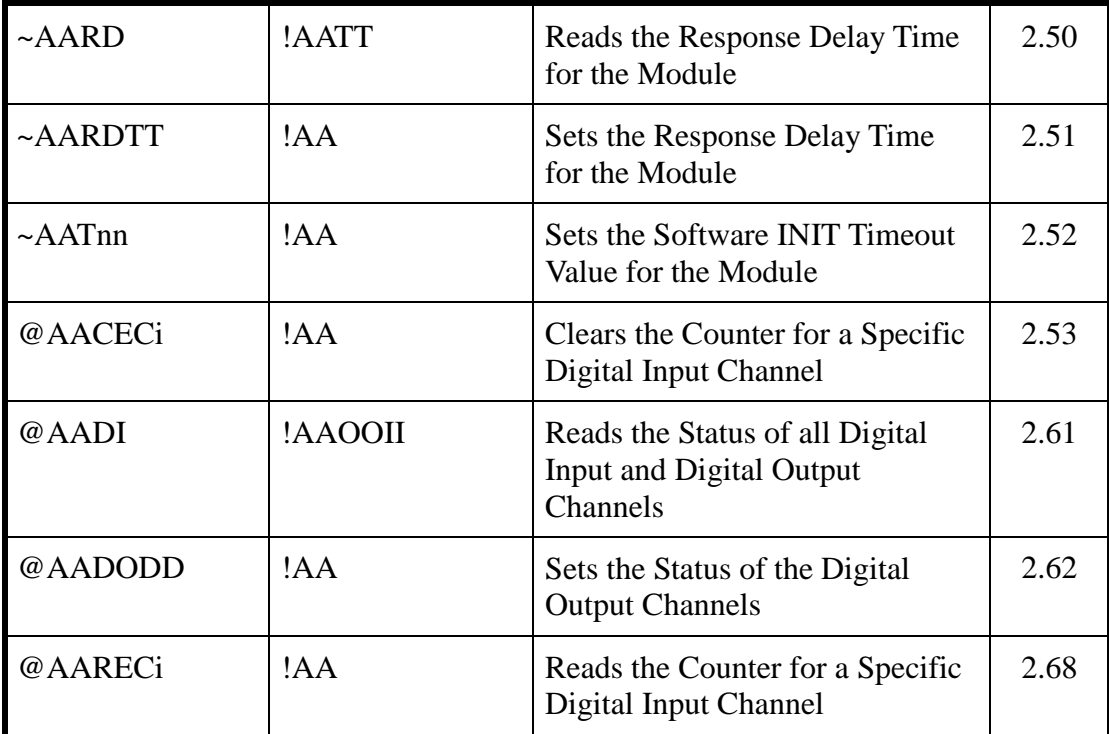

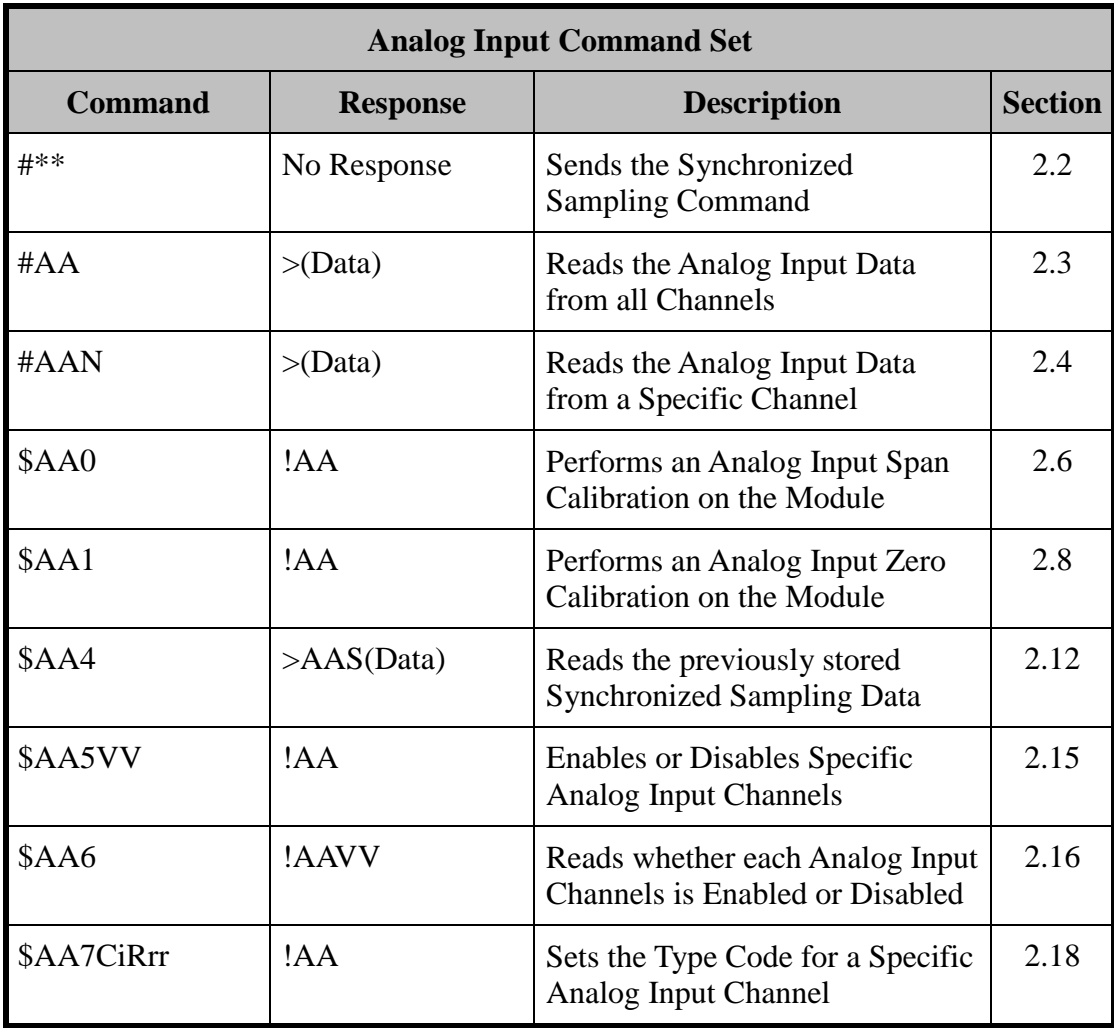

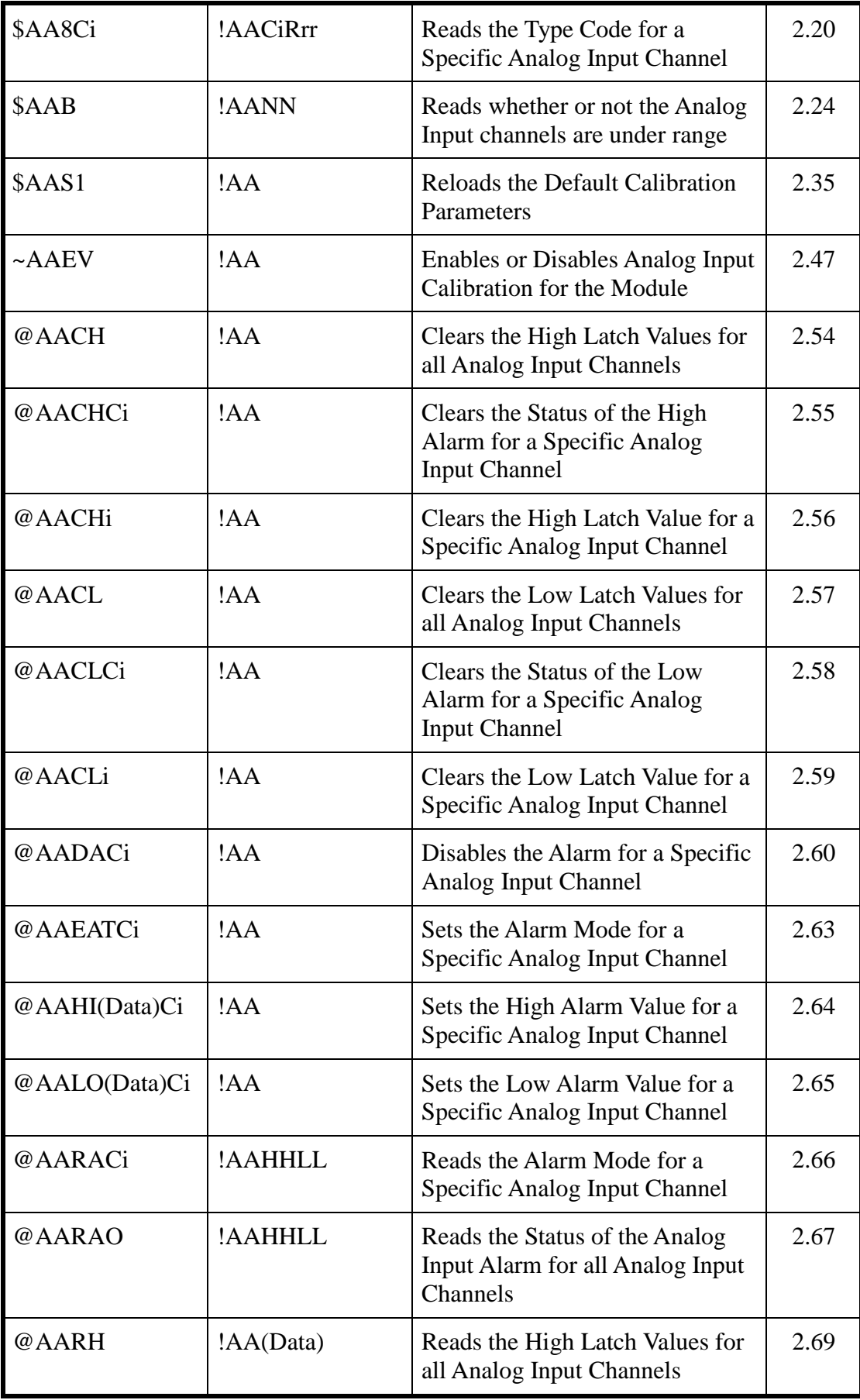

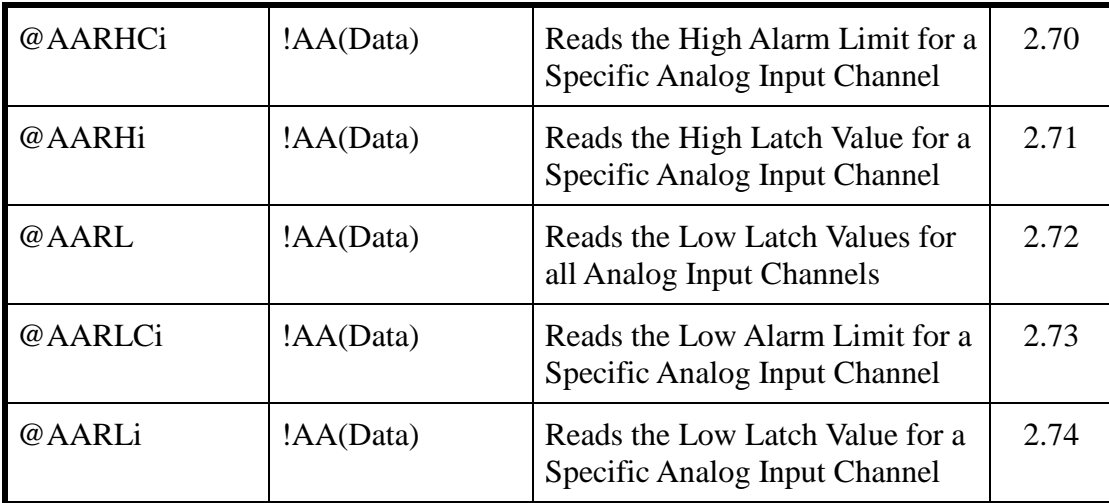

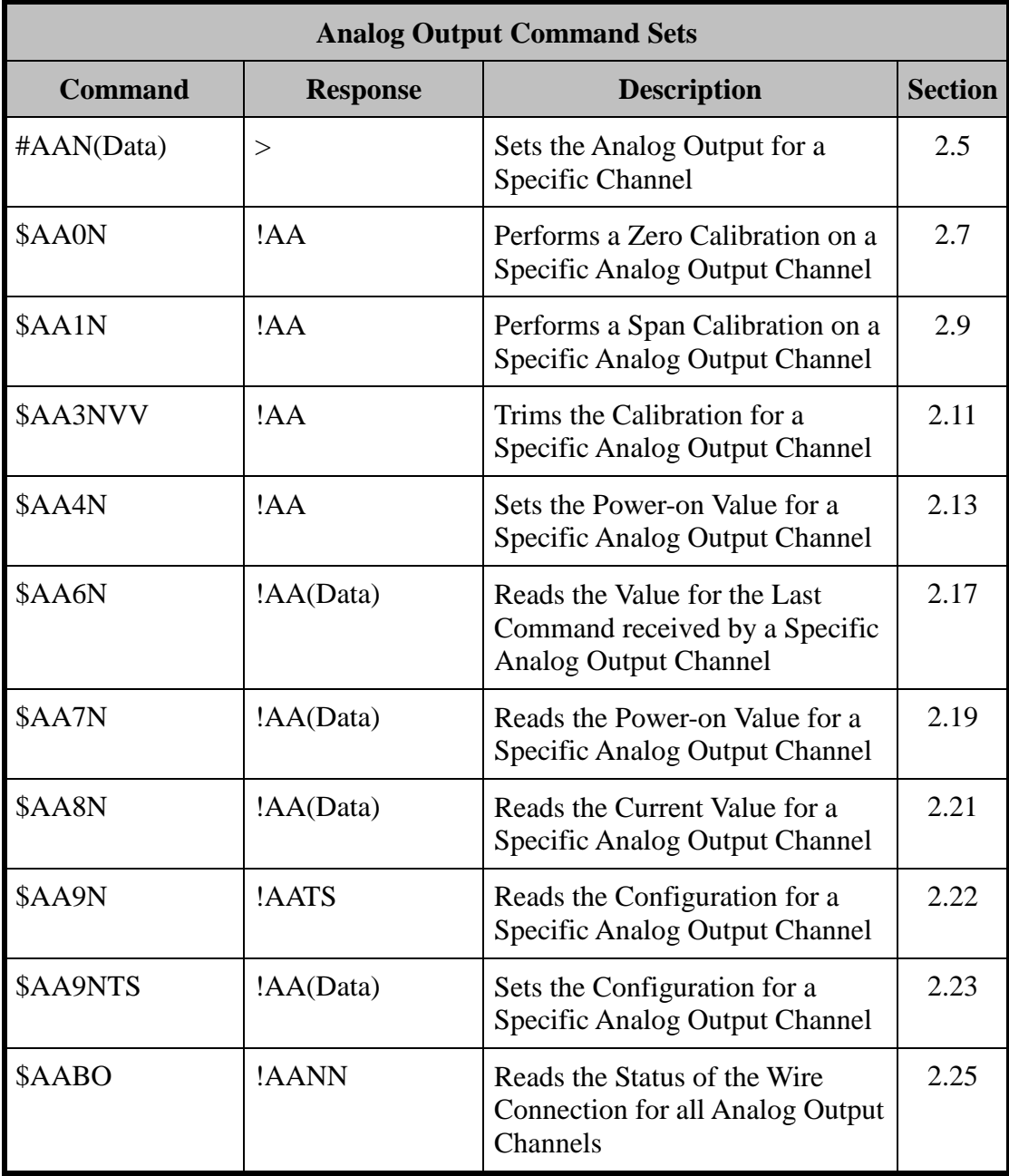

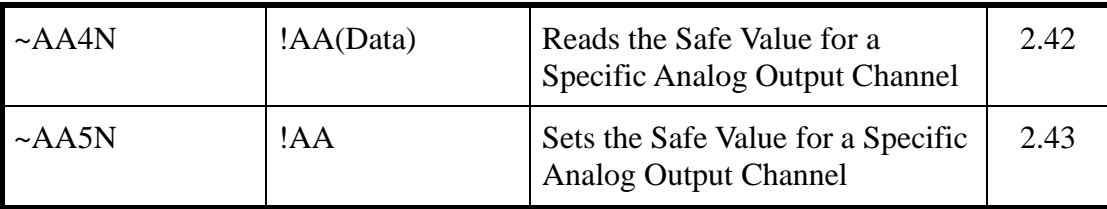

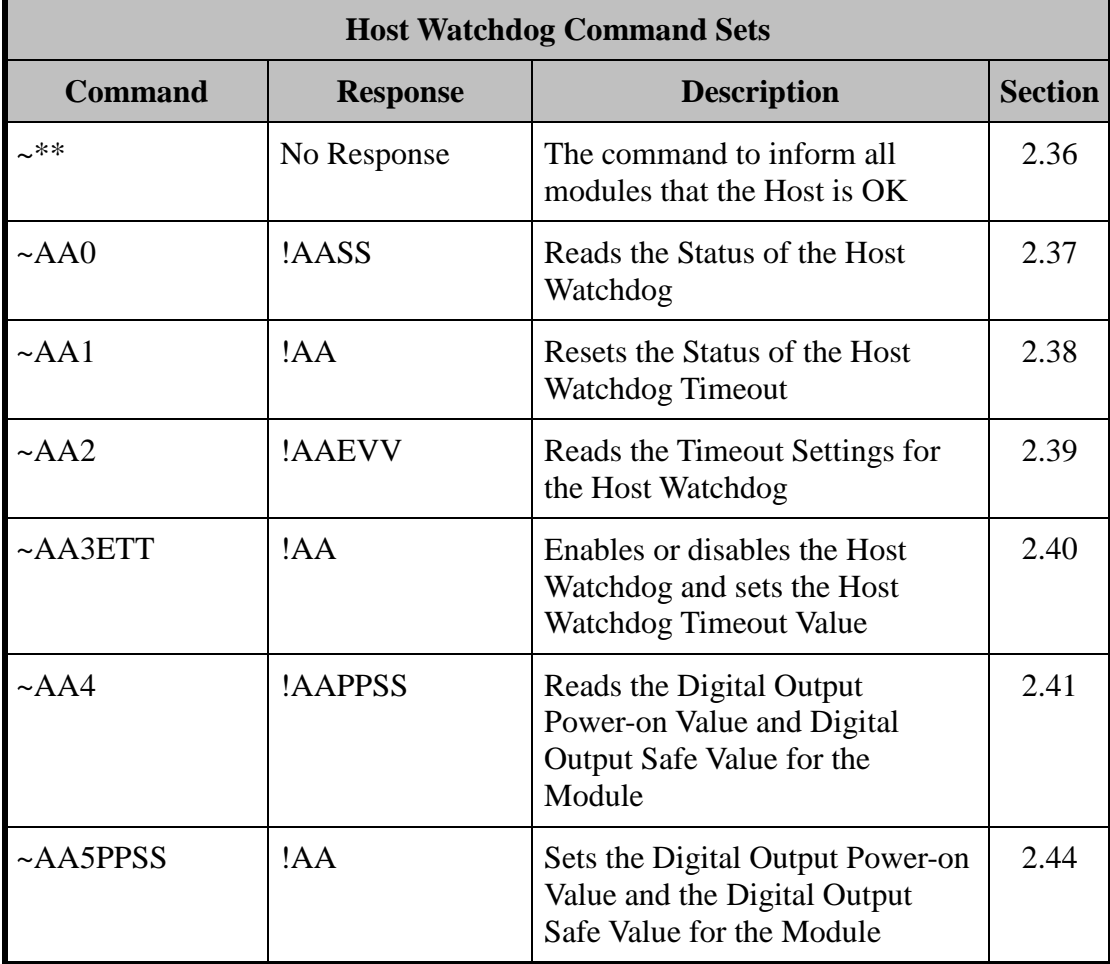

### <span id="page-30-0"></span>**2.1 %AANNTTCCFF**

#### **Description:**

This command is used to set the configuration for a specific module.

#### **Syntax:**

#### **%AANNTTCCFF[CHKSUM](CR)**

**%** Delimiter character

- **AA** The address of the module to be configured in hexadecimal format (00 to FF)
- **NN** The new address of the module in hexadecimal format (00 to FF)
- **TT** Not used by the M-7026 and should be set to 00.
- **CC** The new Baud Rate code, see Section 1.9.1 for details. To change the Baud Rate, the module should first be switched to INIT\* mode.
- **FF** The command used to set the data format, checksum, and filter settings. See Section 1.9.3 for details of the data format. To change the checksum settings, the module should first be switched to INIT\* mode.

#### **Response:**

#### Valid Command: **!AA[CHKSUM](CR)**

Invalid Command: **?AA[CHKSUM](CR)**

- **!** Delimiter character to indicate a valid command
- **?** Delimiter character to indicate an invalid command (Note that if the Baud Rate or checksum settings are changed without first switching to INIT\* mode, the module will return a response indicating that the command was invalid.)
- **AA** The address of the responding module in hexadecimal format (00 to FF)

There will be no response if the command syntax is incorrect, there is a communication error, or there is no module with the specified address.

#### **Note:**

Changes to the address, Type Code, Data Format and Filter settings take effect immediately after a valid command is received. Changes to the Baud Rate and checksum settings take effect at the next power-on reset.

#### **Examples:**

Command: %0102000600 Response: !02

Changes the address of module 01 to 02 and returns a response indicating that the command was successful.

Command: %0202000602 Response: !02

Sets the data format for module 02 to type 2 (2's complement hexadecimal). The module returns a response indicating that the command was successful.

#### Command: %0101000A00 Response: ?01

Attempts to change the Baud Rate of module 01 to 115200 bps, but returns a response indicating that the command was unsuccessful because the module was not switched to INIT\* mode before sending the command.

#### Command: %0101000A00 Response: !01

Changes the Baud Rate of module 01 to 115200 bps and the module is in INIT\* mode. The module returns a response indicating that the command was successful.

#### **Related Commands:**

Section 2.10 \$AA2, Section 2.48 ~AAI

#### **Related Topics:**

Section 1.9 Configuration Section 5.1 INIT Mode

### <span id="page-32-0"></span>**2.2 #\*\***

#### **Description:**

This command instructs every Analog Input module to read data from every Analog Input channel and store the data in the buffer for later retrieval.

#### **Syntax:**

**#\*\*[CHKSUM](CR)**

**#** Delimiter character

The synchronized sampling command

#### **Response:**

There is no response to this command. To access the data, another command, \$AA4, must be sent, see Section 2.12 for details.

#### **Examples:**

Command: #\*\* No response

Sends the synchronized sampling command to all Analog Input modules.

Command: \$014 Response:

>011+025.12+020.45+012.78+018.97+000.00+0 00.00

Sends the command to read the synchronized sampling data from module 01. The module returns a response indicating that the command was successful, containing the data (in Engineering Units format) that was stored when the synchronized sampling command was last issued. The status byte of the response is 1, which means that it is the first time the synchronized sampling data has been read since the previous #\*\* command was received.

Command: \$014 Response:

>010+025.12+020.45+012.78+018.97+000.00+0 00.00

Sends the command to read the synchronized sampling data from module 01. The module returns a response indicating that the command was successful, containing the data (in Engineering Units format) that was stored when the synchronized sampling command was last issued. The status byte of the response is 0, which means that it is NOT the first time the synchronized sampling data has been read since the previous #\*\* command was received.

#### **Related Commands:**

Section 2.12 \$AA4

#### **Related Topics:**

Section 1.9.4 Analog Input Type Codes and Data Format

### <span id="page-33-0"></span>**2.3 #AA**

#### **Description:**

This command is used to read data from all Analog Input channels of a specified module.

#### **Syntax:**

**#AA[CHKSUM](CR)**

- **#** Delimiter character
- **AA** The address of the module to be read in hexadecimal format (00 to FF)

#### **Response:**

#### Valid Command: **>(Data)[CHKSUM](CR)** Invalid Command: **?AA[CHKSUM](CR)**

- **>** Delimiter character to indicate a valid command **?** Delimiter character to indicate an invalid command
- **AA** The address of the responding module in hexadecimal format (00 to FF)
- **(Data)** The data from all Analog Input channels. See Section 1.9.4 for details of the data format.

There will be no response if the command syntax is incorrect, there is a communication error, or there is no module with the specified address.

#### **Examples:**

Command: #01 Response: >+025.12+020.45+012.78+018.97+000.00+000. 00

Reads data from the Analog Input channels of module 01 and returns a response indicating that the command was successful, with the data from all Analog Input channels in Engineering Units format.

Command: #02 Response: >4C532628E2D683A200000000 Reads data from the Analog Input channels of module 02 and returns a response indicating that the command was successful, with the data from all Analog Input channels in hexadecimal format.

Command: #03 Response:

>-9999.9-9999.9-9999.9-9999.9-9999.9-9999.9 Reads data from the Analog Input channels of module 03, but returns a response indicating that although the command was successful, the data is not within the valid range.

#### **Related Commands:**

Section 2.1 %AANNTTCCFF, Section 2.4 #AAN, Section 2.10 \$AA2, Section 2.18 \$AA7CiRrr

#### **Related Topics:**

Section 1.9.4 Analog Input Type Codes and Data Format

### <span id="page-35-0"></span>**2.4 #AAN**

#### **Description:**

This command is used to read data from Analog Input channel N of a specified module.

#### **Syntax:**

#### **#AAN[CHKSUM](CR)**

- **#** Delimiter character
- **AA** The address of the module to be read in hexadecimal format (00 to FF)
- **N** The Analog Input channel to be read, zero based (0-5)

#### **Response:**

Valid Command: **>(Data)[CHKSUM](CR)** Invalid Command: **?AA[CHKSUM](CR)**

- **>** Delimiter character to indicate a valid command
- **?** Delimiter character to indicate an invalid command
- **AA** The address of the responding module in hexadecimal format (00 to FF)
- **(Data)** The data from the specified Analog Input channel. See Section 1.9.4 for details of the data format.

There will be no response if the command syntax is incorrect, there is a communication error, or there is no module with the specified address.

#### **Examples:**

Command: #032 Response: >+025.13 Reads data from Analog Input channel 2 of module 03 and returns a response indicating that the command was successful, and that the Analog Input value is +025.13 (+25.13 mV).

#### Command: #02F Response: ?02

Attempts to read data from Analog Input channel 15 of module 02, but returns a response indicating that the command was unsuccessful because channel 15 does not exist.

#### **Related Commands:**

Section 2.1 %AANNTTCCFF, Section 2.3 #AA, Section 2.10 \$AA2, Section 2.18 \$AA7CiRrr

#### **Related Topics:**

Section 1.9.4 Analog Input Type Codes and Data Format
# **2.5 #AAN(Data)**

#### **Description:**

This command is used to set the output value for Analog Output channel N of a specified module.

#### **Syntax:**

#### **#AAN(Data)[CHKSUM](CR)**

**#** Delimiter character

- **AA** The address of the module to be set in hexadecimal format (00 to FF)
- **N** The Analog Output channel to be set, zero based (0-1)
- **(Data)** The Analog Output value, see Section 1.9.5 for details of the data format.

#### **Response:**

Valid Command: **>[CHKSUM](CR)** Invalid Command: ?**[CHKSUM](CR)** Ignored Command: !**[CHKSUM](CR)**

- **>** Delimiter character to indicate a valid command
- **?** Delimiter character to indicate an invalid command because the Analog Output value (Data) is out of range. The Analog Output value will be restored to the closest value defined in the range settings for the module.
- **!** Delimiter character to indicate that the module's Host Watchdog flag is set. The command will be ignored and the Analog Output will be set to the configured Safe value.

There will be no response if the command syntax is incorrect, there is a communication error, or there is no module with the specified address.

#### **Examples:**

Command: \$019000 Response: !01

Sets the output range for Analog Output channel 0 of module 01 to 0 to 20mA and sets the slew rate to change immediately and returns a response indicating that the command was successful.

#### Command: #010+05.000 Response: >

Sets the output value for Analog Output channel 0 of module 01 to +05.000 (5 mA) and returns a response indicating that the command was successful.

#### Command: #010+25.000 Response: ?

Attempts to set the output value for Analog Output channel 0 of module 01 to +25.000 (25.0 mA), but returns a response indicating that the command was unsuccessful because the output value of +25.000(+25 mA) is not within the valid range. The output value will be restored to closest value defined in the range settings for the module.

#### Command: #018+05.000 No Response

Attempts to set the output value for Analog Output channel 8 of module 01 to +05.000 (5.0 mA), but returns no response indicating that channel 8 does not exist.

#### **Related Commands:**

Section 2.1 %AANNTTCCFF, Section 2.10 \$AA2, Section 2.22 \$AA9N, Section 2.23 \$AA9NTTS

#### **Related Topics:**

Section 1.9.5 Analog Output Type Codes and Data Format

### **2.6 \$AA0**

#### **Description:**

This command is used to perform an Analog Input span calibration on a specified module.

#### **Syntax:**

#### **\$AA0[CHKSUM](CR)**

- **\$** Delimiter character
- **AA** The address of the module to be calibrated in hexadecimal format (00 to FF)
- **0** The command to perform the Analog Input span calibration

#### **Response:**

Valid Command: **!AA[CHKSUM](CR)**

Invalid Command: **?AA[CHKSUM](CR)**

- **!** Delimiter character to indicate a valid command
- **Philter character to indicate an invalid command<br><b>AA** The address of the responding module in hexadecia
- The address of the responding module in hexadecimal format (00 to FF)

There will be no response if the command syntax is incorrect, there is a communication error, or there is no module with the specified address.

#### **Note:**

The "enable calibration" command, ~AAEV (see Section 2.47), must be sent before this command is used. See Section 1.8.1 for details.

#### **Examples:**

Command: \$010 Response: ?01

Attempts to perform an Analog Input span calibration on module 01, but a response indicating that the command was unsuccessful is returned because the "Enable Calibration" command (~AAEV, see Section 2.47) was not sent in advance.

Command: ~01E1 Response: !01

Enables calibration on module 01 and returns a response indicating that the command was successful.

Command: \$010 Response: !01

Performs an Analog Input span calibration on module 01 and returns a response indicating that the command was successful.

#### **Related Commands:**

Section 2.8 \$AA1, Section 2.35 \$AAS1, Section 2.47 ~AAEV

M-7026

### **Related Topics:**

Section 1.8.1 Analog Input Calibration

# **2.7 \$AA0N**

#### **Description:**

The command is used to perform an Analog Output zero calibration on Analog Output channel N of a specified module.

#### **Syntax:**

#### **\$AA1[CHKSUM](CR)**

- **\$** Delimiter character
- **AA** The address of the module to be calibrated in hexadecimal format (00 to FF)
- **0** The command to perform the Analog Output zero calibration
- **N** The Analog Output channel to be calibrated, zero based (0-1)

#### **Response:**

Valid Command: **!AA[CHKSUM](CR)**

Invalid Command: **?AA[CHKSUM](CR)**

- **!** Delimiter character to indicate a valid command
- **?** Delimiter character to indicate an invalid command
- **AA** The address of the responding module in hexadecimal format (00 to 1F)

There will be no response if the command syntax is incorrect, there is a communication error, or there is no module with the specified address.

#### **Note:**

The "enable calibration" command, ~AAEV (see Section 2.47), must be sent before this command is used. See Section 1.8.2 for details.

#### **Example:**

Command: ~01E1 Response: !01

Enables calibration on module 01 and returns a response indicating that the command was successful.

Command: \$0101 Response: !01

Performs an Analog Output zero calibration on Analog Output channel 1 of module 01 and returns a response indicating that the command was successful.

Command: \$010F Response: ?01

Attempts to perform an Analog Output zero calibration on Analog Output channel 15 of module 01 but returns a response indicating that the command was unsuccessful because channel 15 does not exist.

#### **Related Commands:**

Section 2.9 \$AA1N, Section 2.11 \$AA3NVV, Section 2.35 \$AAS1, Section 2.47  $~\sim$ AAFV

### **Related Topics:**

Section 1.8.2 Analog Output Calibration

# **2.8 \$AA1**

#### **Description:**

This command is used to perform an Analog Input zero calibration on a specified module.

#### **Syntax:**

#### **\$AA1[CHKSUM](CR)**

- **\$** Delimiter character
- **AA** The address of the module to be calibrated in hexadecimal format (00 to FF)
- **1** The command to perform the Analog Input zero calibration

#### **Response:**

Valid Command: **!AA[CHKSUM](CR)**

Invalid Command: **?AA[CHKSUM](CR)**

- **!** Delimiter character to indicate a valid command
- **Philter character to indicate an invalid command<br>
<b>AA** The address of the responding module in hexadecial
- The address of the responding module in hexadecimal format (00 to FF)

There will be no response if the command syntax is incorrect, there is a communication error, or there is no module with the specified address.

#### **Note:**

The "enable calibration" command, ~AAEV (see Section 2.47), must be sent before this command is used. See Section 1.8.1 for details.

#### **Examples:**

Command: \$011 Response: ?01

Attempts to perform an Analog Input zero calibration on module 01, but a response indicating that the command was unsuccessful is returned because the "Enable Calibration" command (~AAEV, see Section 2.47) was not sent in advance.

Command: ~01E1 Response: !01

Enables calibration on module 01 and returns a response indicating that the command was successful.

Command: \$011 Response: !01

Performs an Analog Input zero calibration on module 01 and returns a response indicating that the command was successful.

### **Related Commands:**

Section 2.6 \$AA0, Section 2.35 \$AAS1, Section 2.47 ~AAEV

### **Related Topics:**

Section 1.8.1 Analog Input Calibration

# **2.9 \$AA1N**

#### **Description:**

This command is used to perform an Analog Output span calibration on Analog Output channel N of a specified module.

#### **Syntax:**

#### **\$AA1N[CHKSUM](CR)**

- **\$** Delimiter character<br>**AA** The address of the
- The address of the module to be calibrated in hexadecimal format (00) to FF)
- **1** The command to perform the Analog Output span calibration<br> **N** The Analog Output channel to be calibrated, zero based (0-1)
- **N** The Analog Output channel to be calibrated, zero based (0-1)

#### **Response:**

Valid Command: **!AA[CHKSUM](CR)**

Invalid Command: **?AA[CHKSUM](CR)**

- **!** Delimiter character to indicate a valid command
- **?** Delimiter character to indicate an invalid command
- **AA** The address of the responding module in hexadecimal format (00 to FF)

There will be no response if the command syntax is incorrect, there is a communication error, or there is no module with the specified address.

#### **Note:**

The "enable calibration" command, ~AAEV (see Section 2.47), must be sent before this command is used. See Section 1.8.2 for details.

### **Example:**

Command: ~01E1 Response: !01

Enables calibration on module 01 and returns a response indicating that the command was successful.

### Command:\$0112 Response: !01

Performs a Analog Output span calibration on Analog Output channel 2 of module 01 and returns a response indicating that the command was successful.

Command: \$011F Response: ?01

Attempts to perform a Analog Output span calibration on Analog Output channel 15 of module 01 but returns a response indicating that the command was unsuccessful because channel 15 does not exist.

### **Related Commands:**

Section 2.7 \$AA0N, Section 2.11 \$AA3NVV, Section 2.35 \$AAS1, Section 2.47  $~\sim$ AAEV

### **Related Topics:**

Section 1.8.2 Analog Output Calibration

# **2.10 \$AA2**

#### **Description:**

This command is used to read the configuration of a specified module.

#### **Syntax:**

#### **\$AA2[CHKSUM](CR)**

- **\$** Delimiter character
- **AA** The address of the module to be read in hexadecimal format (00 to FF)
- **2** The command to read the configuration of the module

#### **Response:**

#### Valid Command: **!AATTCCFF[CHKSUM](CR)** Invalid Command: **?AA[CHKSUM](CR)**

- **!** Delimiter character to indicate a valid command
- **?** Delimiter character to indicate an invalid command<br>**AA** The address of the responding module in hexadecir
- The address of the responding module in hexadecimal format (00 to FF)
- **TT** Not used by the M-7026 and should be 00
- **CC** The Baud Rate code for the module. See Section 1.9.1 for details of the data format.
- **FF** The data format, checksum and filter settings for the module. See Section 1.9.3 for details of the data format.

There will be no response if the command syntax is incorrect, there is a communication error, or there is no module with the specified address.

#### **Examples:**

#### Command: \$012 Response: !01000A00

Reads the configuration of module 01. The response indicates that the command was successful and shows that the address is 0x01, the Baud Rate is 0A (115200 bps), the filter settings are set to 60Hz rejection, data format is Engineering Units and the checksum is disabled.

Command: \$022 Response: !02000602

Reads the configuration of module 02. The response indicates that the command was successful and shows that the address is 0x02, the Baud Rate is 06 (9600 bps), the filter settings are set to 60Hz rejection, data format is hexadecimal units and the checksum is disabled.

### **Related Commands:**

Section 2.1 %AANNTTCCFF

### **Related Topics:**

Section 1.9 Configuration

Section 5.1 INIT Mode

# **2.11 \$AA3NVV**

### **Description:**

This command is used to trim the calibration for Analog Output channel N of a specified module.

#### **Syntax:**

#### **\$AA3NVV[CHKSUM](CR)**

- **\$** Delimiter character
- **AA** The address of the module to be trimmed in hexadecimal format (00 to FF)
- **3** The command to trim the calibration
- **N** The Analog Output channel to be trimmed, zero based (0-1)
- **VV** A two-digit hexadecimal value representing the trim calibration. Use 00 to 5F to increase the voltage in increments from 0 to 95, and use FF to A1 to decrease the voltage in increments from 1 to 95.

#### **Response:**

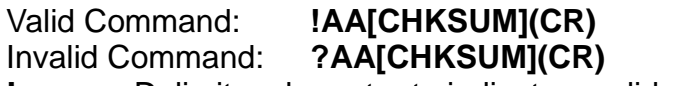

- **!** Delimiter character to indicate a valid command
- **?** Delimiter character to indicate an invalid command
- **AA** The address of the responding module in hexadecimal format (00 to FF)

There will be no response if the command syntax is incorrect, there is a communication error, or there is no module with the specified address.

#### **Note:**

The "enable calibration" command, ~AAEV (see Section 2.47), must be sent before this command is used. See Section 1.8.2 for details.

#### **Examples:**

Command: ~01E1 Response: !01

Enables calibration on module 01 and returns a response indicating that the command was successful.

#### Command: \$01301F Response: !01

Increases the voltage for Analog Output channel 0 of module 01 to by an increment of 1F (31) and returns a response indicating that the command was successful.

Command: \$013060 Response: ?01

Attempts to increase the voltage for Analog Output channel 0 of module 01 by an increment of 60 (96), but returns a response indicating that the command was unsuccessful because the increment value is not within the valid range.

M-7026

#### **Related Commands:**

Section 2.7 \$AA0N, Section 2.9 \$AA1N, Section 2.35 \$AAS1, Section 2.47 ~AAEV

### **Related Topics:**

Section 1.8.2 Analog Output Calibration

# **2.12 \$AA4**

#### **Description:**

This command is used to read the synchronized sampling data that was stored by a specified module when the last #\*\* command (Section 2.2) was issued.

#### **Syntax:**

#### **\$AA4[CHKSUM](CR)**

- **\$** Delimiter character
- **AA** The address of the module to be read in hexadecimal format (00 to FF)
- **4** The command to read the synchronized sampling data

#### **Response:**

#### Valid Command: **!AAS(Data)[CHKSUM](CR)**

Invalid Command: **?AA[CHKSUM](CR)**

- **!** Delimiter character to indicate a valid command
- **?** Delimiter character to indicate an invalid command
- **AA** The address of the responding module in hexadecimal format (00 to FF)
- **S** The status of the synchronized sampling data 0: This is the first time the data has been read 1: This is NOT the first time the data has been read
- **(Data)** The synchronized sampling data. See Section 1.9.4 for details of the data format.

There will be no response if the command syntax is incorrect, there is a communication error, or there is no module with the specified address.

#### **Examples:**

Command: #\*\* No response

Sends the synchronized sampling command instructing every Analog Input module to read data from every input channel and store the data for later retrieval.

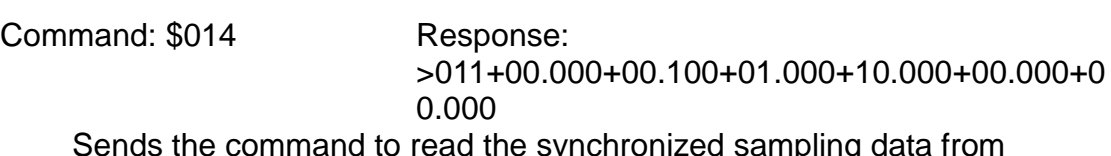

Sends the command to read the synchronized sampling data from module 01. The module returns a response indicating that the command was successful, and containing the data (in Engineering Units format) that was stored when the synchronized sampling command was last issued. The status byte of the response is 1, which means that it is the first time the synchronized sampling data has been read since the previous #\*\* command was received.

Command: \$014 Response: >010+00.000+00.100+01.000+10.000+00.000+0

#### 0.000

Sends the command to read the synchronized sampling data from module 01. The module returns a response indicating that the command was successful, and containing the data (in Engineering Units format) that was stored when the synchronized sampling command was last issued. The status byte of the response is 0, which means that it is **NOT** the first time the synchronized sampling data has been read since the previous #\*\* command was received.

#### **Related Commands:**

Section 2.2 #\*\*

#### **Related Topics:**

Section 1.9.4 Analog Input Type Codes and Data Format

# **2.13 \$AA4N**

### **Description:**

This command is used to store the current Analog Output value as the power-on value for Analog Output channel N of a specified module.

#### **Syntax:**

#### **\$AA4N[CHKSUM](CR)**

- **\$** Delimiter character
- **AA** The address of the module to be set in hexadecimal format (00 to FF)
- **4** The command to store the current Analog Output value as the power-on value
- **N** The Analog Output channel to be set, zero based (0-1)

#### **Response:**

Valid Command: **!AA[CHKSUM](CR)**

Invalid Command: **?AA[CHKSUM](CR)**

- **!** Delimiter character to indicate a valid command
- **?** Delimiter character to indicate an invalid command
- **AA** The address of the responding module in hexadecimal format (00 to FF)

There will be no response if the command syntax is incorrect, there is a communication error, or there is no module with the specified address.

#### **Note:**

The #AAN(Data) command must be sent before this command is used.

#### **Examples:**

Command: #012+00.000 Response: >

Sets the output value for Analog Output channel 2 of module 01 to +00.000 (+0.0 V) and returns a response indicating that the command was successful.

Command: \$0142 Response: !01

Stores the current Analog Output value as the power-on value for Analog Output channel 2 of module 01 and returns a response indicating that the command was successful. The power-on value for Analog Output channel 2 is set to 0.0 V immediately.

Command: \$014F Response: ?01 Attempts to store the power-on value for Analog Output channel 15 of module 01 and returns a response indicating that the command was unsuccessful because Analog Output channel 15 does not exist.

#### **Related Commands:**

Section 2.5 #AAN(Data), Section 2.19 \$AA7N

# **2.14 \$AA5**

#### **Description:**

This command is used to read the reset status of a specified module.

#### **Syntax:**

#### **\$AA5[CHKSUM](CR)**

- **\$** Delimiter character
- **AA** The address of the module to be read in hexadecimal format (00 to FF)
- **5** The command to read the reset status

#### **Response:**

#### Valid Command: **!AAS[CHKSUM](CR)** Invalid Command: **?AA[CHKSUM](CR)**

- **!** Delimiter character to indicate a valid command
- **?** Delimiter character to indicate an invalid command<br>**AA** The address of the responding module in hexadecia
- The address of the responding module in hexadecimal format (00 to FF)
- **S** The reset status of the module:
	- 0: This is **NOT** the first time the command has been sent since the module was powered on, which denotes that there has been no module reset since the last \$AA5 command was sent.
	- 1: This is the first time the command has been sent since the module was powered on.

There will be no response if the command syntax is incorrect, there is a communication error, or there is no module with the specified address.

#### **Examples:**

Command: \$015 Response: !011

Reads the reset status of module 01. The module returns a response indicating that the command was successful and that it is the first time the \$AA5 command has been sent since the module was powered on.

Command: \$015 Response: !010

Reads the reset status of module 01. The module returns a response indicating that the command was successful and that there has been no module reset since the last \$AA5 command was sent.

### **Related Commands:**

None

# **2.15 \$AA5VV**

#### **Description:**

This command is used to specify the Analog Input channels to be enabled on a specified module.

#### **Syntax:**

#### **\$AA5VV[CHKSUM](CR)**

- **\$** Delimiter character
- **AA** The address of the module to be set in hexadecimal format (00 to FF)
- **5** The command to set the Analog Input channel(s) to enabled<br>**VV** A two-digit hexadecimal value representing the Analog Input
- A two-digit hexadecimal value representing the Analog Input channel, where bit 0 corresponds to channel 0, and bit 1 corresponds to channel 1, etc. When the bit is 0, it denotes that the channel is to be disabled and 1 denotes that the channel is to be enabled.

#### **Response:**

Valid Command: **!AA[CHKSUM](CR)**

Invalid Command: **?AA[CHKSUM](CR)**

- **!** Delimiter character to indicate a valid command
- **?** Delimiter character to indicate an invalid command.
- **AA** The address of the responding module in hexadecimal format (00 to FF)

There will be no response if the command syntax is incorrect, there is a communication error, or there is no module with the specified address.

#### **Examples:**

Command: \$0150A Response: !01

Enables Analog Input channels 1 and 3 on module 01 and disables all other Analog Input channels. The module returns a response indicating that the command was successful.

#### Command: \$016 Response: !010A

Reads the status of the Analog input channels on module 01 and returns a response indicating that the command was successful, with a value of 0A, which denotes that Analog Input channels 1 and 3 are enabled and all other Analog Input channels are disabled.

#### **Related Commands:**

Section 2.16 \$AA6

# **2.16 \$AA6**

#### **Description:**

This command is used to read whether each Analog Input channel of a specified module is either enabled or disabled.

#### **Syntax:**

#### **\$AA6[CHKSUM](CR)**

- **\$** Delimiter character
- **AA** The address of the module to be read in hexadecimal format (00 to FF)
- **6** The command to read the status of the Analog Input channels

#### **Response:**

#### Valid Command: **!AAVV[CHKSUM](CR)**

Invalid Command: **?AA[CHKSUM](CR)**

- **!** Delimiter character to indicate a valid command
- **?** Delimiter character to indicate an invalid command
- **AA** The address of the responding module in hexadecimal format (00 to FF)
- **VV** A two-digit hexadecimal value representing the Analog Input channel, where bit 0 corresponds to channel 0, and bit 1 corresponds to channel 1, etc. When the bit is 0, it denotes that the channel is disabled, and 1 denotes that the channel is enabled.

There will be no response if the command syntax is incorrect, there is a communication error, or there is no module with the specified address.

#### **Examples:**

Command: \$0150A Response: !01

Enables Analog Input channels 1 and 3 on module 01 and disables all other Analog Input channels. The module returns a response indicating that the command was successful.

### Command: \$016 Response: !010A

Reads the status of the Analog Input channels on module 01 and returns a response indicating that the command was successful, with a value of 0A, which denotes that Analog Input channels 1 and 3 are enabled and all other Analog Input channels are disabled.

### **Related Commands:**

Section 2.15 \$AA5VV

# **2.17 \$AA6N**

#### **Description:**

This command is used to read the Analog Output value for Analog Output channel N of a specified module.

#### **Syntax:**

#### **\$AA6N[CHKSUM](CR)**

- **\$** Delimiter character
- **AA** The address of the module to be read in hexadecimal format (00 to FF)
- **6** The command to read the Analog Output value
- **N** The Analog Output channel to be read, zero based (0-1)

#### **Response:**

#### Valid Command: **!AA(Data)[CHKSUM](CR)** Invalid Command: **?AA[CHKSUM](CR)**

**!** Delimiter character to indicate a valid command

- **?** Delimiter character to indicate an invalid command
- **AA** The address of the responding module in hexadecimal format (00 to FF)
- **(Data)** The Analog Output requisition value. See Section 1.9.5 for details of the data format

There will be no response if the command syntax is incorrect, there is a communication error, or there is no module with the specified address.

#### **Examples:**

Command: #011+10.000 Response: !01 Sets the output value for Analog Output channel 1 of module 01 to +10.000 (+10.0 V) and returns a response indicating that the command was successful.

Command: \$0161 Response: !01+10.000 Reads the output value for Analog Output channel 1 of module 01 and returns a response indicating that the command was successful, with a value of +10.000 (+10.0 V).

Command: \$016F Response: ?01 Attempts to read the Analog Output value from the last #AAN(Data) command received by Analog Output channel 15 of module 01, but returns a response indicating that the command was unsuccessful because Analog Output channel 15 does not exist.

#### **Related Commands:**

Section 2.5 #AAN(Data), Section 2.21 \$AA8N, Section 2.23 \$AA9NTTS

#### **Related Topics:**

Section 1.9.5 Analog Output Type Codes and Data Format

# **2.18 \$AA7CiRrr**

### **Description:**

This command is used to set the Type Code for a specific Analog Input channel of a specified module.

#### **Syntax:**

#### **\$AA7CiRrr[CHKSUM](CR)**

**\$** Delimiter character

- **AA** The address of the module to be set in hexadecimal format (00 to FF)
- **7** The command to set the channel Type Code
- **Ci** i specifies the Analog Input channel to be set, zero based (0-5)
- **Rrr** rr represents the Type Code to be set for the Analog Input channel. See Section 1.9.2 for details of the data format.

#### **Response:**

Valid Command: **!AA[CHKSUM](CR)**

Invalid Command: **?AA[CHKSUM](CR)**

- **!** Delimiter character to indicate a valid command
- **?** Delimiter character to indicate an invalid command or an invalid type code
- **AA** The address of the responding module in hexadecimal format (00 to FF)

There will be no response if the command syntax is incorrect, there is a communication error, or there is no module with the specified address.

#### **Examples:**

Command: \$017C0R08 Response: !01

Sets the Type Code for Analog Input channel 0 of module 01 to 08 (-10 to +10 V) and the module returns a response indicating that the command was successful.

Command: \$018C0 Response: !01C0R08

Reads the Type Code information for Analog Input channel 0 of module 01 and returns a response indicating that the command was successful, with a value of 08 denoting that the input range is -10 to +10 V.

### Command: \$037C1RFF Response: ?03

Attempts to set the Type Code for Analog Input channel 1 of module 03 to FF. The module returns a response indicating that the command was unsuccessful because the Type Code is incorrect.

#### **Related Commands:**

Section 2.20 \$AA8Ci

#### **Related Topics:**

Section 1.9.2 Analog Input Type Code Settings Section 1.9.4 Analog Input Type Codes and Data Format

# **2.19 \$AA7N**

#### **Description:**

This command is used to read the power-on value for Analog Output channel N of a specified module.

#### **Syntax:**

#### **\$AA7N[CHKSUM](CR)**

- **\$** Delimiter character
- **AA** The address of the module to be read in hexadecimal format (00 to FF)
- **7** The command to read the Analog Output power-on value
- **N** The Analog Output channel to be read, zero based (0-1)

#### **Response:**

#### Valid Command: **!AA(Data)[CHKSUM](CR)** Invalid Command: **?AA[CHKSUM](CR)**

- **!** Delimiter character to indicate a valid command
- **?** Delimiter character to indicate a invalid command
- **AA** The address of the responding module in hexadecimal format (00 to FF)
- **(Data)** The power-on value for the specified Analog Output channel. See Section 1.9.5 for details of the data format.

There will be no response if the command syntax is incorrect, there is a communication error, or there is no module with the specified address.

#### **Examples:**

Command: #010+10.000 Response: >

Sets the output for Analog Output channel 0 of module 01 to +10.000 (10.0 V) and returns a response indicating that the command was successful.

Command: \$0140 Response: !01

Stores the current Analog Output value as the power-on value for Analog Output channel 0 of module 01 and returns a response indicating that the command was successful. The power-on value for Analog Output channel 0 is set to 10.0 V immediately.

Command: \$0170 Response: !01+10.000

Reads the power-on value for Analog Output channel 0 of module 01, and returns a response indicating that the command was successful, with a value of +10.000 (10.0 V)

Command: \$017F Response: ?01 Attempts to read the power-on value for Analog Output channel 15 of module 01, but returns a response indicating that the command was unsuccessful because Analog Output channel 15 does not exist.

#### **Related Commands:**

Section 2.5 #AAN(Data), Section 2.13 \$AA4N

### **Related Topics:**

Section 1.9.5 Analog Output Type Codes and Data Format

# **2.20 \$AA8Ci**

#### **Description:**

This command is used to read the Type Code information for a specific Analog Input channel of a specified module.

#### **Syntax:**

#### **\$AA8Ci[CHKSUM](CR)**

**\$** Delimiter character

- **AA** The address of the module to be read in hexadecimal format (00 to FF)
- **8** The command to read the Type Code information for the Analog Input channel
- **Ci** i specifies which Analog Input channel to access for the Type Code information, zero based (0-5)

#### **Response:**

### Valid Command: **!AACiRrr[CHKSUM](CR)**

Invalid Command: **?AA[CHKSUM](CR)**

- **!** Delimiter character to indicate a valid command
- **?** Delimiter character to indicate an invalid command
- **AA** The address of the responding module in hexadecimal format (00 to FF)
- **Ci** i specifies which Analog Input channel the Type Code information relates to zero based (0-5)
- **Rrr** rr represents the Type Code used for the specified Analog Input channel. See Section 1.9.2 for details of the data format.

There will be no response if the command syntax is incorrect, there is a communication error, or there is no module with the specified address.

#### **Examples:**

Command: \$017C0R08 Response: !01

Sets the Type Code for Analog Input channel 0 of module 01 to 08 (-10 to +10 V) and the module returns a response indicating that the command was successful.

#### Command: \$018C0 Response: !01C0R08

Reads the Type Code information for Analog Input channel 0 of module 01 and returns a response indicating that the command was successful, with a value of 08 denoting that the input range is -10 to +10 V.

Command: \$018CF Response: ?01

Attempts to read the Type Code information for Analog Input channel 15 of module 01, but returns a response indicating that the command was unsuccessful because Analog Input channel 15 does not exist.

#### **Related Commands:**

Section 2.3 #AA, Section 2.4 #AAN, Section 2.18 \$AA7CiRrr

### **Related Topics:**

Section 1.9.2 Analog Input Type Code Settings Section 1.9.4 Analog Input Type Codes and Data Format

# **2.21 \$AA8N**

#### **Description:**

This command is used to read the current output value for Analog Output channel N of a specified module.

#### **Syntax:**

#### **\$AA8N[CHKSUM](CR)**

- **\$** Delimiter character
- **AA** The address of the module to be read in hexadecimal format (00 to FF)
- **8** The command to be read the current Analog Output value
- **N** The Analog Output channel to be read, zero based (0-1)

#### **Response:**

#### Valid Command: **!AA(Data)[CHKSUM](CR)** Invalid Command: **?AA[CHKSUM](CR)**

- **!** Delimiter character to indicate a valid command
- **?** Delimiter character to indicate an invalid command
- **AA** The address of the responding module in hexadecimal format (00 to FF)
- **(Data)** The current output value for the specified Analog Output channel. See Section 1.9.5 for details of the data format.

There will be no response if the command syntax is incorrect, there is a communication error, or there is no module with the specified address.

#### **Examples:**

Command: #010+01.000 Response: >

Sets the output value for Analog Output channel 0 of module 01 to +01.000 (+1.0V) and returns a response indicating that the command was successful.

Command: \$0180 Response: !01+01.000

Reads the current output value for Analog Output channel 0 of module 01 and returns a response indicating that the command was successful, with a value of +01.000 (+1.0 V).

Command: \$018F Response: ?01 Attempts to read the current output value for Analog Output channel 15 of module 01, but returns a response indicating that the command was unsuccessful because Analog Output channel 15 does not exist.

#### **Related Commands:**

Section 2.5 #AAN(Data), Section 2.17 \$AA6N, Section 2.23 \$AA9NTS

#### **Related Topics:**

Section 1.9.5 Analog Output Type Codes and Data Format

## **2.22 \$AA9N**

#### **Description:**

This command is used to read the configuration for Analog Output channel N of a specified module.

#### **Syntax:**

#### **\$AA9N[CHKSUM](CR)**

- **\$** Delimiter character
- **AA** The address of the module to be read in hexadecimal format (00 to FF)
- **9** The command to read the Analog Output configuration
- **N** The Analog Output channel to be read, zero based (0-1)

#### **Response:**

#### Valid Command: **!AATS[CHKSUM](CR)**

Invalid Command: **?AA[CHKSUM](CR)**

- **!** Delimiter character to indicate a valid command
- **?** Delimiter character to indicate an invalid command
- **AA** The address of the responding module in hexadecimal format (00 to FF)
- **T** The Analog Output Type Code. See Section 1.9.5 for details of the data format.
- **S** The Analog Output Slew Rate. See Section 1.9.6 for details of the data format.

There will be no response if the command syntax is incorrect, there is a communication error, or there is no module with the specified address.

#### **Examples:**

Command: \$019030 Response: !01

Sets the configuration for Analog Output channel 0 of module 01 to an output range of -10 V to +10 V and any changes are immediate. The module returns a response indicating that the command was successful.

Command: \$0190 Response: !0130

Reads the configuration for Analog Output channel 0 of module 01 and returns a response indicating that the command was successful, with a value of 30, meaning that the output range is -10V to +10V and any changes are immediate

Command: \$019F Response: ?01

Attempts to read the configuration for Analog Output channel 15 of module 01, but returns a response indicating that the command was unsuccessful because Analog Output channel 15 does not exist.

#### **Related Command:**

Section 2.5 #AAN(Data), Section 2.23 \$AA9NTS

### **Related Topics:**

Section 1.9.5 Analog Output Type Codes and Data Format Section 1.9.6 Analog Output Slew Rate Control

# **2.23 \$AA9NTS**

#### **Description:**

This command is used to set the configuration for Analog Output channel N of a specified module.

#### **Syntax:**

#### **\$AA9NTS[CHKSUM](CR)**

- **\$** Delimiter character
- **AA** The address of the module to be set in hexadecimal format (00 to FF)
- **9** The command to set the Analog Output configuration
- **N** The Analog Output channel to be set, zero based (0-1)
- **T** The Analog Output Type Code. See Section 1.9.5 for details of the data format.
- **S** The Analog Output Slew Rate. See Section 1.9.6 for details of the data format.

#### **Response:**

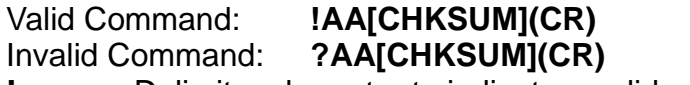

- **!** Delimiter character to indicate a valid command
- **?** Delimiter character to indicate an invalid command
- **AA** The address of the responding module in hexadecimal format (00 to FF)

There will be no response if the command syntax is incorrect, there is a communication error, or there is no module with the specified address.

#### **Examples:**

Command: \$019131 Response: !01

Sets the configuration for Analog Output channel 1 of module 01 to an output range of -10 V to +10 V and a slew rate of 0.625V/Second, and returns a response indicating that the command was successful.

Command: \$0191 Response: !0131

Reads the configuration for Analog Output channel 1 of module 01 and returns a response indicating that the command was successful, with a value of 31, meaning that the output range is -10V to +10V and the slew rate is 0.625V/Second

Command: \$019F31 Response: !01

Attempts to set the configuration for Analog Output channel 15 of module 01 to an output range of -10 V to +10 V and a slew rate of 0.625V/Second, and returns a response indicating that the command was unsuccessful because Analog Output channel 15 does not exist.

#### **Related Commands:**

Section 2.5 #AAN(Data), Section 2.22 \$AA9N

### **Related Topics:**

Section 1.9.5 Analog Output Type Codes and Data Format Section 1.9.6 Analog Output Slew Rate Control

## **2.24 \$AAB**

#### **Description:**

This command is used to detect whether any Analog Input channels of a specified module are under range.

#### **Syntax:**

#### **\$AAB[CHKSUM](CR)**

- **\$** Delimiter character
- **AA** The address of the module to be read in hexadecimal format (00 to FF)
- **B** The command to detect the Analog Input channels that are under range

#### **Response:**

### Valid Command: **!AANN[CHKSUM](CR)**

Invalid Command: **?AA[CHKSUM](CR)**

- **!** Delimiter character to indicate a valid command
- **?** Delimiter character to indicate an invalid command
- **AA** The address of the responding module in hexadecimal format (00 to FF)
- **NN** A two-digit hexadecimal value representing the detection results for all Analog Input channels (00 to 3F), where bit 0 corresponds to channel 0, bit 1 corresponds to channel 1, etc. If the bit is 0, it denotes that the channel is normal. If the bit is 1, it denotes that the channel is under range.

There will be no response if the command syntax is incorrect, there is a communication error, or there is no module with the specified address.

#### **Examples:**

Command: \$017C0R07 Response: !01

Sets the Type Code for Analog Input channel 0 of module 01 to 07 (+4 to +20 mA) and the module returns a response indicating that the command was successful.

Command: \$01B Response: !0101

Detects which Analog Input channels of module 01 are under range and returns a response indicating that the command was successful, with a value 01, meaning that Analog Input channel 0 is under range.

#### **Note:**

This command is only applicable when either Type Code 0x07 (+4 to +20mA) or Type Code 0x1A (+0 to +20mA) is used.

#### **Related Commands:**

Section 2.3 #AA, Section 2.4 #AAN, Section 2.20 \$AA8Ci, Section 2.18

### \$AA7CiRrr

### **Related Topics:**

Section 1.9.2 Analog Input Type Code Settings Section 1.9.4 Analog Input Type Codes and Data Format
### **2.25 \$AABO**

#### **Description:**

This command is used to detect the status of the wire connections for each Analog Output channel of a specified module.

#### **Syntax:**

#### **\$AABO[CHKSUM](CR)**

- **\$** Delimiter character
- **AA** The address of the module where the status of the wiring is to be detected in hexadecimal format (00 to FF)
- **BO** The command to detect the status of the wiring for each Analog Output channel

#### **Response:**

#### Valid Command: **!AANN[CHKSUM](CR)**

Invalid Command: **?AA[CHKSUM](CR)**

- **!** Delimiter character to indicate a valid command
- **?** Delimiter character to indicate an invalid command
- **AA** The address of the responding module in hexadecimal format (00 to FF)
- **NN** A two-digit hexadecimal value representing the detection results for the Analog Output channels (00 to 03), where bit 0 corresponds to channel 0, bit 1 corresponds to channel 1, etc. If the bit is 0, it denotes that the channel is either disabled or normal. If the bit is 1, it denotes that the channel is enabled and there is no wire connected.

There will be no response if the command syntax is incorrect, there is a communication error, or there is no module with the specified address.

#### **Examples:**

Command: \$01BO Response: !0101

Detects the status of the wire connections for all Analog Outputs channels of module 01 and returns a response indicating that the command was successful, with a value of 01, meaning that no wire is connected to channel 1.

#### **Note:**

This command is only applicable to Type Code 0 (+0 to +20 mA) and Type Code 1 (+4 to +20 mA).

#### **Related Commands:**

Section 2.22 \$AA9N, Section 2.23 \$AA9NTS

#### **Related Topics:**

Section 1.9.5 Analog Output Type Codes and Data Format

## **2.26 \$AAC**

#### **Description:**

This command is used to clear the Digital Input and Digital Output latch data for a specified module.

#### **Syntax:**

#### **\$AAC[CHKSUM](CR)**

**\$** Delimiter character

- **AA** The address of the module to be cleared in hexadecimal format (00 to FF)
- **C** The command to clear the Digital Input and Digital Output latch data

#### **Response:**

Valid Command: **!AA[CHKSUM](CR)**

Invalid Command: **?AA[CHKSUM](CR)**

- **!** Delimiter character to indicate a valid command
- **?** Delimiter character to indicate an invalid command
- **AA** The address of the responding module in hexadecimal format (00 to FF)

There will be no response if the command syntax is incorrect, there is a communication error, or there is no module with the specified address.

#### **Examples:**

Command: \$01L1 Response: !030100

Reads the low latch data for module 01 and returns a response indicating that the command was successful, with a value of 030100 showing that Digital Output channels 0 and 1 and Digital Input channel 0 are latched low.

Command: \$01C Response: !01

Clears the latch data for all channels of module 01 and returns a response indicating that the command was successful.

#### Command: \$01L1 Response: !000000

Reads the low latch data for module 01 and returns a response indicating that the command was successful, with a value of 000000 showing that all latched Digital Output and Digital Input channels have been cleared.

#### **Related Commands:**

Section 2.31 \$AALS

# **2.27 \$AAE**

#### **Description:**

This command is used to read whether the counter edge for each Digital Input channel of a specified module is rising or falling.

#### **Syntax:**

#### **\$AAE[CHKSUM](CR)**

- **\$** Delimiter character
- **AA** The address of the module to be read in hexadecimal format (00 to FF)
- **E** The command to read the status of the counter edge for the Digital Input channels

#### **Response:**

#### Valid Command: **!AAnn[CHKSUM](CR)** Invalid Command: **?AA[CHKSUM](CR)**

- **!** Delimiter character to indicate a valid command
- **?** Delimiter character to indicate an invalid command
- **AA** The address of the responding module in hexadecimal format (00 to FF)
- **nn** A two-digit hexadecimal value representing the Digital Input channel, where bit 0 corresponds to channel 0, and bit 1 corresponds to channel 1, etc. When the bit is 0, it denotes that the counter edge for the channel is falling, and 1 denotes that the counter edge for the channel is rising.

There will be no response if the command syntax is incorrect, there is a communication error, or there is no module with the specified address.

#### **Examples:**

Command: \$01E3A Response: !01

Sets the counter edges for Digital Input channels 0, 1, 3, 4 and 5 of module 01 to rising, and the counter edges for all other Digital Input channels to falling. The module returns a response indicating that the command was successful.

Command: \$01E Response: !013A

Reads the status of the counter edges for all Digital Input channels on module 01 and returns a response indicating that the command was successful, with a value of 3A, which denotes that the counters edges for Digital Input channels 0, 1, 3, 4 and 5 are rising and the counter edges for all other Digital Input channels are falling.

#### **Related Commands:**

Section 2.28 \$AAEnn

# **2.28 \$AAEnn**

#### **Description:**

This command is used to specify whether the counter edges for each Digital Input channel of a specified module are to be rising or falling.

#### **Syntax:**

#### **\$AAEnn[CHKSUM](CR)**

- **\$** Delimiter character
- **AA** The address of the module to be set in hexadecimal format (00 to FF)
- **E** The command to set the counter edges for the Digital Input channels
- **nn** A two-digit hexadecimal value representing the Digital Input channel, where bit 0 corresponds to channel 0, and bit 1 corresponds to channel 1, etc. When the bit is 0, it denotes that the counter edge for the channel will be set to falling, and 1 denotes that the counter edge for the channel will be set to rising.

#### **Response:**

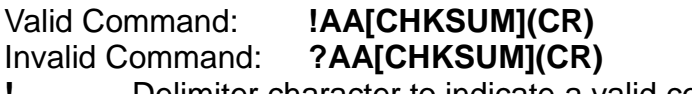

- **!** Delimiter character to indicate a valid command
- **?** Delimiter character to indicate an invalid command
- **AA** The address of the responding module in hexadecimal format (00 to FF)

There will be no response if the command syntax is incorrect, there is a communication error, or there is no module with the specified address.

#### **Examples:**

Command: \$01E3A Response: !01

Sets the counter edges for Digital Input channels 0, 1, 3, 4 and 5 of module 01 to rising, and the counter edges for all other Digital Input channels to falling. The module returns a response indicating that the command was successful.

Command: \$01E Response: !013A

Reads the status of the counter edges for all Digital Input channels on module 01 and returns a response indicating that the command was successful, with a value of 3A, which denotes that the counter edges for Digital Input channels 0, 1, 3, 4 and 5 are rising and the counter edges for all other Digital Input channels are falling.

#### **Related Commands:**

Section 2.27 \$AAE

# **2.29 \$AAF**

#### **Description:**

This command is used to read the firmware version information for a specified module.

#### **Syntax:**

#### **\$AAF[CHKSUM](CR)**

- **\$** Delimiter character
- **AA** The address of the module to be read in hexadecimal format (00 to FF)
- **F** The command to read the firmware version information

#### **Response:**

#### Valid Command: **!AA(Data)[CHKSUM](CR)**

Invalid Command: **?AA[CHKSUM](CR)**

**!** Delimiter character to indicate a valid command

- **?** Delimiter character to indicate an invalid command
- **AA** The address of the responding module in hexadecimal format (00 to FF)
- **(Data)** The firmware version information for the module as a string value

There will be no response if the command syntax is incorrect, there is a communication error, or there is no module with the specified address.

#### **Examples:**

Command: \$01F Response: !01A2.0

Reads the firmware version information for module 01 and returns a response indicating that the command was successful and showing that the current firmware is version A1.0.

#### **Related Commands:**

None

### **2.30 \$AAI**

#### **Description:**

This command is used to read the status of the INIT switch on a specified module.

#### **Syntax:**

#### **\$AAI[CHKSUM](CR)**

- **\$** Delimiter character
- **AA** The address of the module to be read in hexadecimal format (00 to FF)
- **I** The command to read the status of the INIT switch on the module

#### **Response:**

#### Valid Command: **!AAS[CHKSUM](CR)**

Invalid Command: **?AA[CHKSUM](CR)**

- **!** Delimiter character to indicate a valid command
- **?** Delimiter character to indicate an invalid command
- **AA** The address of the responding module in hexadecimal format (00 to FF)
- **S** The status of the INIT switch on the module
	- 0: The INIT switch is currently in the INIT position
	- 1: The INIT switch is currently in the Normal position

There will be no response if the command syntax is incorrect, there is a communication error, or there is no module with the specified address.

#### **Examples:**

Command: \$011 Response: !010

Reads the status of the INIT switch on module 01 and returns a response indicating that the command was successful and showing that the switch is currently in the INIT position.

**Related Commands:**

None

**Related Topics:** Section 5.1 INIT Mode

# **2.31 \$AALS**

#### **Description:**

This command is used to read the status of the latched Digital Input and Digital Output channels of a specified module.

#### **Syntax:**

#### **\$AALS[CHKSUM](CR)**

- **\$** Delimiter character
- **AA** The address of the module to be read in hexadecimal format (00 to FF)
- **L** The command to read the status of the latched Digital Input and Digital Output channels
- **S** The status to be read
	- 0: Reads the status of the low latched Digital Input and Digital Output channels
	- 1: Reads the status of the high latched Digital Input and Digital Output channels

#### **Response:**

#### Valid Command: **!(Data)[CHKSUM](CR)**

Invalid Command: **?AA[CHKSUM](CR)**

- **!** Delimiter character to indicate a valid command
- **?** Delimiter character to indicate an invalid command
- **AA** The address of the responding module in hexadecimal format (00 to FF)
- **(Data)** The status of the latched Digital Output and Digital Input channels represented by a four digit hexadecimal value followed by 00.

There will be no response if the command syntax is incorrect, there is a communication error, or there is no module with the specified address.

#### **Examples:**

#### Command: \$01L1 Response: !010200

Reads the status of the high latched Digital Output and Digital Input channels of module 01 and returns a response indicating that the command was successful, with a value of 010200 showing that Digital Output channel 0 and Digital Input channel 1 are latched high.

Command: \$01C Response: !01

Clears the status of the latched Digital Output and Digital Input channels of module 01 and returns a response indicating that the command was successful.

Command: \$01L1 Response: !000000 Reads the status of the high latched Digital Output and Digital Input channels of module 01 and returns a response indicating that the command was successful, with a value of 000000 showing that all high latched Digital Output and Digital Input channels have been cleared.

Command: \$01L2 Response: ?01 Attempts to read the status of the high latched Digital Output and Digital Input channels of module 01, but returns a response indicating that the command was unsuccessful because the status byte parameter was incorrect.

#### **Related Commands:**

Section 2.26 \$AAC, Section 2.62 @AADODD

### **2.32 \$AAM**

#### **Description:**

This command is used to read the name of a specified module.

#### **Syntax:**

#### **\$AAM[CHKSUM](CR)**

- **\$** Delimiter character
- **AA** The address of the module to be read in hexadecimal format (00 to FF)
- **M** The command to read the name of the module

#### **Response:**

#### Valid Command: **!AA(Data)[CHKSUM](CR)** Invalid Command: **?AA[CHKSUM](CR)**

- **!** Delimiter character to indicate a valid command
- **?** Delimiter character to indicate an invalid command<br>**AA** The address of the responding module in hexadecing
- The address of the responding module in hexadecimal format (00 to FF)
- **(Data)** The name of the module as a string value

There will be no response if the command syntax is incorrect, there is a communication error, or there is no module with the specified address.

#### **Examples:**

Command: ~01O7026 Response: !01

Sets the name of module 01 to "7026" and returns a response indicating that the command was successful.

Command: \$01M Response: !017026

Reads the name of module 01 and returns a response indicating that the command was successful, and that the name is "7026".

#### **Related Commands:**

Section 2.49 ~AAO(Data)

### **2.33 \$AAP**

#### **Description:**

This command is used to read which communication protocol is supported and currently being used by a specified module.

#### **Syntax:**

#### **\$AAP[CHKSUM](CR)**

- **\$** Delimiter character
- **AA** The address of the module to be read in hexadecimal format (00 to FF)
- **P** The command to read the communication protocol

#### **Response:**

#### Valid Command: **!AASC[CHKSUM](CR)**

Invalid Command: **?AA[CHKSUM](CR)**

- **!** Delimiter character to indicate a valid command
- **?** Delimiter character to indicate an invalid command
- **AA** The address of the responding module in hexadecimal format (00 to FF)
- **S** Indicates which protocol is supported 0: Only the DCON protocol is supported 1: Both the DCON and Modbus RTU protocols are supported
- **C** Indicates which protocol is currently being used
	- 0: The protocol set in the EEPROM is DCON
	- 1: The protocol set in the EEPROM is Modbus RTU

There will be no response if the command syntax is incorrect, there is a communication error, or there is no module with the specified address.

#### **Examples:**

Command: \$01P1 Response: !01

Sets the communication protocol for module 01 to Modbus RTU and returns a response indicating that the command was successful.

Command: \$01P Response: !0111

Reads which communication protocol is being used by module 01 and returns a response indicating that the command was successful with a value of 11, meaning that the module supports both the DCON and Modbus RTU protocols, and that the protocol which will be used at the next power-on reset is Modbus RTU.

#### **Related Commands:**

Section 2.34 \$AAPN

### **2.34 \$AAPN**

#### **Description:**

This command is used to set the communication protocol to be used by a specified module.

#### **Syntax:**

#### **\$AAPN[CHKSUM](CR)**

- **\$** Delimiter character
- **AA** The address of the module to be set in hexadecimal format (00 to FF)
- **P** The command to set the communication protocol
- **N** The protocol to be used
	- 0: DCON
	- 1: Modbus RTU

#### **Note:**

Before using this command, the INIT switch must be in the INIT position, see Section 5.1 for details. The settings for the new protocol are saved in the EEPROM and will become effective after the next power-on reset.

#### **Response:**

Valid Command: **!AA[CHKSUM](CR)**

Invalid Command: **?AA[CHKSUM](CR)**

- **!** Delimiter character to indicate a valid command
- **?** Delimiter character to indicate an invalid command
- **AA** The address of the responding module in hexadecimal format (00 to FF)

There will be no response if the command syntax is incorrect, there is a communication error, or there is no module with the specified address.

#### **Examples:**

Command: \$01P1 Response: ?01

Attempts to set the communication protocol for module 01 to Modbus RTU, but returns a response indicating that the command was unsuccessful, because the INIT switch is not in INIT position.

Command: \$01P1 Response: !01

Sets the communication protocol for module 01 to Modbus RTU and returns a response indicating that the command was successful. The new protocol will become effective after the next power-on reset.

Command: \$01P Response: !0111

Reads which communication protocol is being used by module 01 and returns a response indicating that the command was successful, with a value of 11 meaning that the module supports both the DCON and Modbus RTU protocols, and that the protocol which will be used at the next power-on reset is Modbus RTU.

#### **Related Commands:**

Section 2.33 \$AAP

### **Related Topics:**

Section 5.1 INIT Mode

## **2.35 \$AAS1**

#### **Description:**

This command is used to reload the factory default calibration parameters for a specified module, including the internal calibration parameters.

#### **Syntax:**

#### **\$AAS1[CHKSUM](CR)**

- **\$** Delimiter character
- **AA** The address of the module where the default calibration parameters are to be reloaded in hexadecimal format (00 to FF)
- **S1** The command to reload the factory default calibration parameters

#### **Response:**

Valid Command: **!AA[CHKSUM](CR)**

Invalid Command: **?AA[CHKSUM](CR)**

- **!** Delimiter character to indicate a valid command
- **?** Delimiter character to indicate an invalid command
- **AA** The address of the responding module in hexadecimal format (00 to FF)

There will be no response if the command syntax is incorrect, there is a communication error, or there is no module with the specified address.

#### **Note:**

If the accuracy of either the Analog Input or the Analog Output is not within the specifications, the factory default calibration parameters must be reloaded. After sending the \$AAS1 command, the parameters will be changed directly without needing to reboot the module.

#### **Examples:**

Command: \$01S1 Response: !01

Sends a command to reload the factory default calibration parameters for module 01 and returns a response indicating that the command was successful.

Command: \$01S0 Response: ?01

Attempts to send a command to reload the factory default calibration parameters for module 01, but returns a response indicating that the command was unsuccessful because the command was incorrect.

#### **Related Commands:**

Section 2.6 \$AA0, Section 2.7 \$AA0N, Section 2.8 \$AA1, Section 2.9 \$AA1N, Section 2.11 \$AA3NVV, Section 2.47 ~AAEV

#### **Related Topics:**

Section 1.8 Calibration

### **2.36 ~\*\***

#### **Description:**

This command is used to inform all modules on the network that the host is OK.

#### **Syntax:**

- **~\*\*[CHKSUM](CR)**
- *\** Delimiter character<br> **\*\*** The "Host OK" com
- The "Host OK" command

#### **Response:**

There is no response to this command.

#### **Examples:**

Command: ~\*\* No response Sends a "Host OK" command to all modules on the network.

#### **Related Commands:**

Section 2.37 ~AA0, Section 2.38 ~AA1, Section 2.39 ~AA2, Section 2.40 ~AA3ETT

#### **Related Topics:**

Section 5.2 Dual Watchdog Operation

### **2.37 ~AA0**

#### **Description:**

This command is used to read the status of the Host Watchdog for a specified module.

#### **Syntax:**

#### **~AA0[CHKSUM](CR)**

**~** Delimiter character

- **AA** The address of the module to be read in hexadecimal format (00 to FF)
- **0** The command to read the status of the Host Watchdog

#### **Response:**

#### Valid Command: **!AASS[CHKSUM](CR)**

Invalid Command: **?AA[CHKSUM](CR)**

- **!** Delimiter character to indicate a valid command
- **?** Delimiter character to indicate an invalid command
- **AA** The address of the responding module in hexadecimal format (00 to FF)
- **SS** A two-digit hexadecimal value that represents the status of the Host Watchdog, where:
	- Bit 2: 0 indicates that no Host Watchdog timeout has occurred, and 1 indicates that a Host Watchdog timeout has occurred.
	- Bit 7: 0 indicates that the Host Watchdog is disabled, and 1 indicates that the Host Watchdog is enabled.

There will be no response if the command syntax is incorrect, there is a communication error, or there is no module with the specified address.

#### **Note:**

The status information for the Host Watchdog is stored in the EEPROM and can only be reset using the ~AA1 command. See Section 2.38 for details.

#### **Examples:**

Command: ~010 Response: !0100

Reads the status of the Host Watchdog for module 01 and returns a response indicating that the command was successful, with a value of 00, meaning that the Host Watchdog is disabled and no Host Watchdog timeout has occurred.

Command: ~020 Response: !0204

Reads the status of the Host Watchdog for module 02 and returns a response indicating that the command was successful, with a value of 04, meaning that a Host Watchdog timeout has occurred.

#### **Related Commands:**

Section 2.36 ~\*\*, Section 2.38 ~AA1, Section 2.39 ~AA2, Section 2.40 ~AA3ETT

#### **Related Topics:**

Section 5.2 Dual Watchdog Operation

### **2.38 ~AA1**

#### **Description:**

This command is used to reset the status of the Host Watchdog timeout for a specified module.

#### **Syntax:**

**~AA1[CHKSUM](CR)**

**~** Delimiter character

- **AA** The address of the module to be reset in hexadecimal format (00 to FF)
- **1** The command to reset the status of the Host Watchdog timeout

#### **Response:**

Valid Command: **!AA[CHKSUM](CR)**

Invalid Command: **?AA[CHKSUM](CR)**

- **!** Delimiter character to indicate a valid command<br> **2** Delimiter character to indicate an invalid comma
- **?** Delimiter character to indicate an invalid command
- **AA** The address of the responding module in hexadecimal format (00 to FF)

There will be no response if the command syntax is incorrect, there is a communication error, or there is no module with the specified address.

#### **Examples:**

Command: ~010 Response: !0104

Reads the status of the Host Watchdog for module 01 and returns a response indicating that the command was successful, and that a Host Watchdog timeout has occurred.

Command: ~011 Response: !01

Resets the status of the Host Watchdog timeout for module 01 and returns a response indicating that the command was successful.

Command: ~010 Response: !0100

Reads the status of the Host Watchdog for module 01 and returns a response indicating that the command was successful, and showing that no Host Watchdog timeout has occurred.

#### **Related Commands:**

Section 2.36 ~\*\*, Section 2.37 ~AA0, Section 2.39 ~AA2, Section 2.40 ~AA3ETT

#### **Related Topics:**

Section 5.2 Dual Watchdog Operation

### **2.39 ~AA2**

#### **Description:**

This command is used to read the Host Watchdog timeout value for a specified module.

#### **Syntax:**

#### **~AA2[CHKSUM](CR)**

**~** Delimiter character

- **AA** The address of the module to be read in hexadecimal format (00 to FF)
- **2** The command to read the Host Watchdog timeout value

#### **Response:**

#### Valid Command: **!AAEVV[CHKSUM](CR)**

Invalid Command: **?AA[CHKSUM](CR)**

- **!** Delimiter character to indicate a valid command
- **?** Delimiter character to indicate an invalid command
- **AA** The address of the responding module in hexadecimal format (00 to FF)
- **E** The status of the Host Watchdog
	- 0: The Host Watchdog is disabled
	- 1: The Host Watchdog is enabled
- **VV** A two-digit hexadecimal value that represents the timeout value in tenths of a second. For example, 01 denotes 0.1 seconds and FF denotes 25.5 seconds.

There will be no response if the command syntax is incorrect, there is a communication error, or there is no module with the specified address.

#### **Examples:**

Command: ~013164 Response: !01

Enables the Host Watchdog for module 01 and sets the Host Watchdog timeout value to 64 (10.0 seconds). The module returns a response indicating that the command was successful.

Command: ~012 Response: !01164

Reads the Host Watchdog timeout value for module 01 and returns a response indicating that the command was successful, with a value of 1FF, which denotes that the Host Watchdog is enabled and that the Host Watchdog timeout value is 10.0 seconds (64).

#### **Related Commands:**

Section 2.36 ~\*\*, Section 2.37 ~AA0, Section 2.38 ~AA1, Section 2.40  $~\sim$ AA3ETT

#### **Related Topics:**

Section 5.2 Dual Watchdog Operation

# **2.40 ~AA3ETT**

#### **Description:**

This command is used to enable or disable the Host Watchdog for a specified module and sets the Host Watchdog timeout value.

#### **Syntax:**

#### **~AA3ETT[CHKSUM](CR)**

- **~** Delimiter character
- **AA** The address of the module to be set in hexadecimal format (00 to FF)
- **3** The command to set the Host Watchdog
- **E** The command to set the Host Watchdog
	- 0: Disables the Host Watchdog
		- 1: Enables the Host Watchdog
- **TT** A two-digit hexadecimal value to represent the Host Watchdog timeout value in tenths of a second. For example, 01 denotes 0.1 seconds and FF denotes 25.5 seconds.

#### **Response:**

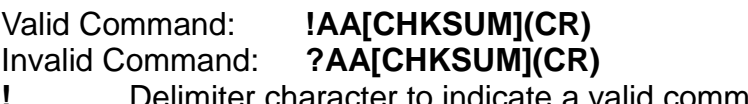

- **!** Delimiter character to indicate a valid command
- **?** Delimiter character to indicate an invalid command
- **AA** The address of the responding module in hexadecimal format (00 to FF)

There will be no response if the command syntax is incorrect, there is a communication error, or there is no module with the specified address.

#### **Examples:**

Command: ~013164 Response: !01

Enables the Host Watchdog for module 01 and sets the Host Watchdog timeout value to 64 (10.0 seconds). The module returns a response indicating that the command was successful.

Command: ~012 Response: !01164

Reads the Host Watchdog timeout value for module 01 and returns a response indicating that the command was successful, with a value of 164, which denotes that the Host Watchdog is enabled and that the Host Watchdog timeout value is 10.0 seconds (64).

#### **Related Commands:**

Section 2.36 ~\*\*, Section 2.37 ~AA0, Section 2.38 ~AA1, Section 2.39 ~AA2

#### **Related Topics:**

Section 5.2 Dual Watchdog Operation

#### **Note:**

When a Host Watchdog timeout occurs, the Host Watchdog will be disabled. In this case the ~AA3ETT command should be sent again to re-enable the Host Watchdog.

### **2.41 ~AA4**

#### **Description:**

This command is used to read whether Digital Output power-on value and the Digital Output safe value for a specified module is either active or inactive.

#### **Syntax:**

#### **~AA4[CHKSUM](CR)**

**~** Delimiter character

- **AA** The address of the module to be read in hexadecimal format (00 to FF)
- **4** The command to read the Digital Output power-on value and the Digital Output safe value

#### **Response:**

#### Valid Command: **!AAPPSS[CHKSUM](CR)** Invalid Command: **?AA[CHKSUM](CR)**

- **!** Delimiter character to indicate a valid command
- **?** Delimiter character to indicate an invalid command
- **AA** The address of the responding module in hexadecimal format (00 to FF)
- **PP** A two-digit hexadecimal value representing the status of the Digital Output power-on value, where bit 0 corresponds to Digital Output channel 0, and bit 1 corresponds to Digital Output channel 1, etc. When the bit is 0, it denotes that the Digital Output power-on is inactive, and 1 denotes that the Digital Output power-on is active.
- **SS** A two-digit hexadecimal value representing the status of the Digital Output safe value, where bit 0 corresponds to Digital Output channel 0, and bit 1 corresponds to Digital Output channel 1, etc. When the bit is 0, it denotes that the Digital Output safe value is inactive, and 1 denotes that the Digital Output safe value is active.

There will be no response if the command syntax is incorrect, there is a communication error, or there is no module with the specified address

#### **Note:**

Neither the Digital Output power-on value nor the Digital Output safe value has any effect on Digital Output channels that are associated with alarm outputs.

#### **Examples:**

Command: ~0150102 Response: !01

Sets the Digital Output power-on value for module 01 to 01 indicating that the power-on value for Digital Output channel 0 is active and is inactive for all others channels and sets the Digital Output safe value to 02 indicating that the safe value for Digital Output channel 1 is active and is inactive for all others channels, and returns a response indicating that the command was successful.

#### Command: ~014 Response: !010102

Reads the Digital Output power-on value and the Digital Output safe value for module 01 and returns a response indicating that the command was successful, with a value of 0102, which denotes that the power-on value for Digital Output channel 0 is active and is inactive for all other channels, and that the safe value for Digital Output channel 1 is active and is inactive for all other channels.

#### **Related Commands:**

Section 2.44 ~AA5PPSS

### **2.42 ~AA4N**

#### **Description:**

This command is used to read the safe value for Analog Output channel N of a specified module.

#### **Syntax:**

#### **~AA4N[CHKSUM](CR)**

- **~** Delimiter character
- **AA** The address of the module to be read in hexadecimal format (00 to FF)
- **4** The command to read the Analog Output safe value
- **N** The Analog Output channel to be read, zero based (0-1)

#### **Response:**

#### Valid Command: **!AA(Data)[CHKSUM](CR)** Invalid Command: **?AA[CHKSUM](CR)**

- **!** Delimiter character to indicate a valid command
- **?** Delimiter character to indicate an invalid command
- **AA** The address of the responding module in hexadecimal format (00 to FF)
- **(Data)** The Analog Output safe value. See Section 1.9.5 for details of the data format.

There will be no response if the command syntax is incorrect, there is a communication error, or there is no module with the specified address.

#### **Examples:**

Command: #010+06.000 Response: >

Sets the Analog Output value for Analog Output channel 0 of module 01 to +06.000 (+6.0 V) and returns a response indicating that the command was successful

Command: ~0150 Response: !01

Sets the current Analog Output value for Analog Output channel 0 of module 01 as the Analog Output safe value and returns a response indicating that the command was successful.

#### Command: ~0140 Response: !01+06.000

Reads the Analog Output safe value for Analog Output channel 0 of module 01 and returns a response indicating that the command was successful, with a value of +06.000 (+6.0 V).

#### Command: ~014F Response: ?01

Attempts to read the Analog Output safe value for Analog Output channel 15 of module 01, but returns a response indicating that the command was unsuccessful because Analog Output channel 15 does not exist.

M-7026

#### **Related Commands:**

Section 2.5 #AAN(Data), Section 2.43 ~AA5N

#### **Related Topics:**

Section 1.9.5 Analog Output Type Codes and Data Format

### **2.43 ~AA5N**

#### **Description:**

This command is used to store the current Analog Output value as the safe value for Analog Output channel N of a specified module.

#### **Syntax:**

#### **~AA5N[CHKSUM](CR)**

- **~** Delimiter character
- **AA** The address of the module to be set in hexadecimal format (00 to FF)
- **5** The command to set the Analog Output safe value
- **N** The Analog Output channel to be set, zero based (0-1)

#### **Response:**

Valid Command: **!AA[CHKSUM](CR)**

Invalid Command: **?AA[CHKSUM](CR)**

- **!** Delimiter character to indicate a valid command
- **?** Delimiter character to indicate an invalid command
- **AA** The address of the responding module in hexadecimal format (00 to FF)

There will be no response if the command syntax is incorrect, there is a communication error, or there is no module with the specified address.

#### **Examples:**

Command: #010+06.000 Response: >

Sets the Analog Output value for Analog Output channel 0 of module 01 to +06.000 (+6.0 V) and returns a response indicating that the command was successful

Command: ~0150 Response: !01

Sets the current Analog Output value as the Analog Output safe value for Analog Output channel 0 of module 01 and returns a response indicating that the command was successful.

Command: ~0140 Response: !01+06.000

Reads the Analog Output safe value for Analog Output channel 0 of module 01 and returns a response indicating that the command was successful, with a value of +06.000 (+6.0 V).

Command: ~015F Response: ?01

Attempts to set the current Analog Output value as the Analog Output safe value for Analog Output channel 15 of module 01, but returns a response indicating that the command was unsuccessful because Analog Output channel 15 does not exist.

#### **Related Commands:**

Section 2.5 #AAN(Data), Section 2.42 ~AA4N

### **Related Topics:**

Section 1.9.5 Analog Output Type Codes and Data Format

### **2.44 ~AA5PPSS**

#### **Description:**

This command is used to set the Digital Output power-on value and the Digital Output safe value for a specified module to either active or inactive.

#### **Syntax:**

#### **~AA5PPSS[CHKSUM](CR)**

**~** Delimiter character

- **AA** The address of the module to be set in hexadecimal format (00 to FF)
- **5** The command to set the Digital Output power-on value and the Digital Output safe value
- **PP** A two-digit hexadecimal value representing the status of the Digital Output power-on value, where bit 0 corresponds to Digital Output channel 0, and bit 1 corresponds to Digital Output channel 1, etc. When the bit is 0, it denotes that the Digital Output power-on is inactive, and 1 denotes that the Digital Output power-on is active.
- **SS** A two-digit hexadecimal value representing the status of the Digital Output safe value, where bit 0 corresponds to Digital Output channel 0, and bit 1 corresponds to Digital Output channel 1, etc. When the bit is 0, it denotes that the Digital Output safe value is inactive, and 1 denotes that the Digital Output safe value is active.

#### **Response:**

Valid Command: **!AA[CHKSUM](CR)**

Invalid Command: **?AA[CHKSUM](CR)**

- **!** Delimiter character to indicate a valid command
- **?** Delimiter character to indicate an invalid command
- **AA** The address of the responding module in hexadecimal format (00 to FF)

There will be no response if the command syntax is incorrect, there is a communication error, or there is no module with the specified address.

#### **Note:**

Neither the Digital Output power-on value nor the Digital Output safe value has any effect on Digital Output channels that are associated with alarm outputs.

#### **Examples:**

Command: ~0150102 Response: !01

Sets the Digital Output power-on value for module 01 to 01 indicating that the power-on value for Digital Output channel 0 is active and is inactive for all others channels, and sets the Digital Output safe value to 02 indicating that the safe value for Digital Output channel 1 is active and is inactive for all others channels, and returns a response indicating that the command was successful.

Command: ~014 Response: !010102

Reads the Digital Output power-on value and the Digital Output safe value for module 01 and returns a response indicating that the command was successful, with a value of 0102, which denotes that the power-on value for Digital Output channel 0 is active and is inactive for all other channels, and that the safe value for Digital Output channel 1 is active and is inactive for all other channels.

#### **Related Commands:**

Section 2.41 ~AA4

### **2.45 ~AAD**

#### **Description:**

This command is used to read the Digital Input and Digital Output configuration for a specified module.

#### **Syntax:**

#### **~AAD[CHKSUM](CR)**

**~** Delimiter character

- **AA** The address of the module to be read in hexadecimal format (00 to FF)
- **D** The command to read the Digital Input and Digital Output configuration

#### **Response:**

#### Valid Command: **!AAVV[CHKSUM](CR)** Invalid Command: **?AA[CHKSUM](CR)**

- **!** Delimiter character to indicate a valid command
- **?** Delimiter character to indicate an invalid command
- **AA** The address of the responding module in hexadecimal format (00 to FF)
- **VV** A two-digit hexadecimal value representing the miscellaneous settings, as indicated in the tables below:

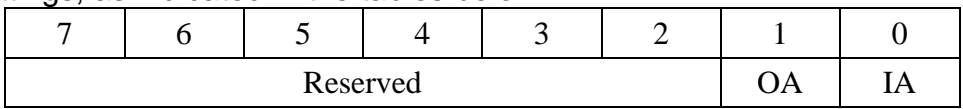

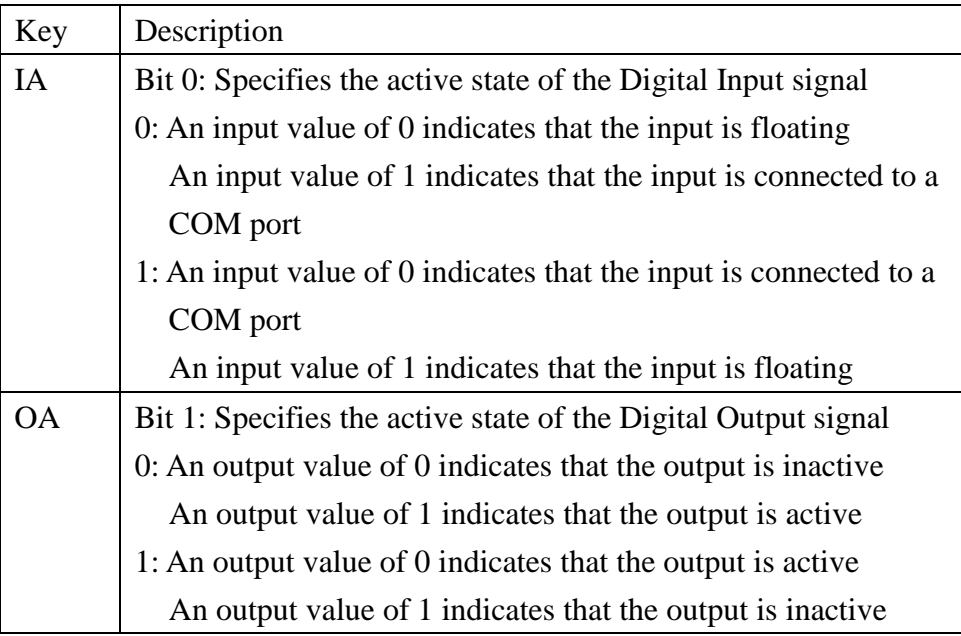

There will be no response if the command syntax is incorrect, there is a communication error, or there is no module with the specified address.

#### **Examples:**

Command: ~\$01D01 Response: !01

Sets the miscellaneous settings for module 01 to 01, meaning that the Digital Output channels are in inactive mode, and returns a response indicating that the command was successful.

### Command: ~\$01D Response: !0101

Reads the miscellaneous settings for module 01 and returns a response indicating that the command was successful, with a value of 01, which denotes that the Digital Output channels are in inactive mode.

#### **Related Commands:**

Section 2.46 ~AADVV, Section 2.61 @AADI, Section 2.62 @AADODD

### **2.46 ~AADVV**

#### **Description:**

This command is used to set the Digital Input and Digital Output configuration for a specified module.

#### **Syntax:**

#### **~AADVV[CHKSUM](CR)**

**~** Delimiter character

**AA** The address of the module to be set in hexadecimal format (00 to FF)

**D** The command to set the Digital Input and Digital Output configuration<br>**VV** A two-digit hexadecimal value representing the miscellaneous

A two-digit hexadecimal value representing the miscellaneous settings, as indicated in the tables below:

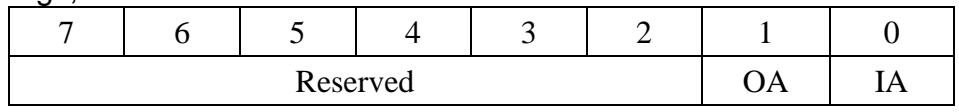

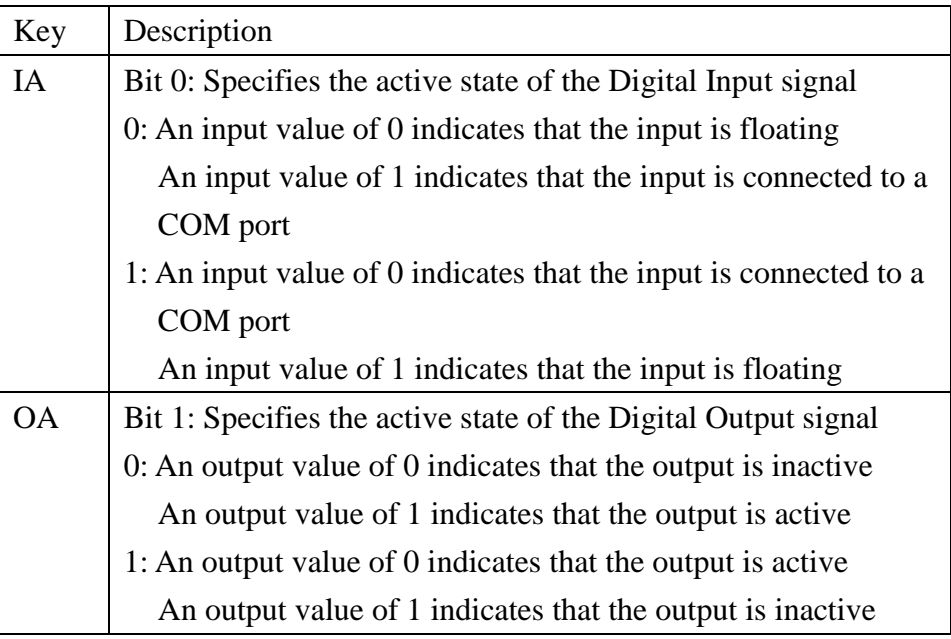

#### **Response:**

Valid Command: **!AA[CHKSUM](CR)** Invalid Command: **?AA[CHKSUM](CR)**

**!** Delimiter character to indicate a valid command

**?** Delimiter character to indicate an invalid command

**AA** The address of the responding module in hexadecimal format (00 to FF)

There will be no response if the command syntax is incorrect, there is a communication error, or there is no module with the specified address.

#### **Examples:**

Command: ~\$01D01 Response: !01

Sets the miscellaneous settings for module 01 to 01, meaning that the Digital Output channels are in inactive mode, and returns a response indicating that the command was successful.

Command: ~\$01D Response: !0101

Reads the miscellaneous settings for module 01 and returns a response indicating that the command was successful, with a value of 01, which denotes that the Digital Output channels are in inactive mode.

#### **Related Commands:**

Section 2.45 ~AAD, Section 2.61 @AADI, Section 2.62 @AADODD

### **2.47 ~AAEV**

#### **Description:**

This command is used to enable or disable calibration for a specified module.

#### **Syntax:**

#### **~AAEV[CHKSUM](CR)**

**~** Delimiter character

- **AA** The address of the module where calibration is to be enabled or disabled in hexadecimal format (00 to FF)
- **E** The command to set the calibration
- **V** The command to enable or disable calibration
	- 0: Disables calibration
	- 1: Enables calibration

#### **Response:**

Valid Command: **!AA[CHKSUM](CR)**

Invalid Command: **?AA[CHKSUM](CR)**

- **!** Delimiter character to indicate a valid command
- **?** Delimiter character to indicate an invalid command
- **AA** The address of the responding module in hexadecimal format (00 to FF)

There will be no response if the command syntax is incorrect, there is a communication error, or there is no module with the specified address.

#### **Note:**

This command must be sent before any other calibration command can be used.

#### **Examples:**

Command: \$010 Response: ?01

Attempts to send the command to perform a span calibration on module 01, but returns a response indicating that the command was unsuccessful because the "Enable Calibration" command (~AAEV) has not yet been sent.

Command: ~01E1 Response: !01

Enables calibration on module 01 and returns a response indicating that the command was successful.

Command: \$010 Response: !01

Sends the command to perform a span calibration on module 01 and returns a response indicating that the command was successful.

#### **Related Commands:**

Section 2.6 \$AA0, Section 2.7 \$AA0N, Section 2.8 \$AA1, Section 2.9 \$AA1N,

Section 2.35 \$AAS1

### **Related Topics:**

Section 1.8 Calibration

### **2.48 ~AAI**

#### **Description:**

This command is used to enable modification of the Baud Rate and checksum settings for a specified module using the software INIT function only.

#### **Syntax:**

#### **~AAI[CHKSUM](CR)**

- **~** Delimiter character
- **AA** The address of the module to be set in hexadecimal format (00 to FF)
- **I** The command to enable the software INIT function

#### **Response:**

Valid Command: **!AA[CHKSUM](CR)** Invalid Command: **?AA[CHKSUM](CR)**

- 
- **!** Delimiter character to indicate a valid command<br> **2** Delimiter character to indicate an invalid comma **Philter character to indicate an invalid command<br><b>AA** The address of the responding module in hexadecir
- The address of the responding module in hexadecimal format (00 to FF)

There will be no response if the command syntax is incorrect, there is a communication error, or there is no module with the specified address.

#### **Examples:**

Command: ~01T10 Response: !01

Sets the timeout value for the software INIT function on module 01 to 10 (16 seconds) and returns a response indicating that the command was successful.

Command: ~01I Response: !01

Enables the software INIT function on module 01 and returns a response indicating that the command was successful.

Command: %0101000600 Response: !01 Sets the Baud Rate for module 01 to 9600 bps and returns a response indicating that the command was successful.

#### **Related Commands:**

Section 2.1 %AANNTTCCFF, Section 2.48 ~AAI, Section 2.52 ~AATnn

#### **Related Topics:**

Section 1.9 Configuration Section 5.1 INIT Mode
### **2.49 ~AAO(Data)**

### **Description:**

This command is used to set the name of a specified module

### **Syntax:**

### **~AAO(Data)[CHKSUM](CR)**

- **~** Delimiter character
- **AA** The address of the module to be set in hexadecimal format (00 to FF)
- **O** The command to set the name of the module
- **(Data)** The new name of the module (Max. 12 characters)

### **Response:**

Valid Command: **!AA[CHKSUM](CR)** Invalid Command: **?AA[CHKSUM](CR)**

- **!** Delimiter character to indicate a valid command<br> **2** Delimiter character to indicate an invalid comma
- **Physical Properties 2.5 September 2.5 September 2.5 Delimiter character to indicate an invalid command 2.5 September 2.5 September 2.5 September 2.5 September 2.5 September 2.5 September 2.5 September 2.5 September 2.5 Se** The address of the responding module in hexadecimal format (00 to FF)

There will be no response if the command syntax is incorrect, there is a communication error, or there is no module with the specified address.

### **Examples:**

Command: ~01O7026 Response: !01 Sets the name of module 01 to "7026" and returns a response indicating that the command was successful.

Command: \$01M Response: !017026

Reads the name of module 01 and returns a response indicating that the command was successful, with the name "7026".

Command: ~01O123456789ABCDEF Response: ?01 Attempts to set the name of module 01 to "123456789ABCDEF", but returns a response indicating that the command was unsuccessful, because the name is longer than 12 characters.

### **Related Commands:**

Section 2.32 \$AAM

### **2.50 ~AARD**

### **Description:**

This command is used to read the response delay time for a specified module.

### **Syntax:**

### **~AARD[CHKSUM](CR)**

- **~** Delimiter character
- **AA** The address of the module to be read in hexadecimal format (00 to FF)
- **RD** The command to read the response delay time

### **Response:**

#### Valid Command: **!AATT[CHKSUM](CR)** Invalid Command: **?AA[CHKSUM](CR)**

- **!** Delimiter character to indicate a valid command
- **?** Delimiter character to indicate an invalid command<br>**AA** The address of the responding module in hexadecir
- The address of the responding module in hexadecimal format (00 to FF)
- **TT** A two-digit hexadecimal value representing the response delay time value in milliseconds. For example, 01 denotes 1 millisecond and 1A denotes 26 milliseconds. The value must be less than or equal to 1E.

There will be no response if the command syntax is incorrect, there is a communication error, or there is no module with the specified address.

### **Examples:**

Command: ~01RD10 Response: !01

Sets the response delay time for module 01 to 10 (16 milliseconds) and returns a response indicating that the command was successful.

Command: ~01RD Response: !0110

Reads the response delay time for module 01 and returns a response indicating that the command was successful, with a value of 10 indicating 16 milliseconds, meaning that all responses will be sent after 16 milliseconds have elapsed.

### **Related Commands:**

Section 2.51 ~AARDTT

# **2.51 ~AARDTT**

### **Description:**

This command is used to set the response delay time for a specified module.

### **Syntax:**

### **~AARDTT[CHKSUM](CR)**

- **~** Delimiter character
- **AA** The address of the module to be set in hexadecimal format (00 to FF)
- **RD** The command to set the response delay time
- **TT** A two-digit hexadecimal value representing the response time value in milliseconds. For example, 01 denotes 1 millisecond and 1A denotes 26 milliseconds. The value must be less than or equal to 1E.

### **Response:**

Valid Command: **!AA[CHKSUM](CR)**

Invalid Command: **?AA[CHKSUM](CR)**

- **!** Delimiter character to indicate a valid command
- **?** Delimiter character to indicate an invalid command
- **AA** The address of the responding module in hexadecimal format (00 to FF)

There will be no response if the command syntax is incorrect, there is a communication error, or there is no module with the specified address.

### **Examples:**

Command: ~01RD10 Response: !01

Sets the response delay time for module 01 to 10 (16 milliseconds) and returns a response indicating that the command was successful.

Command: ~01RD Response: !0110

Reads the response delay time for module 01 and returns a response indicating that the command was successful, with a value of 10 indicating 16 milliseconds, meaning that all responses will be sent after 16 milliseconds have elapsed.

Command: ~01RD1F Response: ?01

Attempts to set the response delay time for module 01 to 1F (31 milliseconds), but returns a response indicating that the command was unsuccessful because the duration was not within the valid range.

### **Related Commands:**

Section 2.50 ~AARD

### **2.52 ~AATnn**

### **Description:**

This command is used to set the timeout value for the software INIT function on a specified module.

### **Syntax:**

### **~AATnn[CHKSUM](CR)**

**~** Delimiter character

- **AA** The address of the module to be set in hexadecimal format (00 to FF)
- **T** The command to set the timeout value for the software INIT function

**nn** A two-digit hexadecimal value representing the timeout value for the software INIT function in seconds. For example, 01 denotes 1 second and 1A denotes 26 seconds. The value must be less than or equal to 3C.

#### **Response:**

Valid Command: **!AA[CHKSUM](CR)**

Invalid Command: **?AA[CHKSUM](CR)**

- **!** Delimiter character to indicate a valid command
- **?** Delimiter character to indicate an invalid command
- **AA** The address of the responding module in hexadecimal format (00 to FF)

There will be no response if the command syntax is incorrect, there is a communication error, or there is no module with the specified address.

### **Examples:**

Command: ~01T10 Response: !01

Sets the timeout value for the software INIT function on module 01 to 16 seconds and returns a response indicating that the command was successful.

Command: ~01I Response: !01

Enables the software INIT function on module 01 and returns a response indicating that the command was successful.

Command: ~01TFF Response: ?01

Attempts to set the timeout value for the software INIT function on module 01 to FF (255 seconds), but returns a response indicating that the command was unsuccessful because the duration is greater than the permitted value (3C).

### **Related Commands:**

Section 2.1 %AANNTTCCFF, Section 2.48 ~AAI

# **2.53 @AACECi**

### **Description:**

This command is used to reset the counter for a specific Digital Input channel of a specified module.

### **Syntax:**

### **@AACECi[CHKSUM](CR)**

**@** Delimiter character

- **AA** The address of the module to be reset in hexadecimal format (00 to FF)
- **CE** The command to reset the counter
- **Ci** i specifies the Digital Input channel where the counter is to be reset, zero based (0-2)

#### **Response:**

Valid Command: **!AA[CHKSUM](CR)**

Invalid Command: **?AA[CHKSUM](CR)**

- **!** Delimiter character to indicate a valid command
- **?** Delimiter character to indicate an invalid command
- **AA** The address of the responding module in hexadecimal format (00 to FF)

There will be no response if the command syntax is incorrect, there is a communication error, or there is no module with the specified address.

### **Example:**

Command: @01REC1 Response: !0165535

Reads data from Digital Input channel 1 of module 01 and returns a response indicating that the command was successful, with a counter value of 65535.

Command: @01CEC1 Response: !01

Resets the counter for Digital Input channel 1 of module 01 to the preset value and returns a response indicating that the command was successful.

Command: @01REC1 Response: !0100000

Reads data from Digital Input channel 1 of module 01 and returns a response indicating that the command was successful, with a counter value of 00000.

Command: @01CECF Response: !01

Attempts to reset the counter for Digital Input channel 15 of module 01 to the preset value, but returns a response indicating that the command was unsuccessful because Digital Input channel 15 does not exist.

### **Related Commands:**

Section 2.68 @AARECi

### **2.54 @AACH**

### **Description:**

This command is used to clear the high latch values for all Analog Input channels of a specified module.

### **Syntax:**

### **@AACH[CHKSUM](CR)**

**@** Delimiter character

- **AA** The address of the module to be cleared in hexadecimal format (00 to FF)
- **CH** The command to clear the high latch values

### **Response:**

Valid Command: **!AA[CHKSUM](CR)**

Invalid Command: **?AA[CHKSUM](CR)**

- **!** Delimiter character to indicate a valid command
- **?** Delimiter character to indicate an invalid command
- **AA** The address of the responding module in hexadecimal format (00 to FF)

There will be no response if the command syntax is incorrect, there is a communication error, or there is no module with the specified address.

### **Examples:**

Command: @01RH0 Response: !01+05.000

Reads the high latch value for Analog Input channel 0 of module 01 and returns a response indicating that the command was successful, with a value of +05.000 (+5.0 V).

Command: @01CH Response: !01

Clears the high latch values for all Analog Input channels of module 01 and returns a response indicating that the command was successful.

Command: @01RH0 Response: !01+00.000

Reads the high latch value for Analog Input channel 0 of module 01 and returns a response indicating that the command was successful, with a value of +00.000 (0.0 V) signifying that the high latch has been cleared.

### **Related Commands:**

Section 2.56 @AACHi, Section 2.69 @AARH, Section 2.71 @AARHi

# **2.55 @AACHCi**

### **Description:**

This command is used to clear the status of the high alarm for a specific Analog Input channel of a specified module.

### **Syntax:**

### **@AACHCi[CHKSUM](CR)**

**@** Delimiter character

- **AA** The address of the module to be cleared in hexadecimal format (00 to FF)
- **CH** The command to clear the status of the high alarm for the Analog Input channel
- **Ci** i specifies the Analog Input channel to be cleared, zero based (0-5)

### **Response:**

Valid Command: **!AA[CHKSUM](CR)**

Invalid Command: **?AA[CHKSUM](CR)**

- 
- **1** Delimiter character to indicate a valid command<br> **2** Delimiter character to indicate an invalid comma **?** Delimiter character to indicate an invalid command
- **AA** The address of the responding module in hexadecimal format (00 to FF)

There will be no response if the command syntax is incorrect, there is a communication error, or there is no module with the specified address.

### **Examples:**

Command: @01RAO Response: !018000

Reads the current status of the alarms associated with module 01 and returns a response indicating that the command was successful, and that a high alarm has occurred on Analog Input channel 7.

Command: @01CHC0 Response: !01

Clears the status of the high alarm for Analog Input channel 0 of module 01 and returns a response indicating that the command was successful.

Command: @01RAO Response: !010000

Reads the current status of the alarms associated with module 01 and returns a response indicating that the command was successful, and that no alarms have occurred.

Command: @01CHCF Response: !01

Attempts to clear the status of the high alarm for Analog Input channel 15 of module 01, but returns a response indicating that the command was unsuccessful because Analog Input channel 15 does not exist.

### **Related Commands:**

Section 2.60 @AADACi, Section 2.61 @AADI, Section 2.63 @AAEATCi,

Section 2.64 @AAHI(Data)Ci, Section 2.66 @AARACi, Section 2.67 @AARAO, Section 2.70 @AARHCi

### **2.56 @AACHi**

### **Description:**

This command is used to clear the high latch value for a specific Analog Input channel of a specified module.

### **Syntax:**

#### **@AACHi[CHKSUM](CR)**

**@** Delimiter character

- **AA** The address of the module to be cleared in hexadecimal format (00 to FF)
- **CH** The command to clear the high latch value for the Analog Input channel
- **i** The Analog Input channel to be cleared, zero based

### **Response:**

Valid Command: **!AA[CHKSUM](CR)**

Invalid Command: **?AA[CHKSUM](CR)**

- **!** Delimiter character to indicate a valid command
- **?** Delimiter character to indicate an invalid command
- **AA** The address of the responding module in hexadecimal format (00 to FF)

There will be no response if the command syntax is incorrect, there is a communication error, or there is no module with the specified address.

### **Examples:**

Command: @01RH1 Response: !01+06.000

Reads the high latch value for Analog Input channel 1 of module 01 and returns a response indicating that the command was successful, with a value of +06.000 (6.0 V).

Command: @01CH1 Response: !01

Clears the high latch value for Analog Input channel 1 of module 01 and returns a response indicating that the command was successful.

Command: @01RH1 Response: !01+00.000

Reads the high latch value for Analog Input channel 1 of module 01 and returns a response indicating that the command was successful, with a value of +00.000 (0.0 V) signifying that the high latch value has been cleared.

Command: @01CHF Response: !01

Attempts to clear the high latch value for Analog Input channel 15 of module 01, but returns a response indicating that the command was unsuccessful because Analog Input channel 15 does not exist.

### **Related Commands:**

Section 2.54 @AACH, Section 2.69 @AARH, Section 2.71 @AARHi

### **2.57 @AACL**

### **Description:**

This command is used to clear the low latch value for all Analog Input channels of a specified module.

### **Syntax:**

### **@AACL[CHKSUM](CR)**

**@** Delimiter character

- **AA** The address of the module to be cleared in hexadecimal format (00 to FF)
- **CL** The command to clear the low latch values for all Analog Input channels

### **Response:**

Valid Command: **!AA[CHKSUM](CR)**

Invalid Command: **?AA[CHKSUM](CR)**

- **!** Delimiter character to indicate a valid command
- **?** Delimiter character to indicate an invalid command
- **AA** The address of the responding module in hexadecimal format (00 to FF)

There will be no response if the command syntax is incorrect, there is a communication error, or there is no module with the specified address.

### **Examples:**

Command: @01RL0 Response: !01-05.000

Reads the low latch value for Analog Input channel 0 of module 01 and returns a response indicating that the command was successful, with a value of -05.000 (-5.0 V).

Command: @01CL Response: !01

Clears the low latch value for all Analog Input channels of module 01 and returns a response indicating that the command was successful.

### Command: @01RL0 Response: !01+00.000

Reads the low latch value for Analog Input channel 0 of module 01 and returns a response indicating that the command was successful, with a value of +00.000 (0.0 V) signifying that the low latch value has been cleared.

### **Related Commands:**

Section 2.59 @AACLi, Section 2.72 @AARL, Section 2.74 @AARLi

# **2.58 @AACLCi**

### **Description:**

This command is used to clear the status of the low alarm for a specific Analog Input channel of a specified module.

### **Syntax:**

### **@AACLCi[CHKSUM](CR)**

**@** Delimiter character

- **AA** The address of the module to be cleared in hexadecimal format (00 to FF)
- **CL** The command to clear the status of the low alarm for the Analog Input channel
- **Ci** i specifies the Analog Input channel to be cleared, zero based (0-5)

### **Response:**

Valid Command: **!AA[CHKSUM](CR)**

Invalid Command: **?AA[CHKSUM](CR)**

- 
- **!** Delimiter character to indicate a valid command **?** Delimiter character to indicate an invalid command
- **AA** The address of the responding module in hexadecimal format (00 to FF)

There will be no response if the command syntax is incorrect, there is a communication error, or there is no module with the specified address.

### **Examples:**

Command: @01RAO Response: !010020

Reads the current status of the alarms associated with module 01 and returns a response indicating that the command was successful, and that a low alarm has occurred on Analog Input channel 5.

Command: @01CLC5 Response: !01

Clears the status of the low alarm for Analog Input channel 5 of module 01 and returns a response indicating that the command was successful.

Command: @01RAO Response: !010000

Reads the current status of the alarms associated with module 01 and returns a response indicating that the command was successful, and that no alarms have occurred.

Command: @01CLCF Response: !01

Attempts to clear the status of the low alarm for Analog Input channel 15 of module 01 and returns a response indicating that the command was unsuccessful because Analog Input channel 15 does not exist.

### **Related Commands:**

Section 2.60 @AADACi, Section 2.61 @AADI, Section 2.63 @AAEATCi,

M-7026

Section 2.65 @AALO(Data)Ci, Section 2.66 @AARACi, Section 2.67 @AARAO, Section 2.73 @AARLCi

### **2.59 @AACLi**

### **Description:**

This command is used to clear the low latch value for a specific Analog Input channel of specified module.

### **Syntax:**

### **@AACLi[CHKSUM](CR)**

**@** Delimiter character

- **AA** The address of the module to be cleared in hexadecimal format (00 to FF)
- **CL** The command to clear the low latch value for the Analog Input channel
- **i** The Analog Input channel to be cleared, zero based (0-5)

### **Response:**

Valid Command: **!AA[CHKSUM](CR)**

Invalid Command: **?AA[CHKSUM](CR)**

- 
- **!** Delimiter character to indicate a valid command **?** Delimiter character to indicate an invalid command
- **AA** The address of the responding module in hexadecimal format (00 to FF)

There will be no response if the command syntax is incorrect, there is a communication error, or there is no module with the specified address.

### **Examples:**

Command: @01RL1 Response: !01-06.000

Reads the low latch value for Analog Input channel 1 of module 01 and returns a response indicating that the command was successful, with a value of -06.000 (-6.0 V).

Command: @01CL1 Response: !01

Clears the low latch value for Analog Input channel 1 of module 01 and returns a response indicating that the command was successful.

Command: @01RL1 Response: !01+00.000

Reads the low latch value for Analog Input channel 1 of module 01 and returns a response indicating that the command was successful, with a value of +00.000 (0.0 V) signifying that the low latch value has been cleared.

Command: @01CLF Response: ?01

Attempts to clear the low latch value for Analog Input channel 15 of module 01, but returns a response indicating that the command was unsuccessful because Analog Input channel 15 does not exist.

### **Related Commands:**

Section 2.57 @AACL, Section 2.72 @AARL, Section 2.74 @AARLi

### **2.60 @AADACi**

### **Description:**

This command is used to disable the high and low alarms for a specific Analog Input channel of a specified module.

### **Syntax:**

### **@AADACi[CHKSUM](CR)**

**@** Delimiter character

- **AA** The address of the module to be set in hexadecimal format (00 to FF)
- **DA** The command to disable the high and low alarms for the Analog Input channel
- **Ci** The Analog Input channel where the alarms are to be disabled, zero based  $(0-5)$

#### **Response:**

Valid Command: **!AA[CHKSUM](CR)**

Invalid Command: **?AA[CHKSUM](CR)**

- **!** Delimiter character to indicate a valid command
- **?** Delimiter character to indicate an invalid command
- **AA** The address of the responding module in hexadecimal format (00 to FF)

There will be no response if the command syntax is incorrect, there is a communication error, or there is no module with the specified address.

### **Examples:**

Command: @01RAC0 Response: !011

Reads the Alarm Type for Analog Input channel 0 of module 01 and returns a response indicating that the command was successful and that the Alarm Type is Momentary.

Command: @01DAC0 Response: !01

Disables the high and low alarms for Analog Input channel 0 of module 01 and returns a response indicating that the command was successful.

Command: @01RAC0 Response: !010

Reads the Alarm Type for Analog Input channel 0 of module 01 and returns a response indicating that the command was successful and that the alarm is disabled.

Command: @01DACF Response: ?01

Attempts to disable the high and low alarms for Analog Input channel 15 of module 01 and returns an response indicating that the command was unsuccessful because Analog Input channel 15 does not exist.

### **Related Commands:**

Section 2.55 @AACHCi, Section 2.58 @AACLCi, Section 2.61 @AADI,

Section 2.63 @AAEATCi, Section 2.64 @AAHI(Data)Ci,, Section 2.65 @AALO(Data)Ci, Section 2.66 @AARACi, Section 2.67 @AARAO, Section 2.70 @AARHCi, Section 2.73 @AARLCi

### **2.61 @AADI**

### **Description:**

This command is used to read the status of the Digital Input and Digital Output channels of a specified module.

### **Syntax:**

### **@AADI[CHKSUM](CR)**

- **@** Delimiter character
- **AA** The address of the module to be read in hexadecimal format (00 to FF)
- **DI** The command to read the status of the Digital Input and Digital Output channels

### **Response:**

#### Valid Command: **!AA0OOII[CHKSUM](CR)** Invalid Command: **?AA[CHKSUM](CR)**

- **!** Delimiter character to indicate a valid command
- **?** Delimiter character to indicate an invalid command
- **AA** The address of the responding module in hexadecimal format (00 to FF)
- **0** Reserved
- **OO** A two-digit hexadecimal value to denote the status of the Digital Output, where bit 0 corresponds to Digital Output channel 0, bit 1 corresponds to channel 1, etc. When the bit is 0, it denotes that the Digital Output channel is inactive, and 1 denotes that the channel is active.
- **II** A two-digit hexadecimal value to denote the status of the Digital Input, where bit 0 corresponds to Digital Input channel 0, bit 1 corresponds to channel 1, etc. When the bit is 0, it denotes that the Digital Input channel is inactive, and 1 denotes that the channel is active.

There will be no response if the command syntax is incorrect, there is a communication error, or there is no module with the specified address.

### **Examples:**

Command: @01DO01 Response: !01

Sets Digital Output channel 0 of module 01 to ON, and sets the other Digital Output channels of module 01 to OFF and returns a response indicating that the command was successful.

Command: @01DI Response: !0100102

Reads the status of the Digital Input and Digital Output channels of module 01 and returns a response indicating that the command was successful, with a value of 00102 denoting that the Digital Output is active on channel 0 and that the Digital Input is active on channel 1.

### **Related Commands:**

Section 2.62 @AADODD

### **2.62 @AADODD**

### **Description:**

This command is used to set the Digital Output channels of a specified module to active or inactive.

### **Syntax:**

### **@AADODD[CHKSUM](CR)**

- **@** Delimiter character
- **AA** The address of the module to be set in hexadecimal format (00 to FF)
- **DO** The command to set the Digital Output channels
- **DD** A two-digit hexadecimal value representing the status of the Digital Output channels, where bit 0 corresponds to Digital Output channel 0, bit 1 corresponds to channel 1, etc. When the bit is 0, it denotes that the Digital Output channel will be set to inactive, and 1 denotes that the channel will be set to active.

#### **Response:**

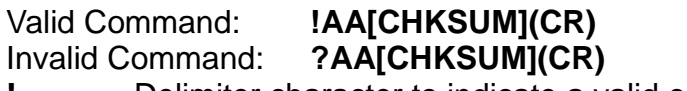

- **!** Delimiter character to indicate a valid command
- **?** Delimiter character to indicate an invalid command
- **AA** The address of the responding module in hexadecimal format (00 to FF)

There will be no response if the command syntax is incorrect, there is a communication error, or there is no module with the specified address.

#### **Notes:**

- 1. If the Digital Output channel is already set as an alarm output, then the value written to the channel will be ignored.
- 2. If a Host Watchdog timeout occurs, the module will return a response indicating that the command was invalid and the Digital Output value that was sent will be ignored.

### **Examples:**

Command: @01DO01 Response: !01

Sets Digital Output channel 0 of module 01 to active, and sets the other Digital Output channels to inactive and returns a response indicating that the command was successful.

Command: @01DI Response: !0100102

Reads the status of the Digital Input and Digital Output for all channels of module 01 and returns a response indicating that the command was successful, and showing that Digital Output is active on channel 0 and Digital Input is active on channel 1.

**Related Commands:**

Section 2.61 @AADI

# **2.63 @AAEATCi**

### **Description:**

This command is used to enable the alarm function and set the Alarm Type for a specific Analog Input channel of a specified module.

### **Syntax:**

### **@AAEATCi[CHKSUM](CR)**

- **@** Delimiter character
- **AA** The address of the module to be set in hexadecimal format (00 to FF)
- **EA** The command to enable the alarm function for the Analog Input channel
- **T** The Alarm Type for the Analog Input channel M: Momentary L: Latched
- **Ci** The Analog Input channel where the alarm is to be enabled, zero based (0-5)

### **Response:**

### Valid Command: **!AA[CHKSUM](CR)**

Invalid Command: **?AA[CHKSUM](CR)**

- **!** Delimiter character to indicate a valid command
- **?** Delimiter character to indicate an invalid command
- **AA** The address of the responding module in hexadecimal format (00 to FF)

There will be no response if the command syntax is incorrect, there is a communication error, or there is no module with the specified address.

### **Examples:**

Command: @01EAMC0 Response: !01

Enables the alarm function for Analog Input channel 0 of module 01 and sets the Alarm Type to Momentary and returns a response indicating that the command was successful.

Command: @01RAC0 Response: !011

Reads the status of the alarm for Analog Input channel 0 of module 01 and returns a response indicating that the command was successful and that the alarm is enabled and the Alarm Type is Momentary.

Command: @01EAMCF Response: ?01

Attempts to enable the alarm for Analog Input channel 15 of module 01 and set the Alarm Type to Momentary, but returns a response indicating that command was unsuccessful because the Analog Input channel 15 does not exist.

### **Related Commands:**

Section 2.55 @AACHCi, Section 2.58 @AACLCi, Section 2.61 @AADI,

Section 2.60 @AADACi, Section 2.64 @AAHI(Data)Ci, Section 2.65 @AALO(Data)Ci, Section 2.66 @AARACi, Section 2.67 @AARAO, Section 2.70 @AARHCi, Section 2.73 @AARLCi

### **2.64 @AAHI(Data)Ci**

### **Description:**

This command is used to enable the high alarm for a specific Analog Input channel of a specified module and set the high alarm limit.

#### **Syntax:**

### **@AAHI(Data)Ci[CHKSUM](CR)**

**@** Delimiter character

- **AA** The address of the module to be set in hexadecimal format (00 to FF)
- **HI** The command to enable the high alarm for the Analog Input channel
- **(Data)** The high alarm limit for the Analog Input channel, which should be consistent with the Engineering Units format. Refer to Section 1.9.4 for details of the data format.
- **Ci** i specifies the Analog Input channel to be set, zero based (0-5)

#### **Response:**

Valid Command: **!AA[CHKSUM](CR)**

Invalid Command: **?AA[CHKSUM](CR)**

- **!** Delimiter character to indicate a valid command
- **?** Delimiter character to indicate an invalid command
- **AA** The address of the responding module in hexadecimal format (00 to FF)

There will be no response if the command syntax is incorrect, there is a communication error, or there is no module with the specified address.

### **Examples:**

Command: @01HI+09.000C0 Response: !01

Enables the high alarm for Analog Input channel 0 of module 01 and sets the high alarm limit to +09.000 (+9.0 V), and returns a response indicating that the command was successful.

Command: @01RHC0 Response: !01+09.000

Reads the high alarm limit for Analog Input channel 0 of module 01 and returns a response indicating that the command was successful, with a value of +09.000 (9.0 V).

Command: @01HI+09.000CF Response: ?01

Attempts to enable the high alarm for Analog Input channel 15 of module 01 and set the high alarm limit to +09.000 (9.0 V), but returns an response indicating that the command was unsuccessful because Analog Input channel 15 does not exist.

### **Related Commands:**

Section 2.55 @AACHCi, Section 2.60 @AADACi, Section 2.63 @AAEATCi, Section 2.66 @AARACi, Section 2.67 @AARAO, Section 2.70 @AARHCi

M-7026

### **Related Topics:**

Section 1.9.4 Analog Input Type Codes and Data Format

### **2.65 @AALO(Data)Ci**

### **Description:**

This command is used to enable the low alarm for a specific Analog Input channel of a specified module and set the low alarm limit.

### **Syntax:**

### **@AALO(Data)Ci[CHKSUM](CR)**

**@** Delimiter character

- **AA** The address of the module to be set in hexadecimal format (00 to FF)
- **LO** The command to enable the low alarm for the Analog Input channel
- **(Data)** The low alarm limit for the Analog Input channel, which should be consistent with the Engineering Units format. Refer to Section 1.9.4 for details of the data format.
- **Ci** i specifies the Analog Input channel to be set, zero based (0-5)

#### **Response:**

Valid Command: **!AA[CHKSUM](CR)**

Invalid Command: **?AA[CHKSUM](CR)**

- **!** Delimiter character to indicate a valid command
- **?** Delimiter character to indicate an invalid command
- **AA** The address of the responding module in hexadecimal format (00 to FF)

There will be no response if the command syntax is incorrect, there is a communication error, or there is no module with the specified address.

### **Examples:**

Command: @01LO-03.000C1 Response: !01

Enables the low alarm for Analog Input channel 1 of module 01 and sets the low alarm limit to -03.000 (-3.0 V), and returns a response indicating that the command was successful.

Command: @01RLC1 Response: !010-03.000

Reads the low alarm limit for Analog Input channel 1 of module 01 and returns a response indicating that the command was successful, with a value -03.000 (-3.0 V).

Command: @01LO-03.000CF Response: ?01

Attempts to enable the low alarm for channel 15 of module 01 and set the low alarm limit to -03.000 (-3.0 V), but returns a response indicating that the command was unsuccessful because Analog Input channel 15 does not exist.

#### **Related Commands:**

Section 2.58 @AACLCi, Section 2.60 @AADACi, Section 2.63 @AAEATCi, Section 2.66 @AARACi, Section 2.67 @AARAO, Section 2.73 @AARLCi

### **Related Topics:**

Section 1.9.4 Analog Input Type Codes and Data Format

# **2.66 @AARACi**

### **Description:**

This command is used to read the Alarm Type for a specific Analog Input channel of a specified module.

### **Syntax:**

### **@AARACi[CHKSUM](CR)**

- **@** Delimiter character
- **AA** The address of the module to be read in hexadecimal format (00 to FF)
- **RA** The command to read the Alarm Type for the Analog Input channel
- **Ci** i specifies the Analog Input channel to be read, zero based (0-5)

### **Response:**

Valid Command: **!AAS[CHKSUM](CR)**

Invalid Command: **?AA[CHKSUM](CR)**

- **!** Delimiter character to indicate a valid command
- **?** Delimiter character to indicate an invalid command
- **AA** The address of the responding module in hexadecimal format (00 to FF)
- **S** The Alarm Type for the Analog Input channel:
	- 0: Alarm disabled
	- 1: Momentary
	- 2: Latched

There will be no response if the command syntax is incorrect, there is a communication error, or there is no module with the specified address.

### **Examples:**

Command: @01EAMC0 Response: !01

Enables the alarm function for channel 0 of module 01 and sets the Alarm Type to Momentary, and returns a response indicating that the command was successful.

### Command: @01RAC0 Response: !011

Reads the Alarm Type for Analog Input channel 0 of module 01 and returns a response indicating that the command was successful and that the Alarm Type is Momentary.

Command: @01RACF Response: ?01

Attempts to read the Alarm Type for Analog Input channel 15 of module 01, but returns a response indicating that command was unsuccessful because Analog Input channel 15 does not exist.

### **Related Commands:**

Section 2.55 @AACHCi, Section 2.58 @AACLCi, Section 2.60 @AADACi, Section 2.64 @AAHI(Data)Ci, Section 2.65 @AALO(Data)Ci, Section 2.67

@AARAO, Section 2.70 @AARHCi, Section 2.73 @AARLCi

# **2.67 @AARAO**

### **Description:**

This command is used to read which currently activated alarms are associated with a specified module.

### **Syntax:**

### **@AARAO[CHKSUM](CR)**

**@** Delimiter character

- **AA** The address of the module to be read in hexadecimal format (00 to FF)
- **RAO** The command to read the currently activated alarms associated with the module

### **Response:**

Valid Command: **!AAHHLL[CHKSUM](CR)** Invalid Command: **?AA[CHKSUM](CR)**

- **!** Delimiter character to indicate a valid command
- **?** Delimiter character to indicate an invalid command
- **AA** The address of the responding module in hexadecimal format (00 to FF)
- **HH** A two-digit hexadecimal value representing the currently activated high alarms associated with the module, where bit 0 corresponds to Analog Input channel 0, bit 1 corresponds to channel 1, etc. When the bit is 0, it denotes that there are no activated high alarms associated with the channel. When the bit is 1, it denotes that there is an activated high alarm associated with the channel.
- **LL** A two-digit hexadecimal value representing the currently activated low alarms associated with the module, where bit 0 corresponds to Analog Input channel 0, bit 1 corresponds to channel 1, etc. When the bit is 0, it denotes that there are no activated low alarms associated with the channel. When the bit is 1, it denotes that there is an activated low alarm associated with the channel.

There will be no response if the command syntax is incorrect, there is a communication error, or there is no module with the specified address.

### **Note:**

Digital Output channel 0 will be active if a currently activated high or low alarm is associated with Analog Input channel 0, and Digital Output channel 1 is associated with Analog Input channel 1 and so on.

### **Examples:**

Command: @01RAO Response: !010100

Reads the currently activated alarms associated with module 01. The module returns a response indicating that the command was successful, with a value of 0100, which denotes that there is currently an activated high alarm associated with Analog Input channel 0.

Command: @01CHC0 Response: !01

Clears the status of the high alarms for Analog Input channel 0 of module 01 and returns a response indicating that the command was successful.

Command: @01RAO Response: !010000 Reads the currently activated alarms associated with module 01 and returns a response indicating that the command was successful, and that no alarms have occurred.

### **Related Commands:**

Section 2.55 @AACHCi, Section 2.58 @AACLCi, Section 2.60 @AADACi, Section 2.64 @AAHI(Data)Ci, Section 2.65 @AALO(Data)Ci, Section 2.66 @AARACi, Section 2.70 @AARHCi, Section 2.73 @AARLCi

# **2.68 @AARECi**

### **Description:**

This command is used to read the counter for a specific Digital Input channel of a specified module.

### **Syntax:**

### **@AARECi[CHKSUM](CR)**

- **@** Delimiter character
- **AA** The address of the module to be read in hexadecimal format (00 to FF)
- **RE** The command to read the counter for the Digital Input channel
- **Ci** The Digital Input channel to be read, zero based (0-2)

### **Response:**

#### Valid Command: **!AA(Data)[CHKSUM](CR)** Invalid Command: **?AA[CHKSUM](CR)**

- **!** Delimiter character to indicate a valid command
- **?** Delimiter character to indicate an invalid command
- **AA** The address of the responding module in hexadecimal format (00 to FF)
- **(Data)** The counter value for the specified Digital Input channel (00000-65535)

There will be no response if the command syntax is incorrect, there is a communication error, or there is no module with the specified address.

### **Examples:**

Command: @01REC0 Response: !0165535

Reads the counter data from Digital Input channel 0 of module 01 and returns a response indicating that the command was successful, with a counter value of 65535.

Command: @01CEC0 Response: !01

Resets the counter for Digital Input channel 0 of module 01 to the preset value and returns a response indicating that the command was successful.

Command: @01REC0 Response: !0100000

Reads the counter data from Digital Input channel 0 of module 01 and returns a response indicating that the command was successful, with a counter value of 0.

Command: @01RECF Response: ?01 Attempts to read the counter data from Digital Input channel 15 of module 01, but returns a response indicating that the command was unsuccessful because Digital Input channel 15 does not exist.

M-7026

### **Related Commands:**

Section 2.53 @AACECi

### **2.69 @AARH**

### **Description:**

This command is used to read the high latch values for all Analog Input channels of a specified module.

### **Syntax:**

### **@AARH[CHKSUM](CR)**

**@** Delimiter character

- **AA** The address of the module to be read in hexadecimal format (00 to FF)
- **RH** The command to read the high latch values for all Analog Input channels

### **Response:**

#### Valid Command: **!AA(Data)[CHKSUM](CR)** Invalid Command: **?AA[CHKSUM](CR)**

- **!** Delimiter character to indicate a valid command
- **?** Delimiter character to indicate an invalid command
- **AA** The address of the responding module in hexadecimal format (00 to FF)
- **(Data)** The high latch values for all Analog Input channels. The data format will be the same as that set by the %AANNTTCCFF command (Section 2.1). See Section 1.9.4 for details of the data format.

There will be no response if the command syntax is incorrect, there is a communication error, or there is no module with the specified address.

### **Examples:**

Command: @01RH Response: !01+08.000+00.000+00.000+00.000 Reads the high latch values for all Analog Input channels of module 01 and returns a response indicating that the command was successful, with the data in Engineering Units format.

Command: @01CH Response: !01

Clears the high latch values for all Analog Input channels of module 01 and returns a response indicating that the command was successful.

Command: @01RH Response: !01+00.000+00.000+00.000+00.000 Reads the high latch values for all Analog Input channels of module 01 and returns a response indicating that the command was successful, with the data in Engineering Units format.

### **Related Commands:**

Section 2.1 %AANNTTCCFF, Section 2.54 @AACH, Section 2.56 @AACHi, Section 2.71 @AARHi

### **Related Topics:**

Section 1.9.4 Analog Input Type Codes and Data Format
# **2.70 @AARHCi**

#### **Description:**

This command is used to read the high alarm limit for a specific Analog Input channel of a specified module.

#### **Syntax:**

#### **@AARHCi[CHKSUM](CR)**

**@** Delimiter character

- **AA** The address of the module to be read in hexadecimal format (00 to FF)
- **RH** The command to read the high alarm limit for the Analog Input channel
- **Ci** The Analog Input channel to be read, zero based (0-5)

#### **Response:**

Valid Command: **!AA(Data)[CHKSUM](CR)**

# Invalid Command: **?AA[CHKSUM](CR)**

- **!** Delimiter character to indicate a valid command
- **?** Delimiter character to indicate an invalid command
- **AA** The address of the responding module in hexadecimal format (00 to FF)
- **(Data)** The high alarm limit for the specified Analog Input channel in Engineering Units format. See Section 1.9.4 for details of the data format.

There will be no response if the command syntax is incorrect, there is a communication error, or there is no module with the specified address.

#### **Examples:**

Command: @01HI+08.000C0 Response: !01

Sets the high alarm limit for Analog Input channel 0 of module 01 to +08.000 (+8.0 V) and returns a response indicating that the command was successful.

Command: @01RHC0 Response: !01+08.000

Reads the high alarm limit for Analog Input channel 0 of module 01 and returns a response indicating that the command was successful, and that the high alarm limit is  $+08.000$  ( $+8.0$  V).

Command: @01RHCF Response: ?01

Attempts to read the high alarm limit for Analog Input channel 15 of module 01, but returns a response indicating that the command was unsuccessful because Analog Input channel 15 does not exist.

#### **Related Commands:**

Section 2.55 @AACHCi. Section 2.60 @AADACi, Section 2.63 @AAEATCi, Section 2.64 @AAHI(Data)Ci, Section 2.66 @AARACi, Section 2.67

#### @AARAO

### **Related Topics:**

Section 1.9.4 Analog Input Type Codes and Data Format

# **2.71 @AARHi**

#### **Description:**

This command is used to read the high latch value for a specific Analog Input channel of a specified module.

#### **Syntax:**

#### **@AARHi[CHKSUM](CR)**

**@** Delimiter character

- **AA** The address of the module to be read in hexadecimal format (00 to FF)
- **RH** The command to read the high latch value for the Analog Input channel
- **i** The Analog Input channel to be read, zero based (0-5)

#### **Response:**

# Valid Command: **!AA(Data)[CHKSUM](CR)**

Invalid Command: **?AA[CHKSUM](CR)**

- **!** Delimiter character to indicate a valid command
- **?** Delimiter character to indicate an invalid command
- **AA** The address of the responding module in hexadecimal format (00 to FF)
- **(Data)** The high latch value for the specified Analog Input channel. The data format will be the same as that set by the %AANNTTCCFF command (Section 2.1). See Section 1.9.4 for details of the data format.

There will be no response if the command syntax is incorrect, there is a communication error, or there is no module with the specified address.

#### **Examples:**

Command: @01RH0 Response: !01+08.000

Reads the high latch value for Analog Input channel 0 of module 01 and returns a response indicating that the command was successful, with a value of +08.000 (8.0 V) in Engineering Units format.

Command: @01CH Response: !01

Clears the high latch value for all Analog Input channels of module 01 and returns a response indicating that the command was successful.

#### Command: @01RH0 Response: !01+00.000

Reads the high latch value for Analog Input channel 0 of module 01 and returns a response indicating that the command was successful, with a value of +00.000 (0.0 V) in Engineering Units format.

Command: @01RHF Response: ?01

Attempts to read the high latch value for Analog Input channel 15 of module 01, but returns an response indicating that the command was unsuccessful because Analog Input channel 15 does not exist.

#### **Related Commands:**

Section 2.1 %AANNTTCCFF, Section 2.54 @AACH, Section 2.56 @AACHi, Section 2.69 @AARH

### **Related Topics:**

Section 1.9.4 Analog Input Type Codes and Data Format

# **2.72 @AARL**

#### **Description:**

This command is used to read the low latch values for all Analog Input channels of a specified module.

#### **Syntax:**

#### **@AARL[CHKSUM](CR)**

**@** Delimiter character

- **AA** The address of the module to be read in hexadecimal format (00 to FF)
- **RL** The command to read the low latch values for all Analog Input channels

#### **Response:**

#### Valid Command: **!AA(Data)[CHKSUM](CR)** Invalid Command: **?AA[CHKSUM](CR)**

- **!** Delimiter character to indicate a valid command
- **?** Delimiter character to indicate an invalid command
- **AA** The address of the responding module in hexadecimal format (00 to FF)
- **(Data)** The low latch values for all Analog Input channels. The data format will be the same as that set by the %AANNTTCCFF command (Section 2.1). See Section 1.9.4 for details of the data format.

There will be no response if the command syntax is incorrect, there is a communication error, or there is no module with the specified address.

#### **Examples:**

Command: @01RL Response: !01-02.000+00.000+00.000+00.000 Reads the low latch values for all Analog Input channels of module 01 and returns a response indicating that the command was successful, with the data in Engineering Units format.

Command: @01CL Response: !01

Clears the low latch values for all Analog Input channels of module 01 and returns a response indicating that the command was successful.

Command: @01RH Response: !01+00.000+00.000+00.000+00.000 Reads the low latch values from all Analog Input channels of module 01 and returns a response indicating that the command was successful, with the data in Engineering Units format signifying that the low latch values have been cleared.

#### **Related Commands:**

Section 2.1 %AANNTTCCFF, Section 2.57 @AACL, Section 2.59 @AACLi, Section 2.74 @AARLi

M-7026

#### **Related Topics:**

Section 1.9.4 Analog Input Type Codes and Data Format

# **2.73 @AARLCi**

#### **Description:**

This command is used to read the low alarm limit for a specific Analog Input channel of a specified module.

#### **Syntax:**

#### **@AARLCi[CHKSUM](CR)**

- **@** Delimiter character
- **AA** The address of the module to be read in hexadecimal format (00 to FF)
- **RL** The command to read the low alarm limit for the Analog Input channel
- **Ci** The Analog Input channel to be read, zero based (0-5)

#### **Response:**

#### Valid Command: **!AA(Data)[CHKSUM](CR)** Invalid Command: **?AA[CHKSUM](CR)**

**!** Delimiter character to indicate a valid command

- **?** Delimiter character to indicate an invalid command
- **AA** The address of the responding module in hexadecimal format (00 to FF)
- **(Data)** The low alarm limit for the specified Analog Input channel in Engineering Units format. See Section 1.9.4 for details of the data format.

There will be no response if the command syntax is incorrect, there is a communication error, or there is no module with the specified address.

#### **Examples:**

Command: @01LO-03.000C0 Response: !01

Sets the low alarm limit for Analog Input channel 0 of module 01 to -03.000 (-3.0 V) and returns a response indicating that the command was successful.

Command: @01RLC0 Response: !01-03.000

Reads the low alarm limit for Analog Input channel 0 of module 01 and returns a response indicating that the command was successful, and that the low alarm limit is -03.000 (-3.0 V).

Command: @01RLCF Response: ?01

Attempts to read the low alarm limit for Analog Input channel 15 of module 01, but returns a response indicating that the command was successful because Analog Input channel 15 does not exist.

#### **Related Commands:**

Section 2.58 @AACLCi, Section 2.60 @AADACi, Section 2.63 @AAEATCi, Section 2.65 @AALO(Data)Ci, Section 2.66 @AARACi, Section 2.67 @AARAO

### **Related Topics:**

Section 1.9.4 Analog Input Type Codes and Data Format

# **2.74 @AARLi**

#### **Description:**

This command is used to read the low latch value for a specific Analog Input channel of a specified module.

#### **Syntax:**

#### **@AARLi[CHKSUM](CR)**

**@** Delimiter character

- **AA** The address of the module to be read in hexadecimal format (00 to FF)
- **RL** The command to read the low latch value for the Analog Input channel
- **i** The Analog Input channel to be read, zero based (0-5)

#### **Response:**

Valid Command: **!AA(Data)[CHKSUM](CR)**

Invalid Command: **?AA[CHKSUM](CR)**

- **!** Delimiter character to indicate a valid command
- **?** Delimiter character to indicate an invalid command
- **AA** The address of the responding module in hexadecimal format (00 to FF)
- **(Data)** The low latch value for the specified Analog Input channel. The data format will be the same as that set by the %AANNTTCCFF command (Section 2.1). See Section 1.9.4 for details of the data format.

There will be no response if the command syntax is incorrect, there is a communication error, or there is no module with the specified address.

#### **Examples:**

Command: @01RL0 Response: !01-02.000

Reads the low latch value for Analog input channel 0 of module 01 and returns a response indicating that the command was successful, with a value of -02.000 (-2.0 V) in Engineering Units format.

Command: @01CL0 Response: !01

Clears the low latch value for Analog Input channel 0 of module 01 and returns a response indicating that the command was successful.

Command: @01RL0 Response: !01+00.000

Reads the low latch value for Analog Input channel 0 of module 01 and returns a response indicating that the command was successful, with a value of +00.000 (0.0 V) in Engineering Units format.

Command: @01RLF Response: ?01 Attempts to read the low latch value for Analog Input channel 15 of module 01, but returns an response indicating that the command was successful because Analog Input channel 15 does not exist.

#### **Related Commands:**

Section 2.1 %AANNTTCCFF, Section 2.57 @AACL, Section 2.59 @AACLi, Section 2.72 @AARL

### **Related Topics:**

Section 1.9.4 Analog Input Type Codes and Data Format

# **3. Modbus RTU Protocol**

The Modbus protocol was developed by Modicon Inc., and was originally designed for Modicon controllers. Detailed information can be found at

[http://www2.schneider-electric.com/sites/corporate/en/products-services/](http://www2.schneider-electric.com/sites/corporate/en/products-services/automation-control/automation-control.page) [automation-control/automation-control.page.](http://www2.schneider-electric.com/sites/corporate/en/products-services/automation-control/automation-control.page) You can also visit [http://www.modbus.org](http://www.modbus.org/) for more valuable information.

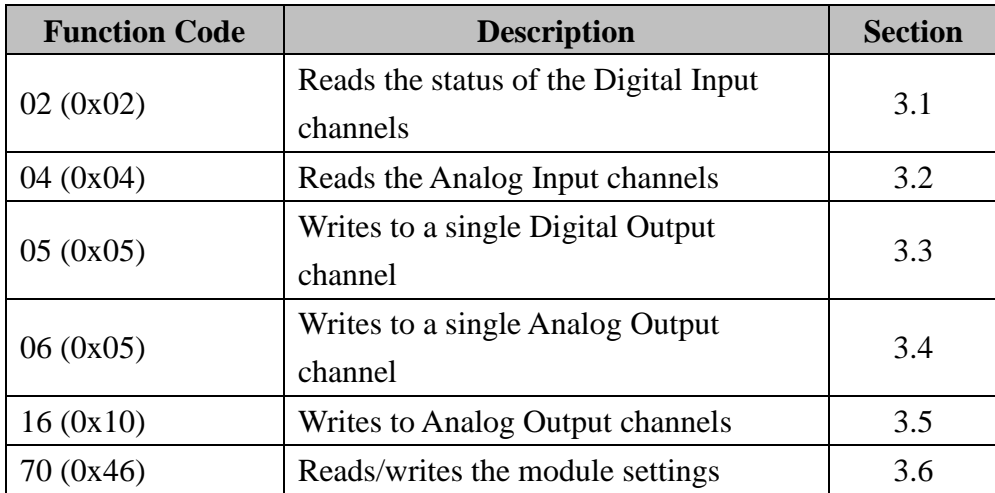

# **Error Responses**

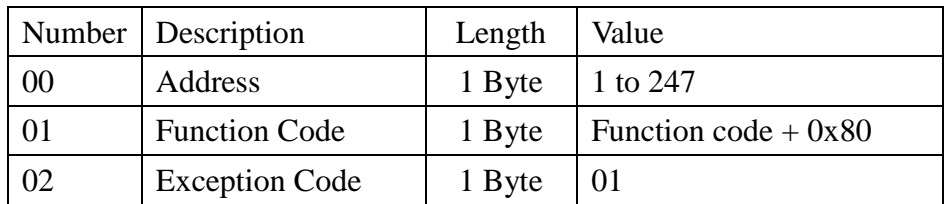

### **Note:**

If a CRC mismatch occurs, the module will not respond.

# **3.1 Function 02 (0x02) - Read the Status of the Digital Input Channels**

This function code is used to read the status of the Digital Input for the module.

# **Request**

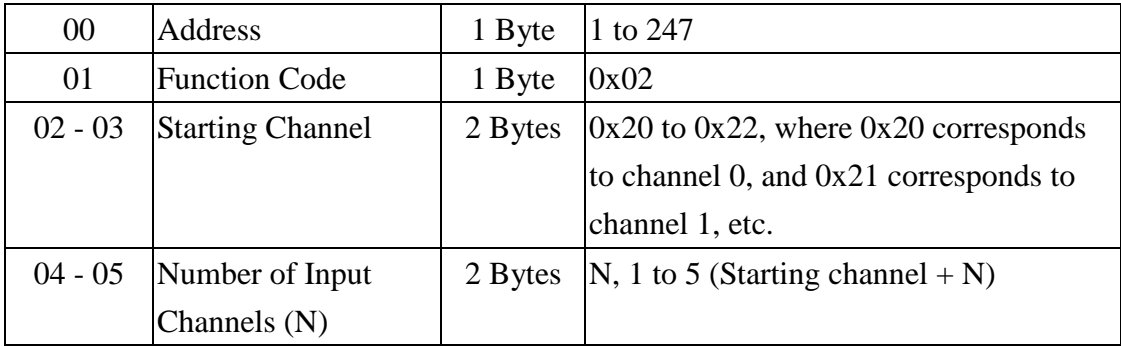

### **Response**

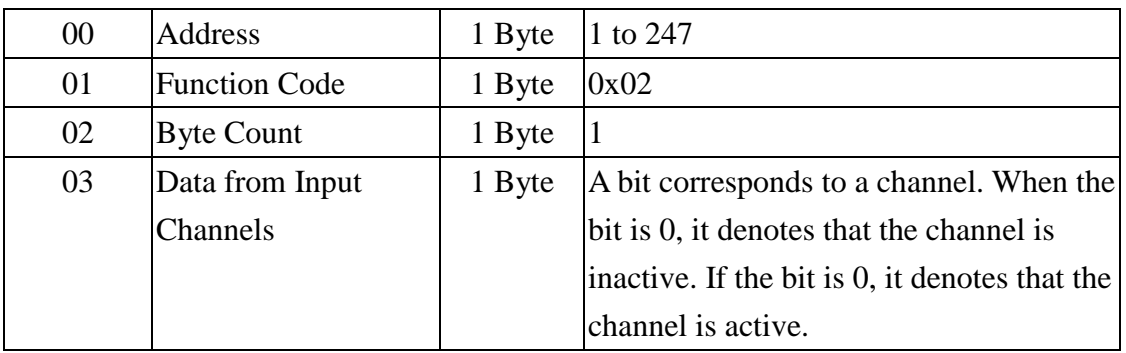

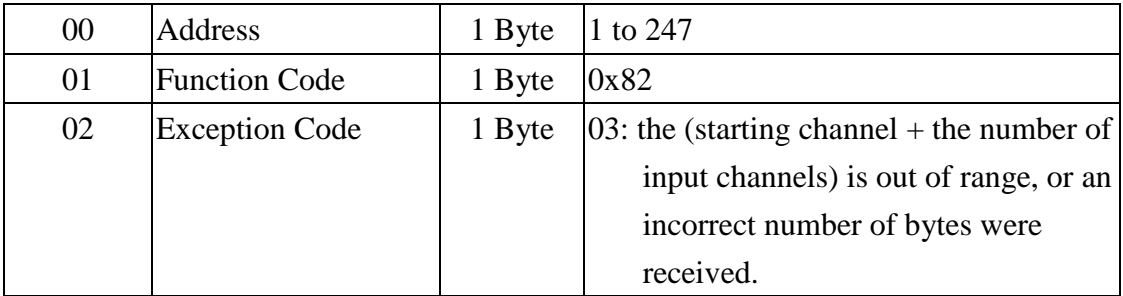

# **3.2 Function 04 (0x04) - Read the Analog Input Channels**

This function code is used to read from contiguous Analog Input channels.

# **Request**

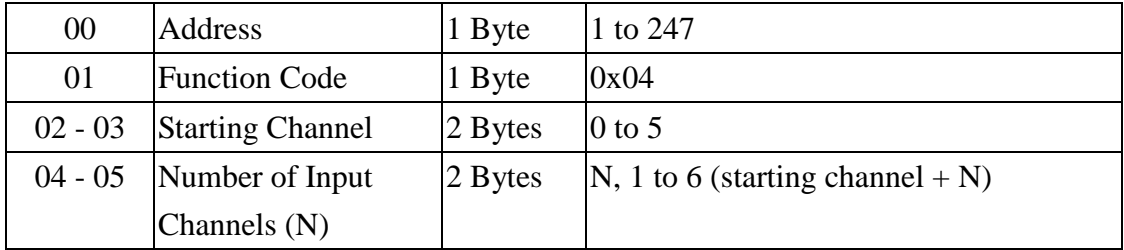

### **Response**

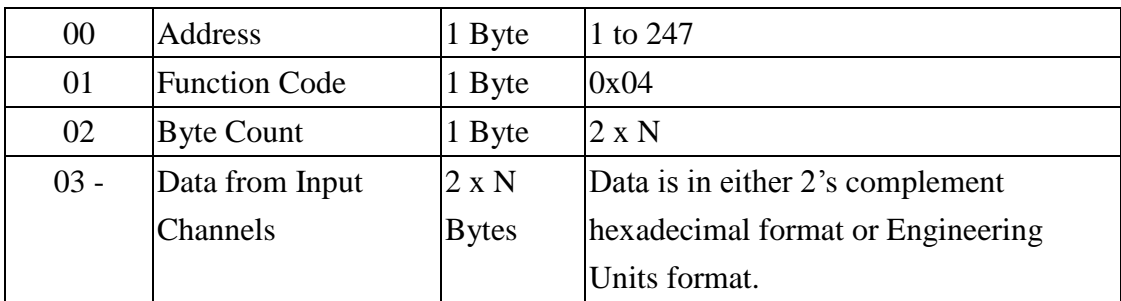

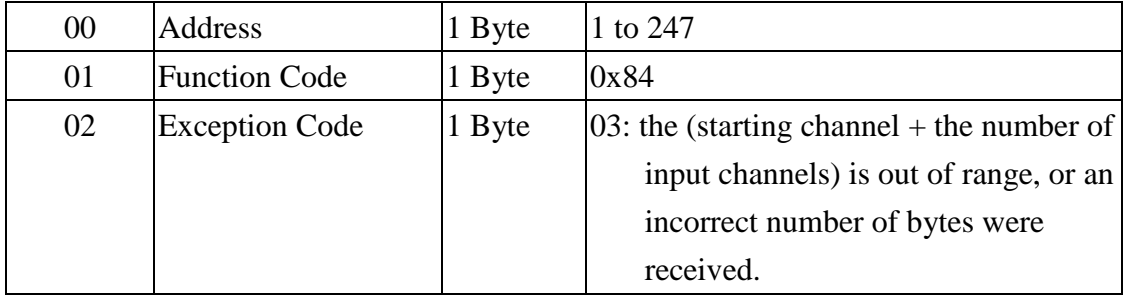

# **3.3 Function 05 (0x05) - Write to a Single Digital Output Channel**

This function code is used to write to contiguous Digital Output channels.

### **Request**

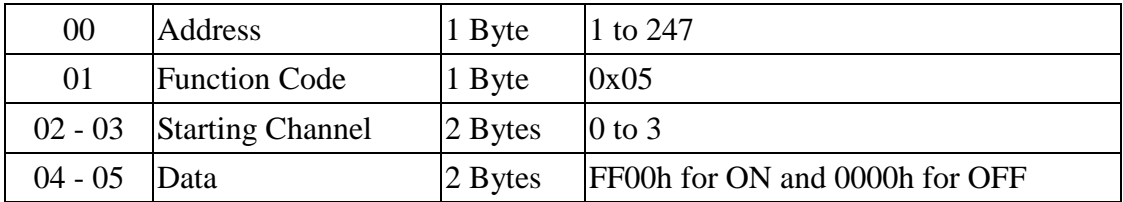

### **Response**

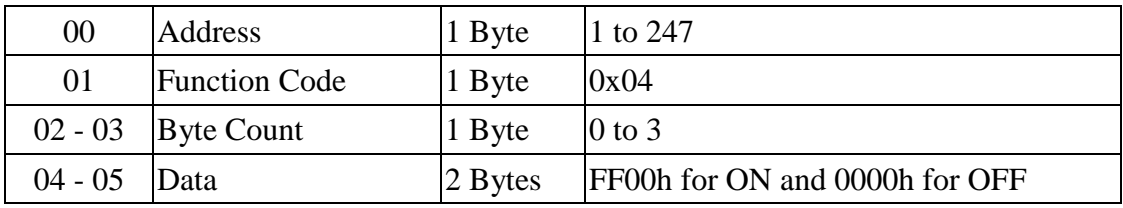

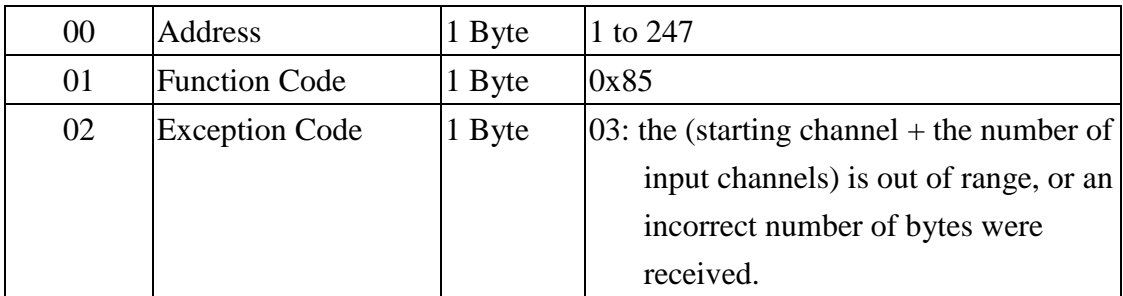

# **3.4 Function 06 (0x06) - Write to a Single Analog Output Channel**

This function code is used to write to a single Analog Output channel.

# **Request**

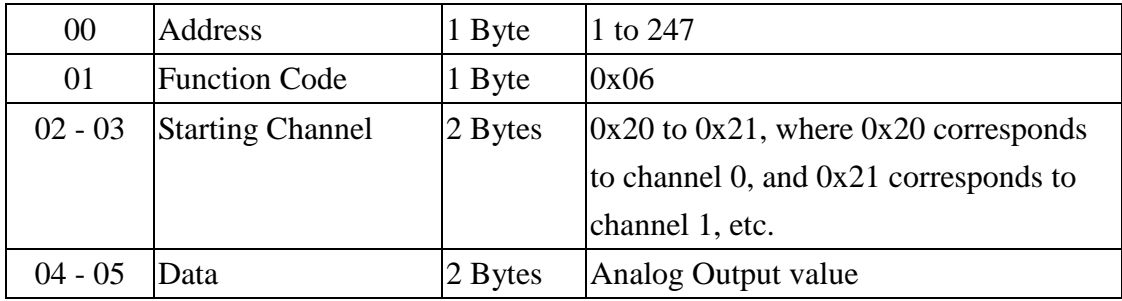

#### **Response**

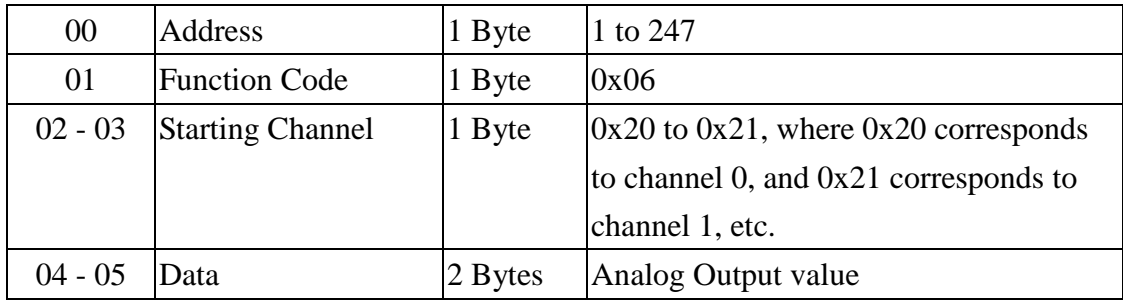

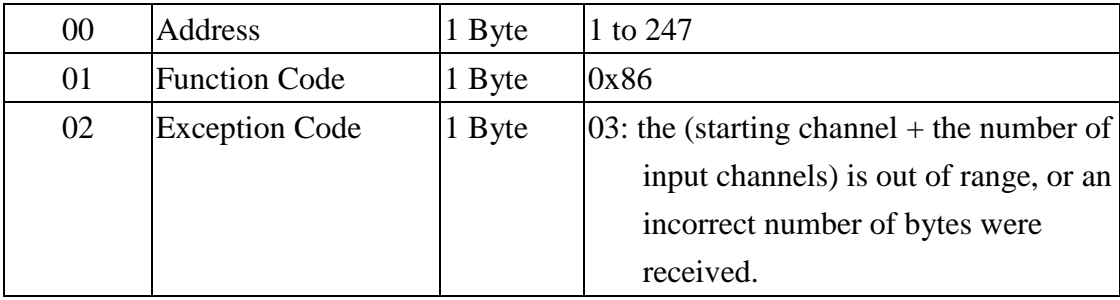

# **3.5 Function 16 (0x10) - Write to Analog Output Channel**

This function code is used to write to contiguous Analog Output channels.

# **Request**

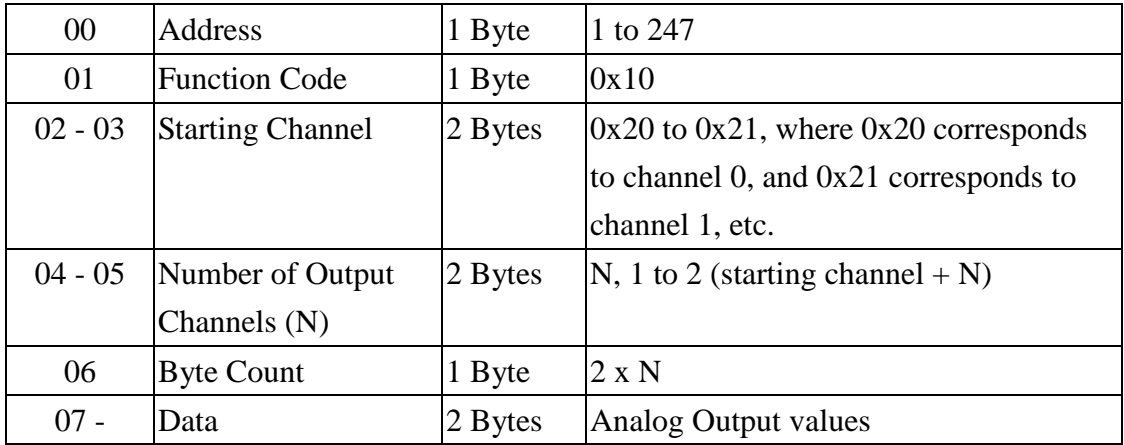

### **Response**

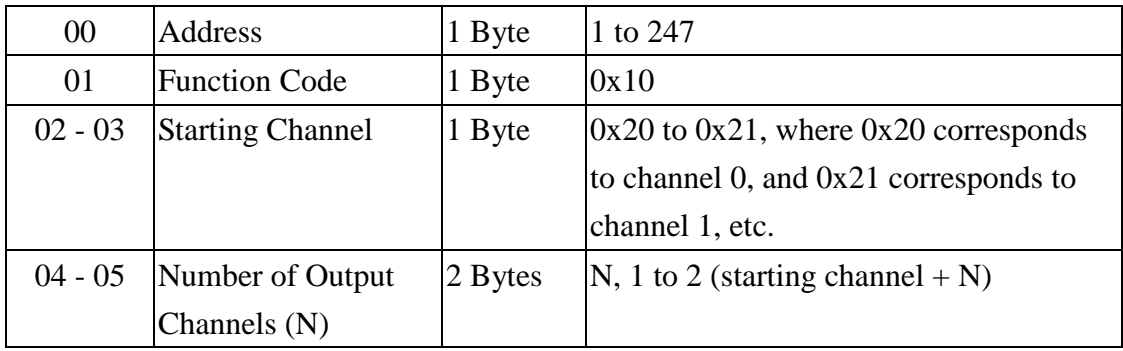

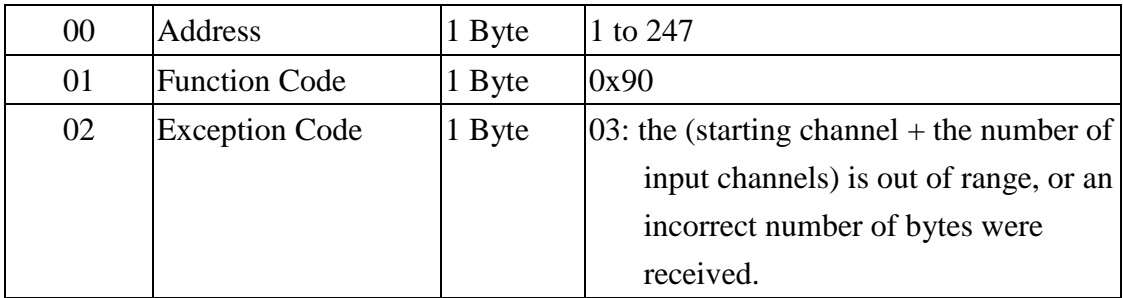

# **3.6 Function 70 (0x46) - Read/Write the Module Settings**

This function code is used to either read or change the configuration settings for the module. The following sub-function codes are supported.

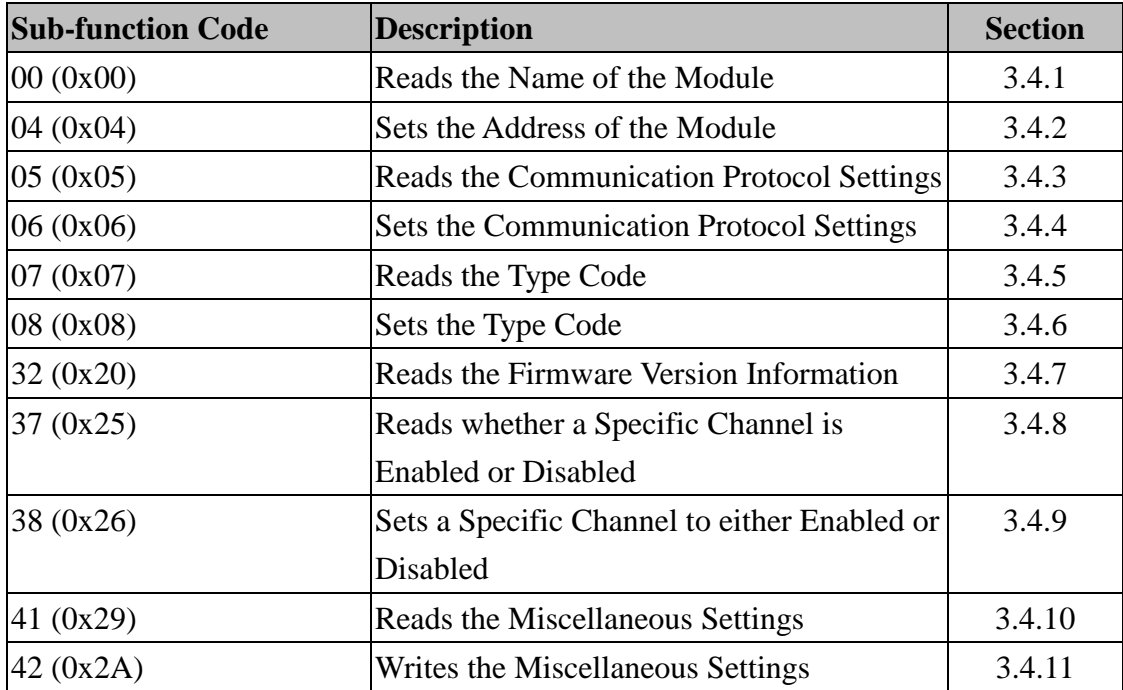

If the sub-function code specified in the message is not supported, then the module will respond with an error code as per the table below:

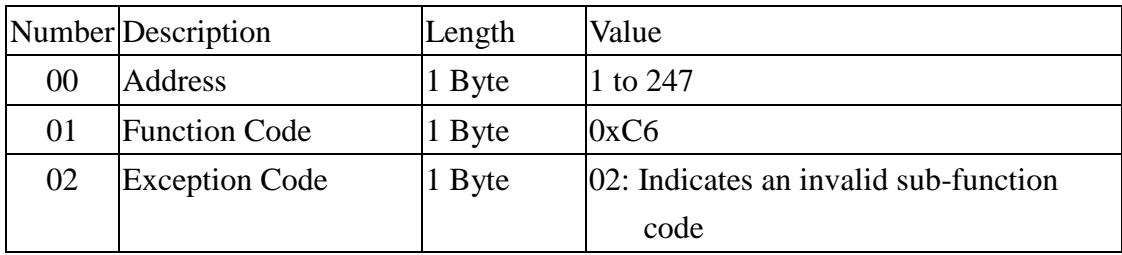

# **3.6.1 Sub-function 00 (0x00) - Read the Name of the Module**

This sub-function code is used to read the name of the module.

### **Request**

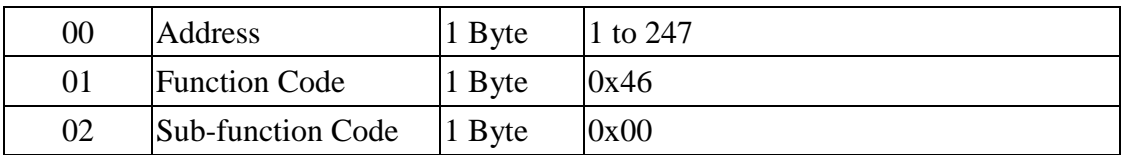

### **Response**

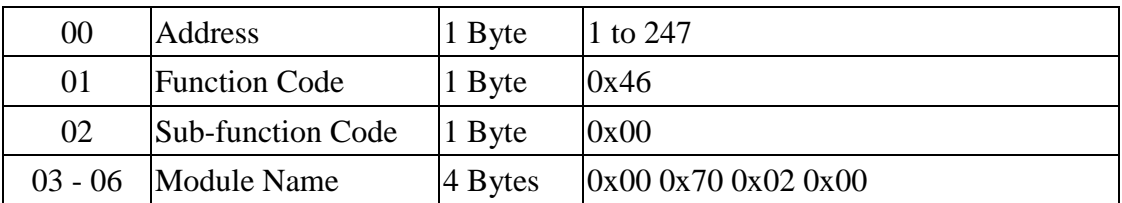

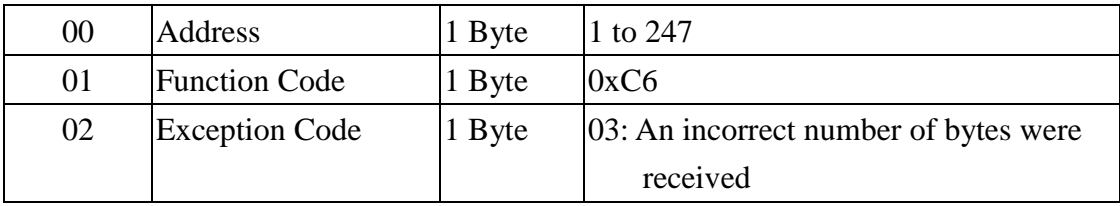

# **3.6.2 Sub-function 04 (0x04) - Set the Address of the Module**

This sub-function code is used to set the address of a module.

# **Request**

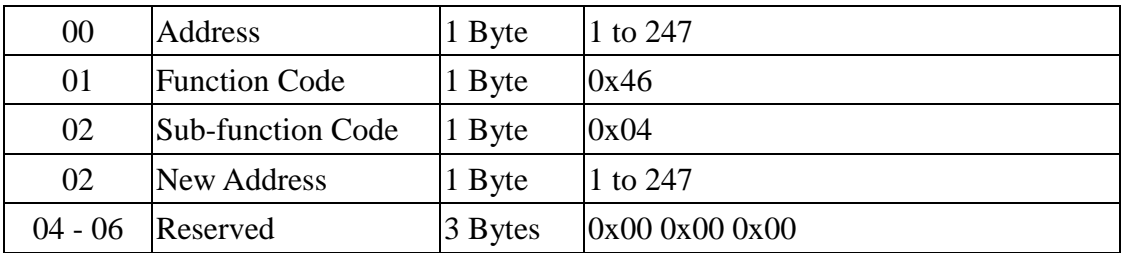

### **Response**

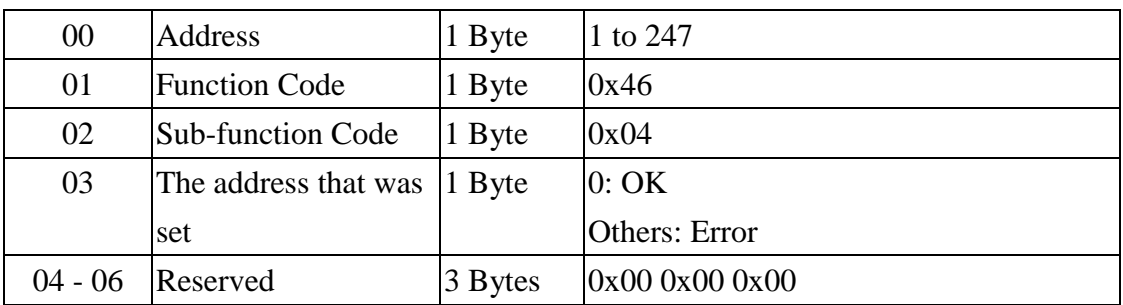

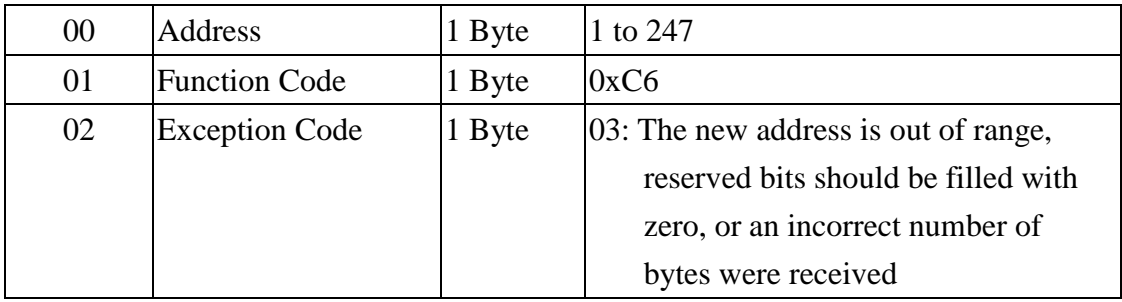

# **3.6.3 Sub-function 05 (0x05) - Read the Communication Protocol**

This sub-function code is used to read the communication protocol currently being used by the module.

### **Request**

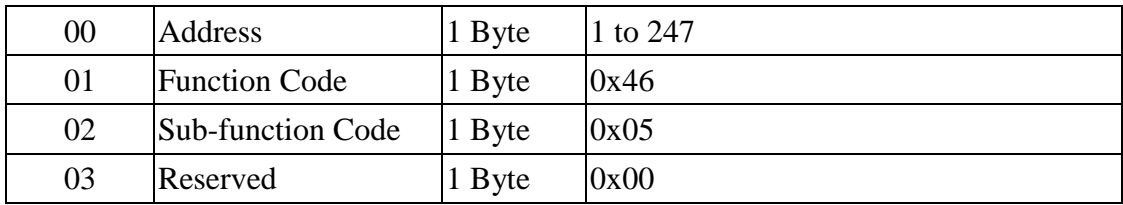

#### **Response**

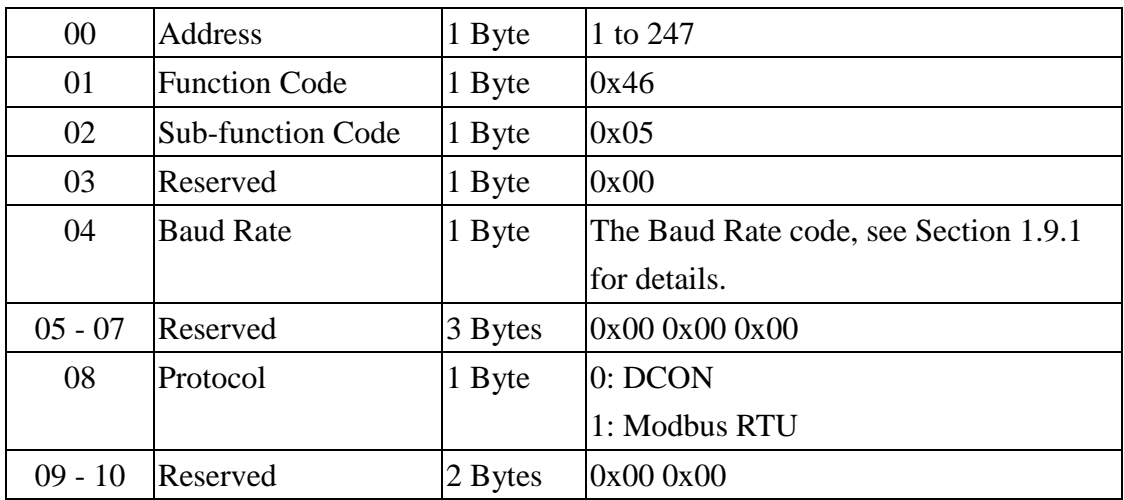

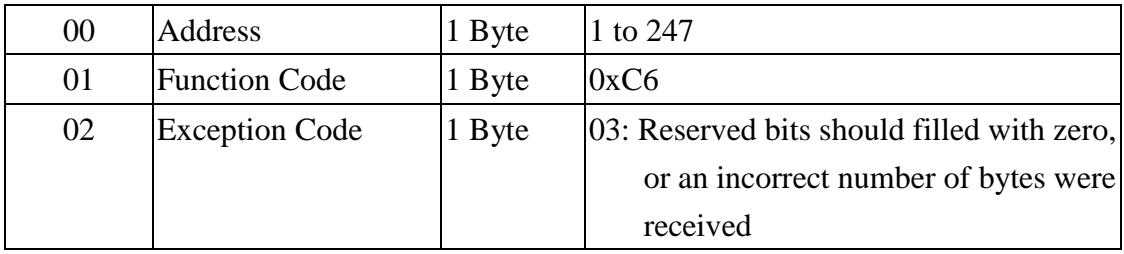

# **3.6.4 Sub-function 06 (0x06) - Set the Communication Protocol**

This sub-function code is used to set the communication protocol to be used by the module.

### **Request**

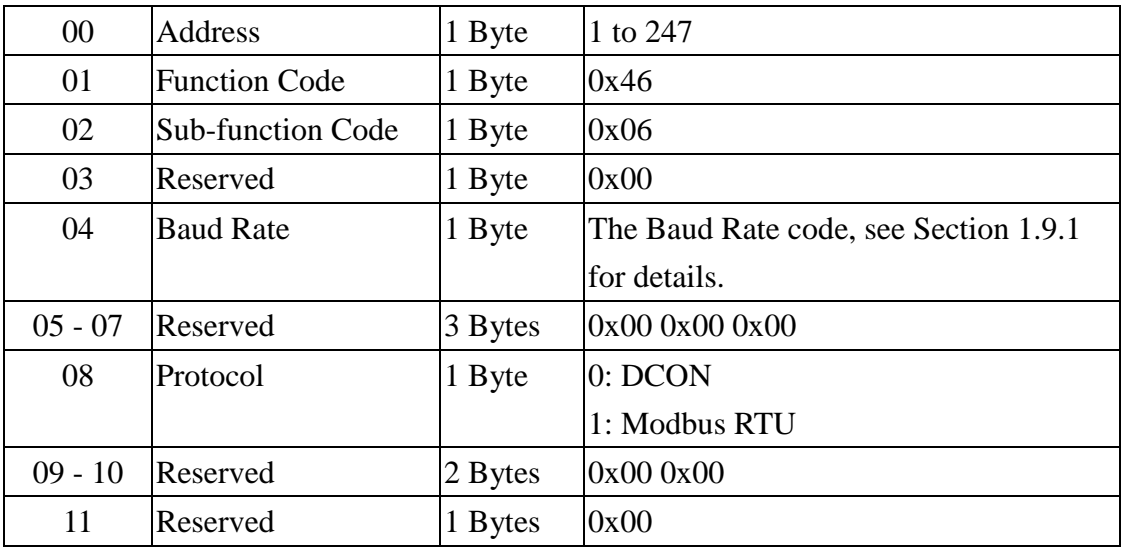

#### **Response**

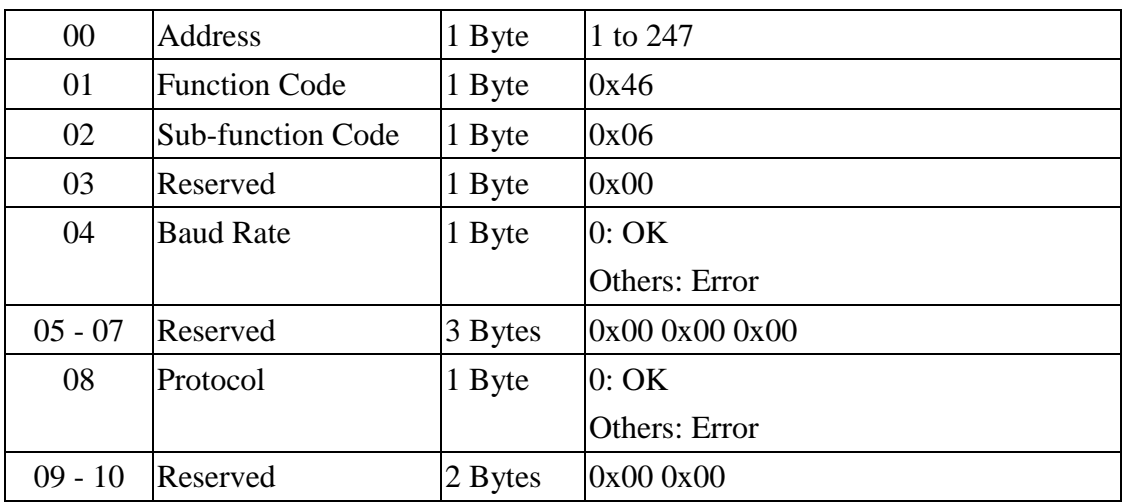

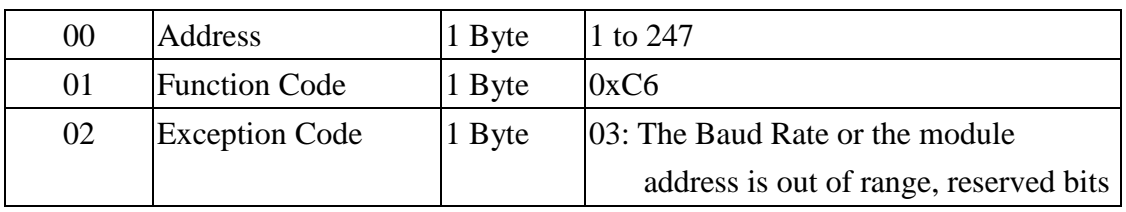

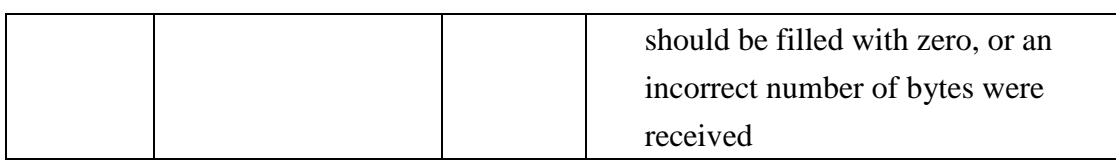

# **3.6.5 Sub-function 07 (0x07) - Read the Analog Input Type Code**

This sub-function code is used to read the Type Code information for a specific Analog Input channel of a module.

### **Request**

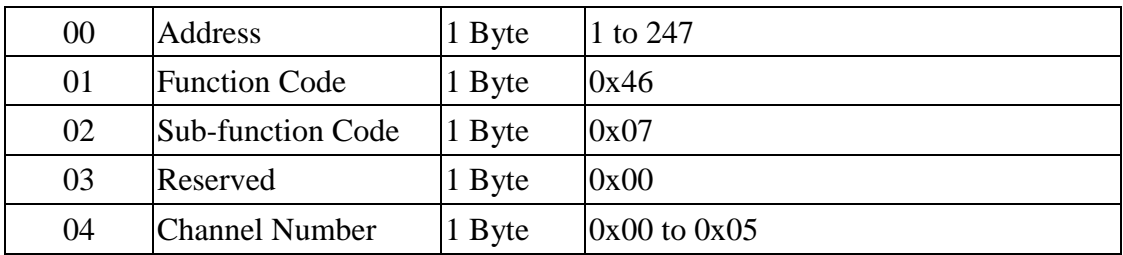

#### **Response**

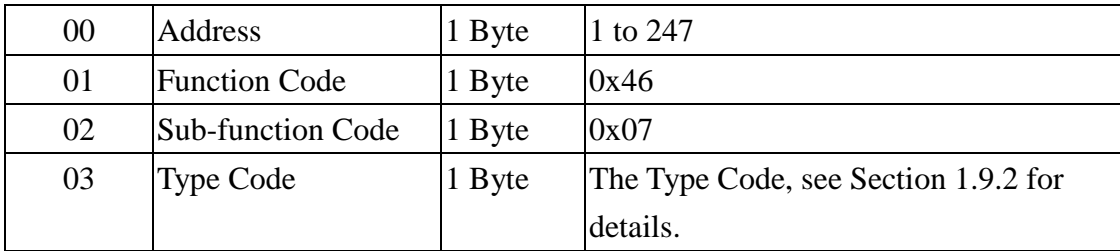

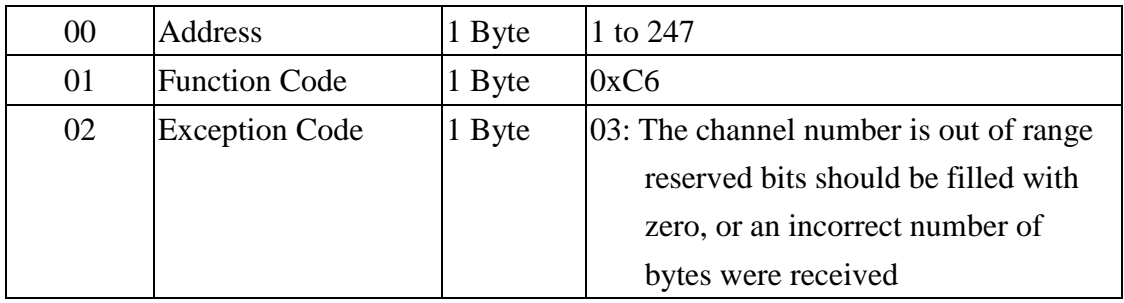

# **3.6.6 Sub-function 08 (0x08) - Set the Analog Input Type Code**

This sub-function code is used to set the Type Code for a specific Analog Input channel of a module.

### **Request**

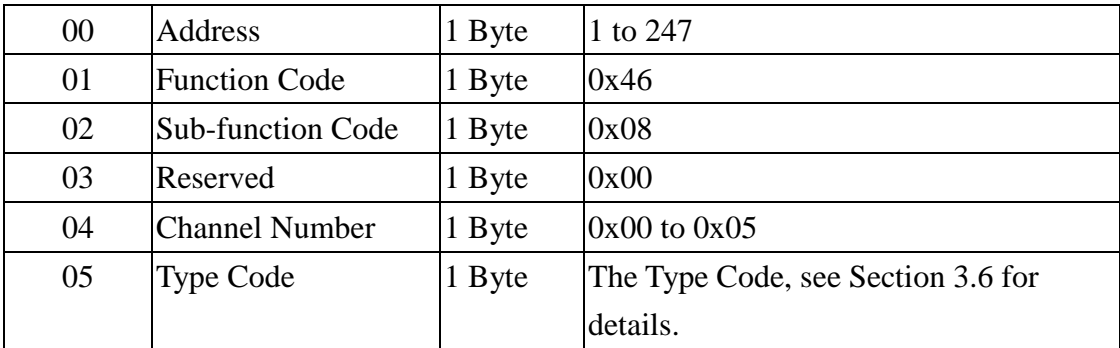

#### **Response**

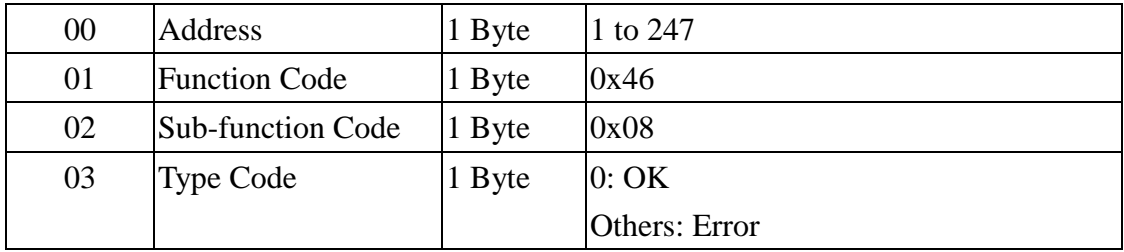

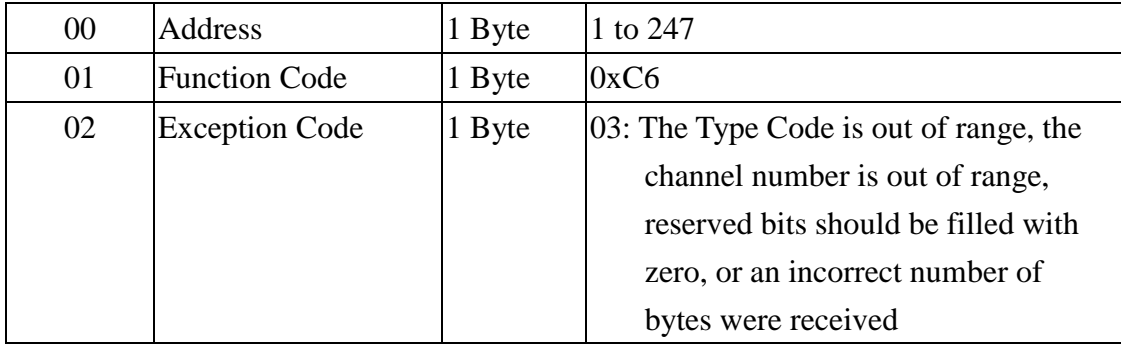

# **3.6.7 Sub-function 32 (0x20) - Read the Firmware Version Information**

This sub-function code is used to read the firmware version information for a module.

### **Request**

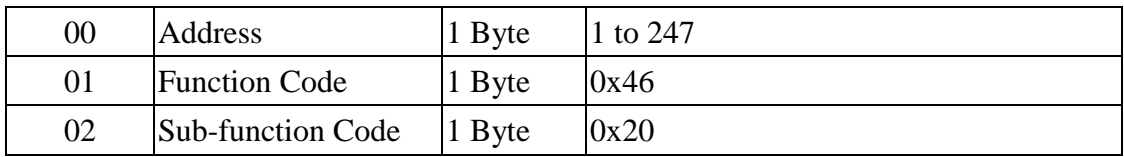

#### **Response**

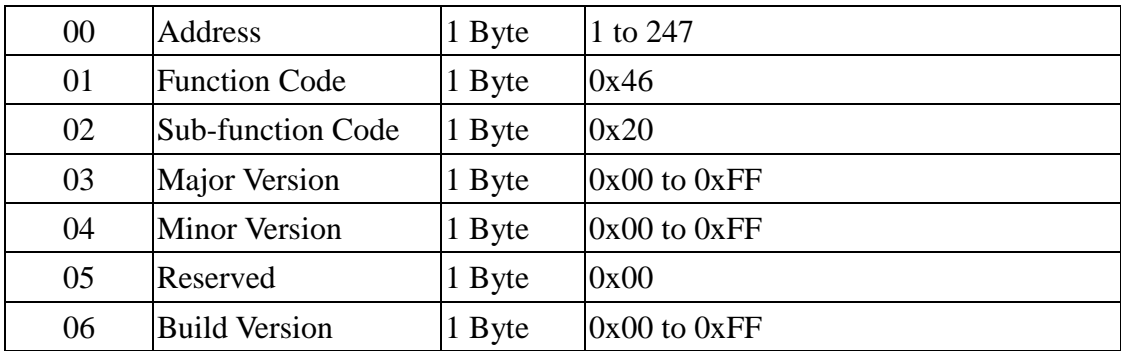

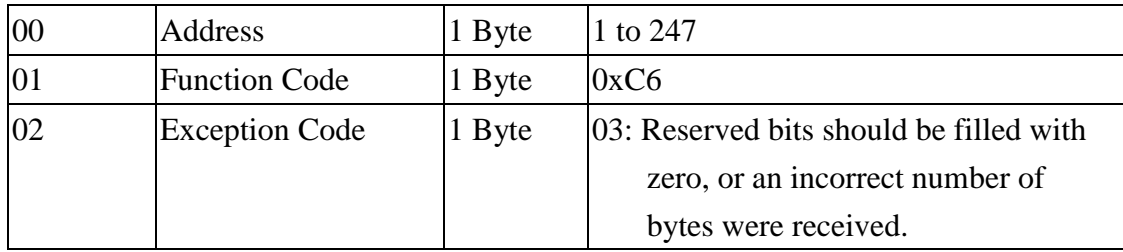

# **3.6.8 Sub-function 37 (0x25) - Read whether an Analog Input Channel is Enabled or Disabled**

This sub-function code is used to read whether each channel of a module is enabled or disabled.

### **Request**

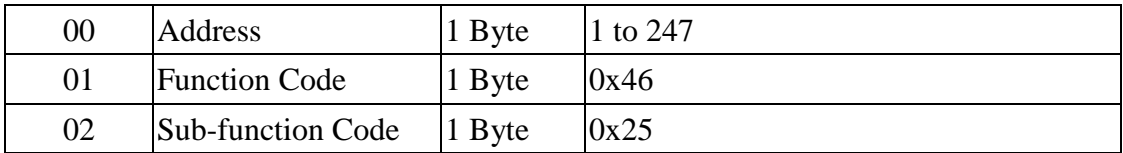

#### **Response**

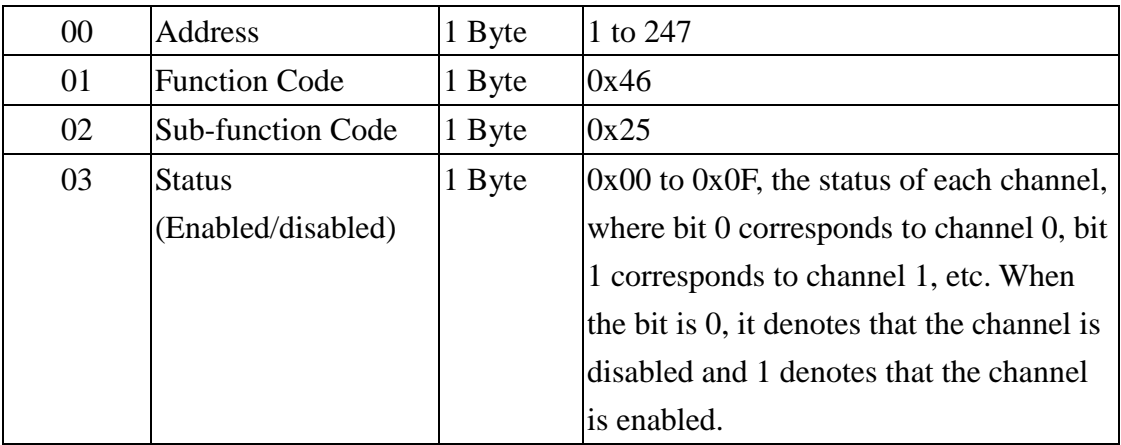

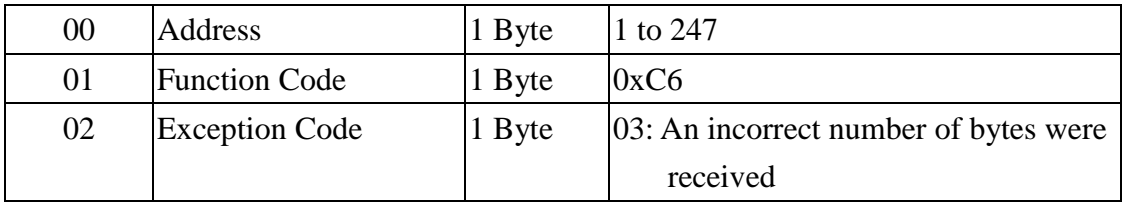

# **3.6.9 Sub-function 38 (0x26) – Enable or Disable the Analog Input Channels**

This sub-function code is used to specify which channels of a module are to be enabled or disabled.

### **Request**

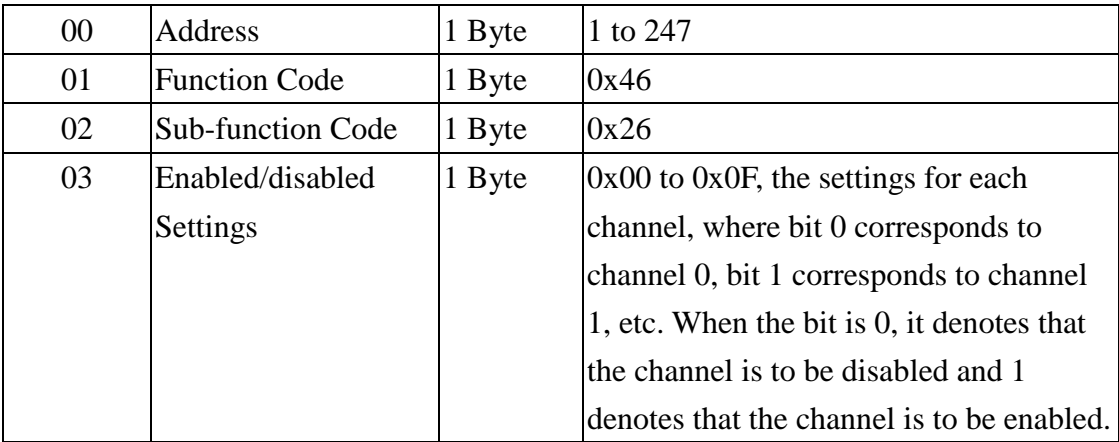

### **Response**

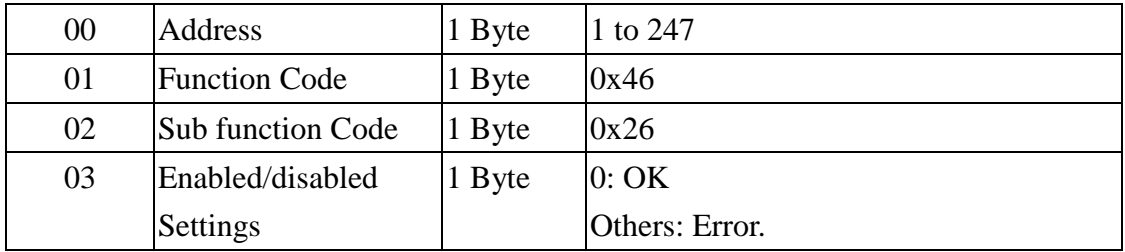

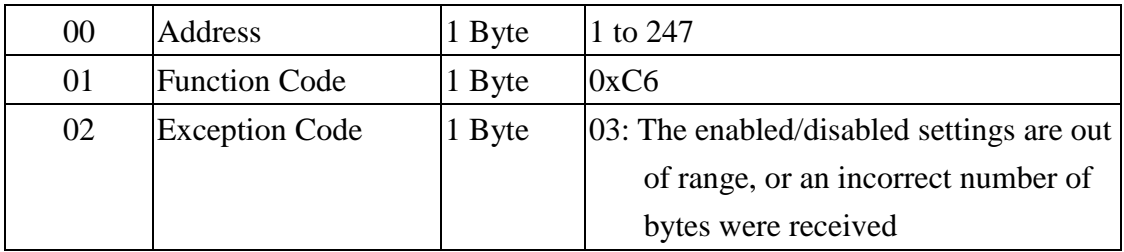

# **3.6.10 Sub-function 41 (0x29) - Read the Miscellaneous Settings**

This sub-function code is used to read the miscellaneous settings for a module.

### **Request**

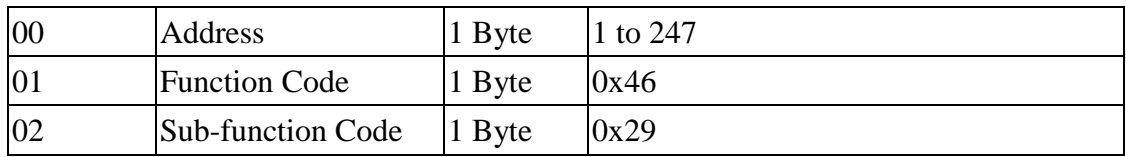

#### **Response**

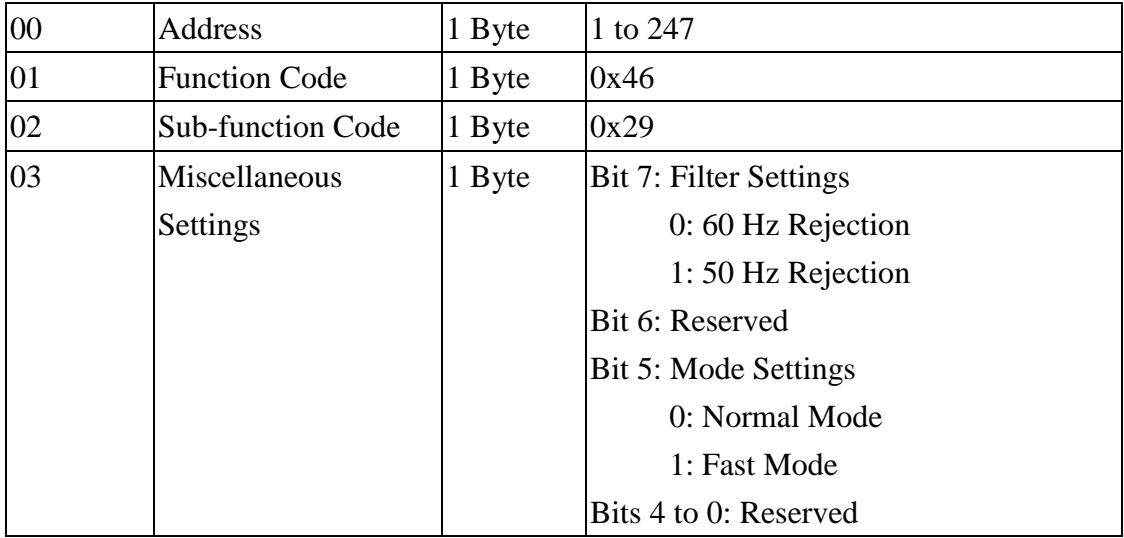

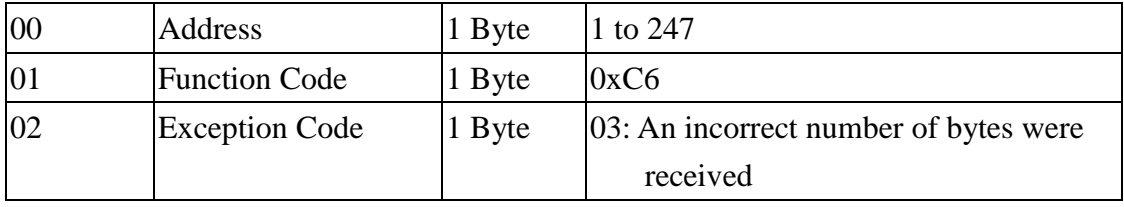

# **3.6.11 Sub-function 42 (0x2A) - Write the Miscellaneous Settings**

This sub-function code is used to set the miscellaneous settings for a module.

# **Request**

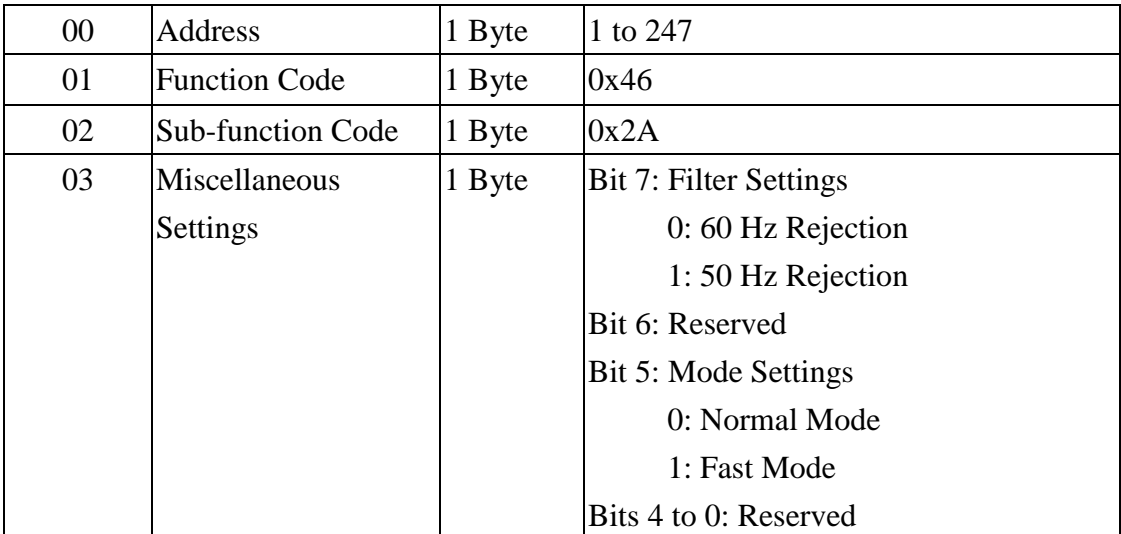

### **Response**

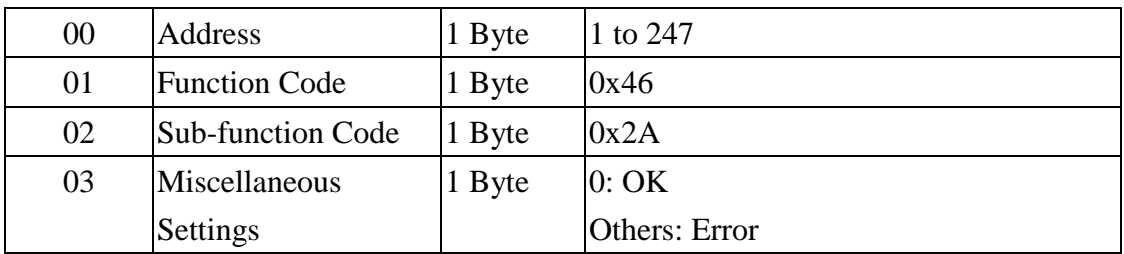

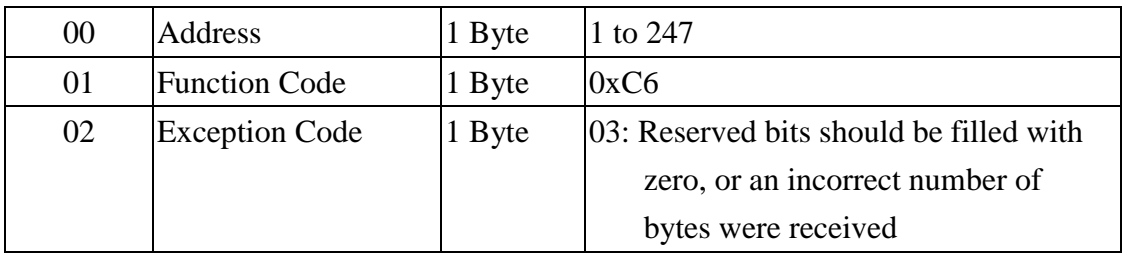

# **3.7 Address Mappings**

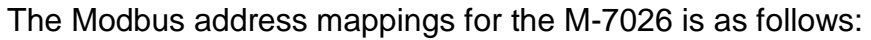

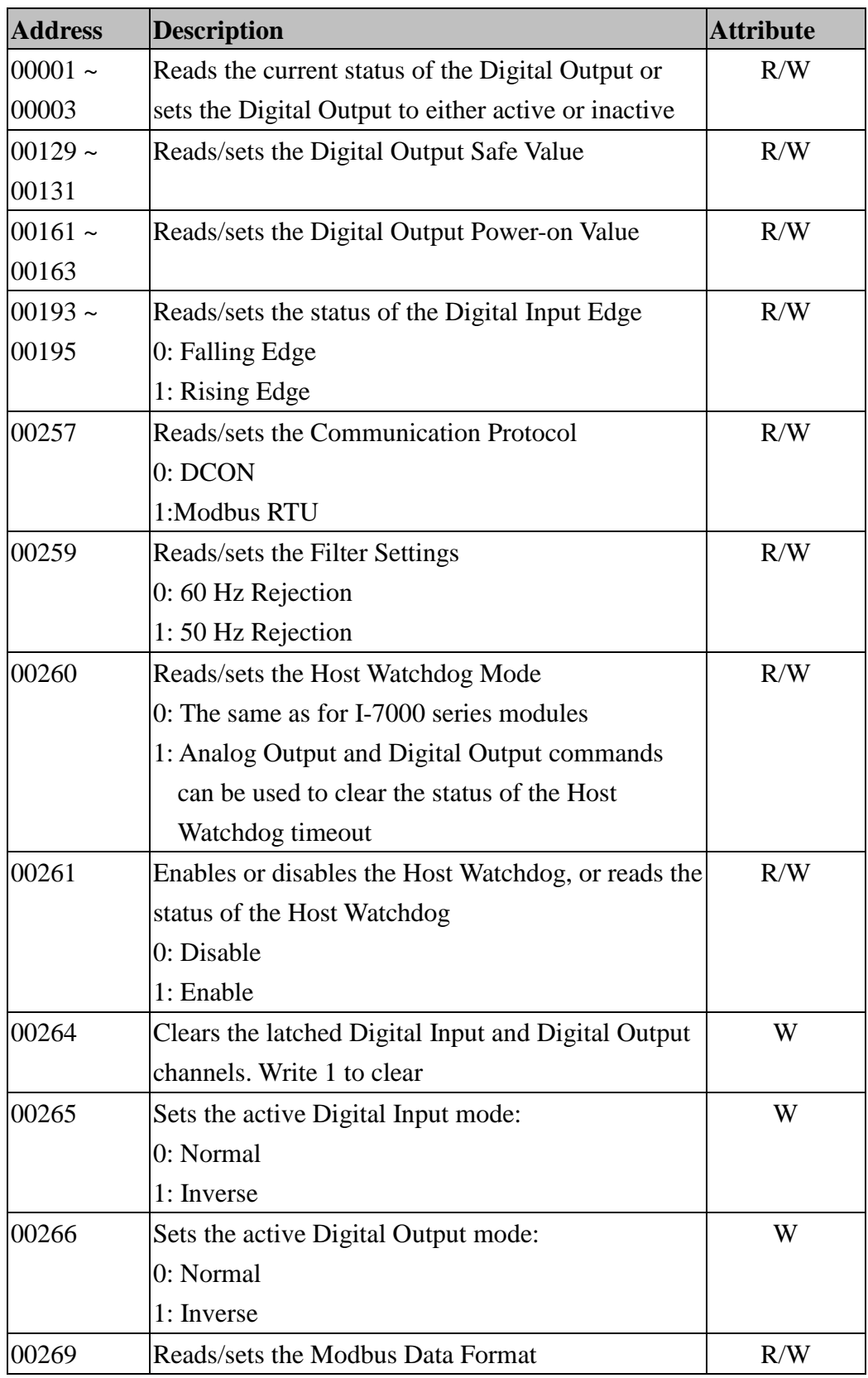

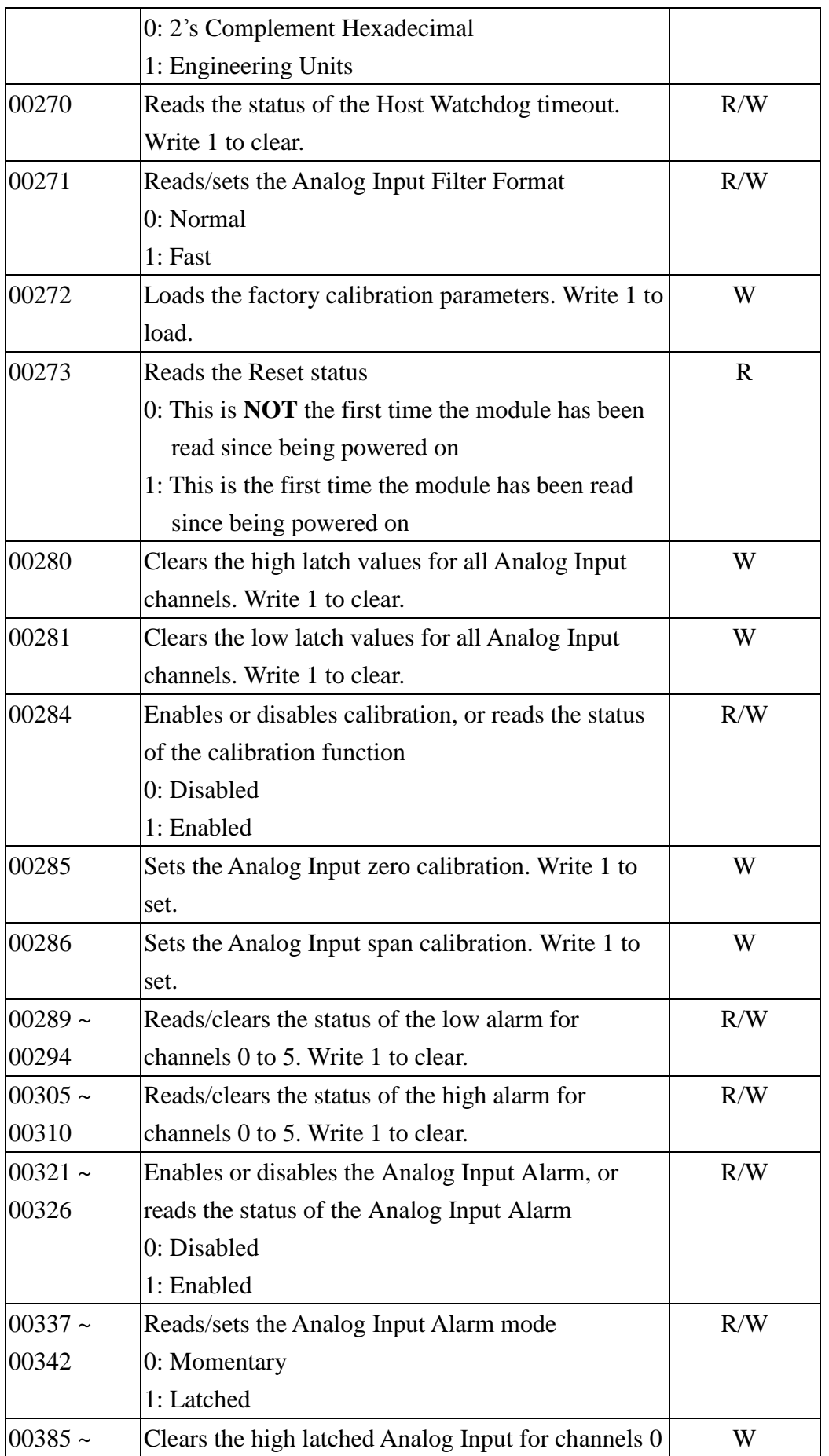

M-7026

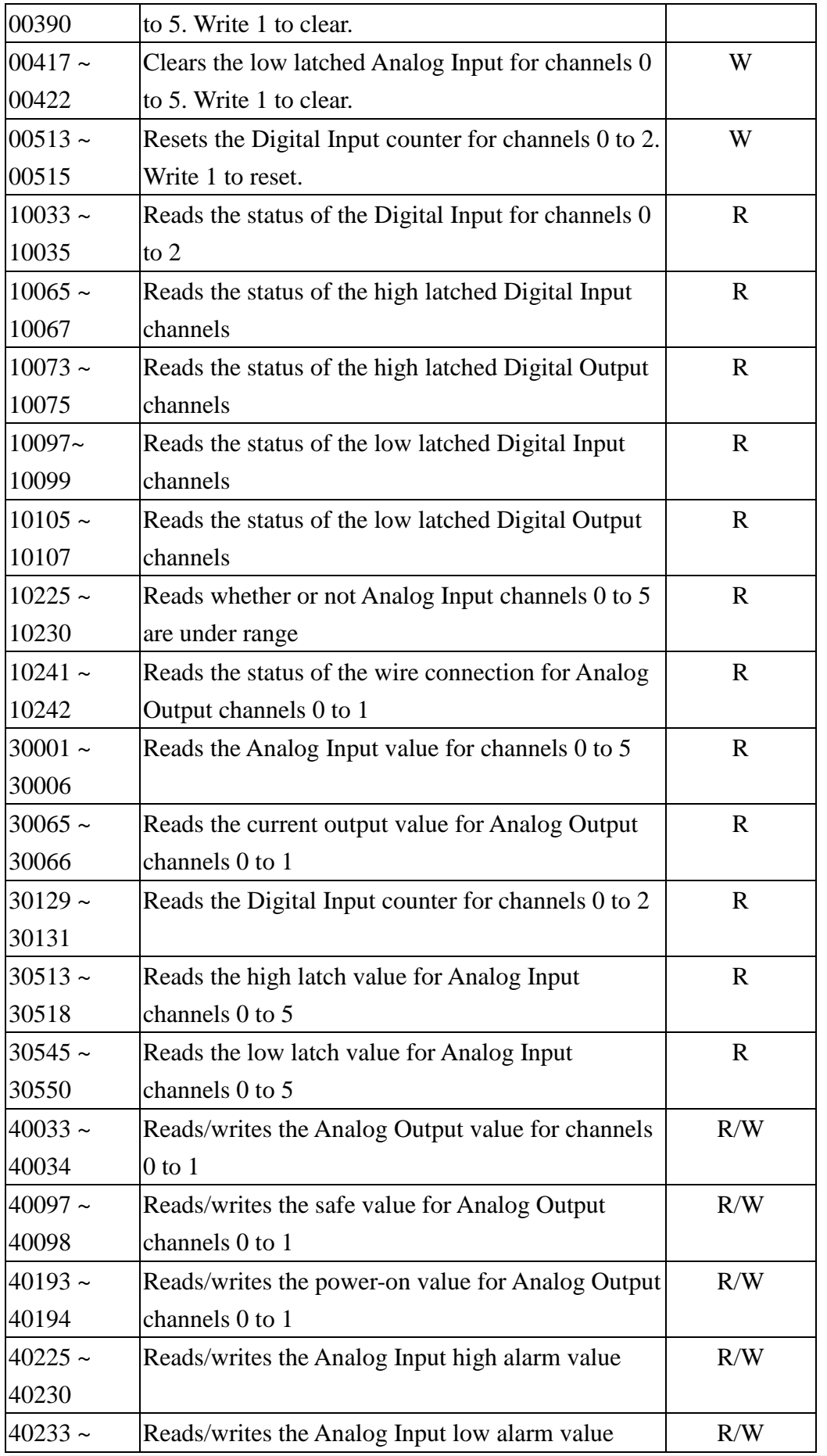

M-7026

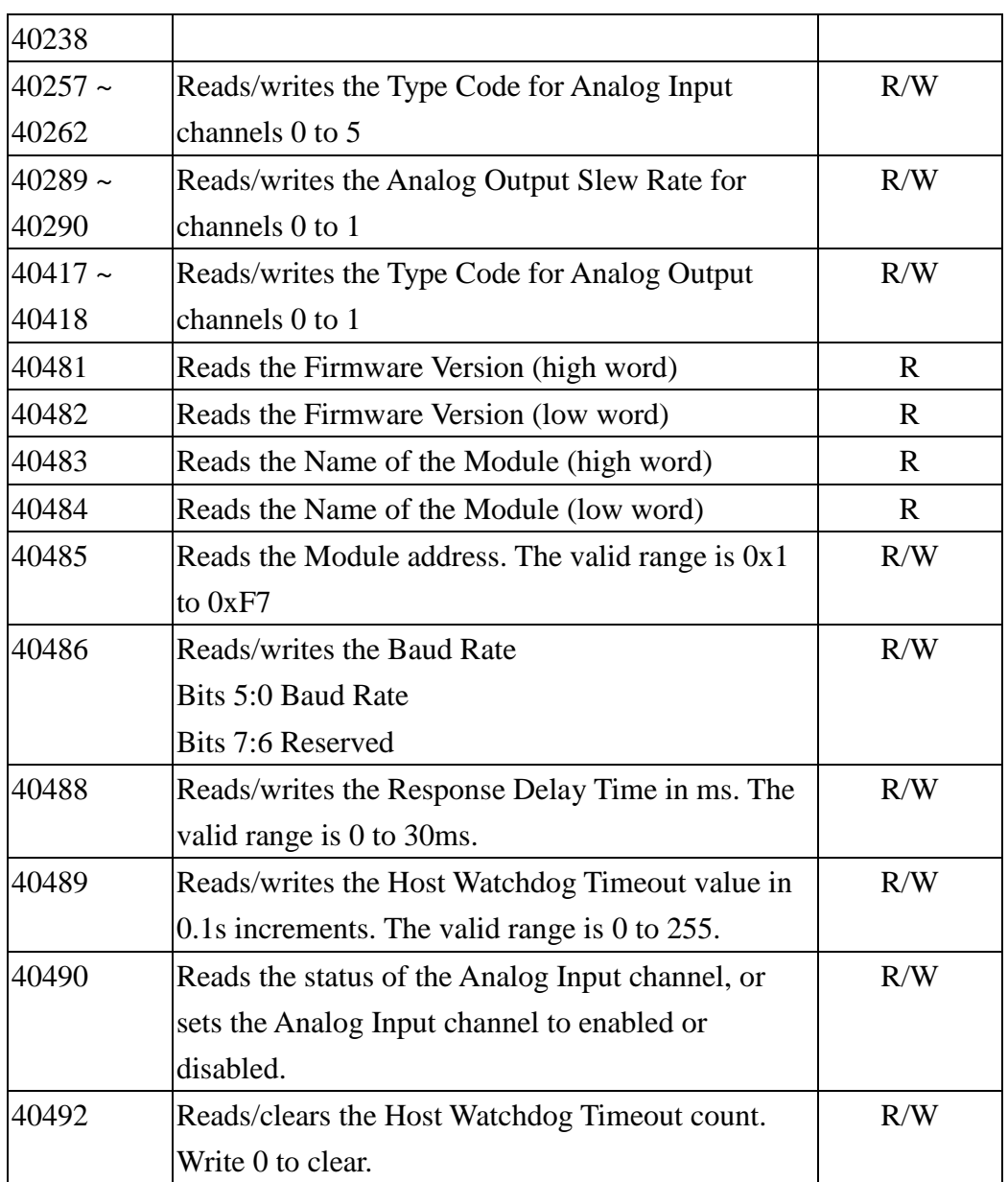

#### **Note:**

The command to load the factory calibration parameters (00272) takes about 3 seconds to be processed. Subsequent commands should not be sent before this time has elapsed.

# **3.8 Engineering Units Data Format Table**

The Modbus protocol supports the Engineering Units data format, and the Type Code information is as follows.

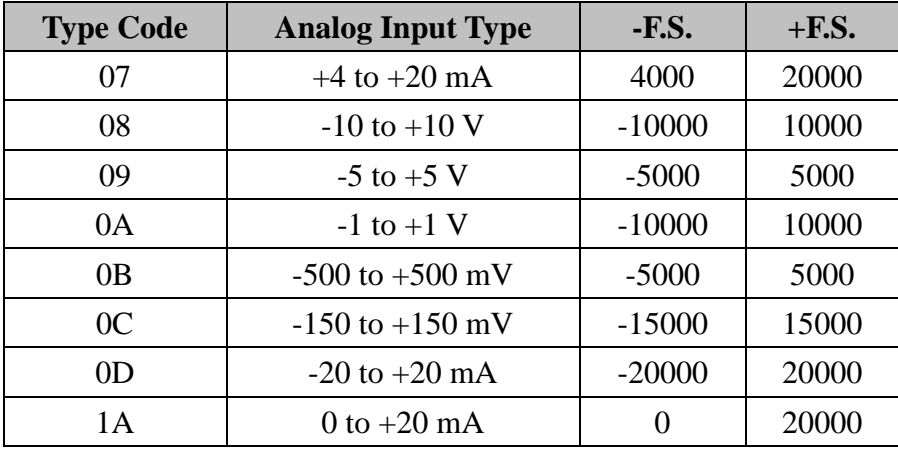

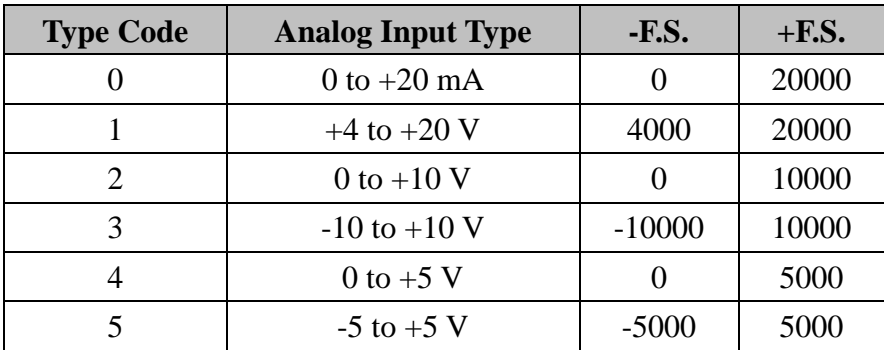

The under-range value is –32768 and the over-range value is +32767. For details of the hexadecimal data format, refer to Section 1.9.4 and Section 1.9.5.

# **4. Troubleshooting**

If you are having difficulties using your M-7026 module, here are some suggestions that may help. If you cannot find the answers you need in this guide, contact ICP DAS Product Support.

# **4.1 Communicating with the Module**

If you attempt to communicate with the module and receive no response, first check the following:

- $\Box$  Ensure that the supplied power is within the range of +10 to +30  $\rm V_{DC}$ . If the supplied power is sufficient, then the power LED should be on.
- $\square$  Ensure that the RS-485 converter provides the bias. The RS-485 converters manufactured by ICP DAS all provide the bias. If the RS-485 converter does not provide the bias, then you can refer to section 1.7 to open the cover to adjust the jumper to enable the RS-485 bias for M-7026.
- $\Box$  When the module receives a command, the power LED will be set to "OFF". The power LED will be shown as "ON" after the module responds. This method can be used to check whether or not the module has received a command sent from the host.
- $\Box$  If possible, use another device that is known to be functional to check whether the host can communicate with the device through the same network.
- $\Box$  If the host is a PC installed with a Windows operating system, execute the DCON Utility to determine whether the module can be found. The DCON Utility can be downloaded from the ICP DAS website at [http://www.icpdas.com.](http://www.icpdas.com/) Documentation for the DCON Utility can be found in the "Getting Started for I-7000 Series Modules" manual.
- $\Box$  Set the module to "INIT mode" and communicate with the module using address 00 and the DCON protocol. See Section 1.9 for more details related to configuration settings.

# **4.2 Reading Data**

If the data read from the input channel is not correct, first check the following:

- $\Box$  Ensure that the Type Code and data format settings are correct. The Type Code is set by using the \$AA7CiRrr command (see Section 2.18). The data format is set by using the %AANNTTCCFF command (see Section 2.1). If you are using the Modbus RTU protocol, the Type Code is set by using sub-function 08h of the 46h function.
- $\Box$  If the voltage read by the module is incorrect, it may be because the calibration parameters stored in the non-volatile memory are corrupted. You can calibrate the module by yourself, but be sure to read the information contained in Section 1.8 before performing any calibration. Use the \$AAS1 command (Section 2.35) to reload the factory calibration parameters.
# **5. Appendix**

## **5.1 INIT Mode**

Each I-7000 and M-7000 module contains a built-in EEPROM memory that can be used to store configuration information, such as the module address, the Type Code, and the Baud Rate, etc. Occasionally, the configuration of a module may be forgotten and there may be no visual indications of the configuration of the module. It is difficult to communicate with the module when the configuration of the module is unknown. To help avoid this problem, the I-7000 and M-7000 series has a special mode called the "INIT mode". When the module is powered on in "INIT mode" the configuration of the module is reset to the default settings shown below, allowing it to be operated as normal.

- 1. Address: 00
- 2. Baud Rate: 9600 bps
- 3. No checksum
- 4. Protocol: DCON

The configuration information stored in the EEPROM is not changed and can be read by sending the \$AA2(CR) command (see Section 2.10) at 9600 bps.

There are also other commands that require the module to set to INIT mode before being used. They are:

- 1. %AANNTTCCFF, which is used when changing the Baud Rate and the checksum settings. See Section 2.1 for details.
- 2. \$AAPN, see Section 2.34 for details.

Originally, INIT mode was accessed by connecting the INIT\* terminal to the GND terminal. Newer I-7000 and M-7000 modules include an INIT switch located on the rear of the module to allow easier access to INIT mode. For these modules, INIT mode is accessed by sliding the INIT switch to the Init position, as shown below.

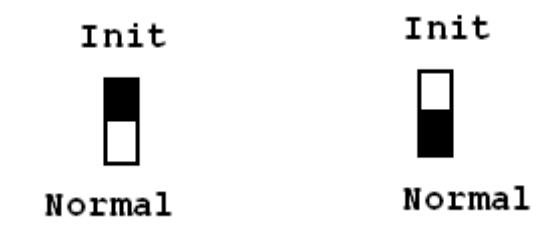

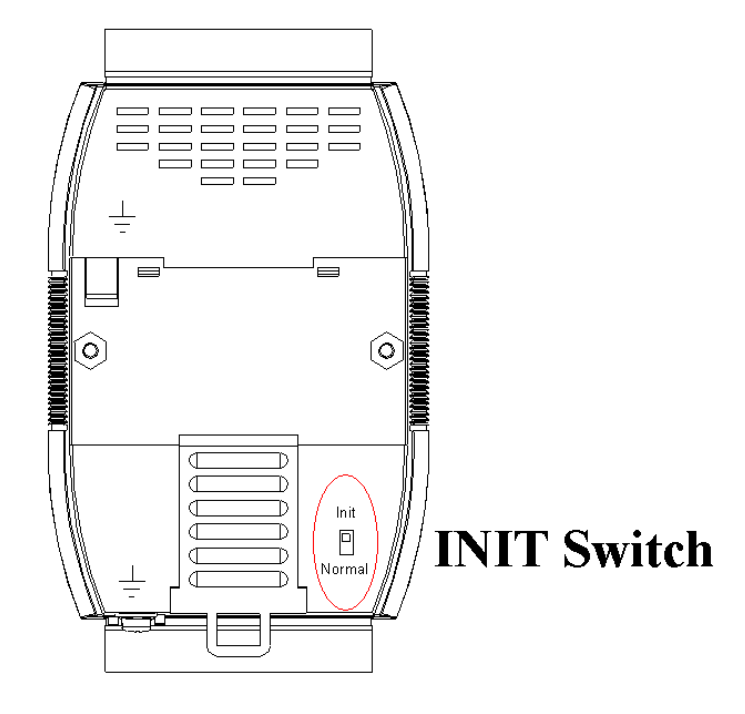

### **5.2 Dual Watchdog Operation**

#### **Dual Watchdog = Module Watchdog + Host Watchdog**

The Module Watchdog is a hardware reset circuit that monitors the operating status of the module. While working in harsh or noisy environments, the module may be shut down by external signals. The Watchdog circuit allows the module to operate continuously without disruption.

The Host Watchdog is a software function that monitors the operating status of the host. Its purpose is to prevent problems due to network/communication errors or host malfunctions. When a Host Watchdog timeout occurs, the module will reset all outputs to a safe state in order to prevent the controlled target from performing any erroneous operations.

M-7000 series modules include an internal Dual Watchdog, making the control system more reliable and stable.

For more information regarding the Dual Watchdog, refer to Chapter 5 of the "Getting Started for M-7026 Modules" manual that can be downloaded from the ICP DAS website

### **5.3 Frame Ground**

Electronic circuits are constantly vulnerable to Electrostatic Discharge (ESD), which becomes worse in a continental climate area. Some I-7000 and M-7000 modules feature a new design for the frame ground, which provides a path for bypassing ESD, allowing enhanced static protection (ESD) capabilities and ensures that the module is more reliable.

Either of the following options will provide better protection for the module:

- 1. If the module is DIN-Rail mounted, connect the DIN-Rail to the earth ground. This is because the DIN-Rail is in contact with the upper frame ground, as shown in the figure below.
- 2. Alternatively, connect the lower frame ground terminal to a wire and connect the wire to the earth ground, as shown in the figure below.

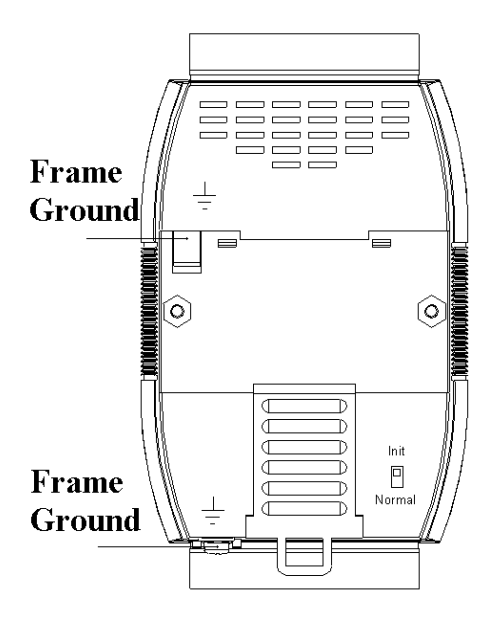

New DIN-Rail models are available that can easily be connected to the earth ground. Each rail is made of stainless steel, which is stronger than those made of aluminum. There is a screw at one end and a ring terminal is included, as shown in the figure below.

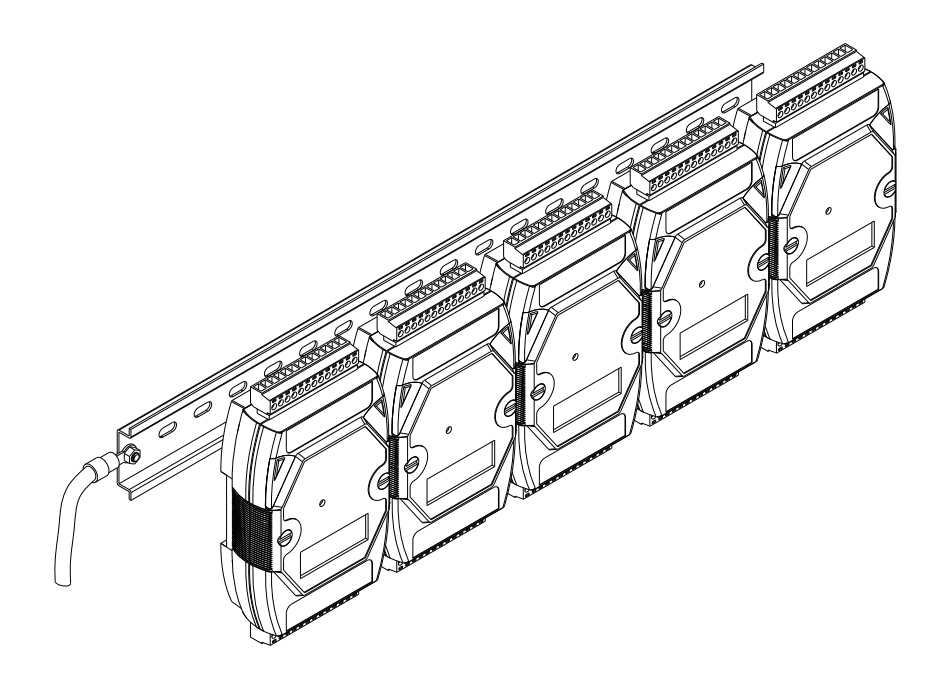

#### **5.4 Node Information Area**

Each I-7000 and M-7000 module has a built-in EEPROM that can be used to store configuration information, such as the module address, the Type Code, and the Baud Rate, etc. One minor drawback is that there may be no visual indications of the configuration of the module. Newer I-7000 and M-7000 modules include "Node Information" areas that are protected by a cover, as shown below, and can be used to make a written record of the node information, such as the module address and the Baud Rate, etc. To access the node information areas, first slide the covers outward, as shown in the figure below.

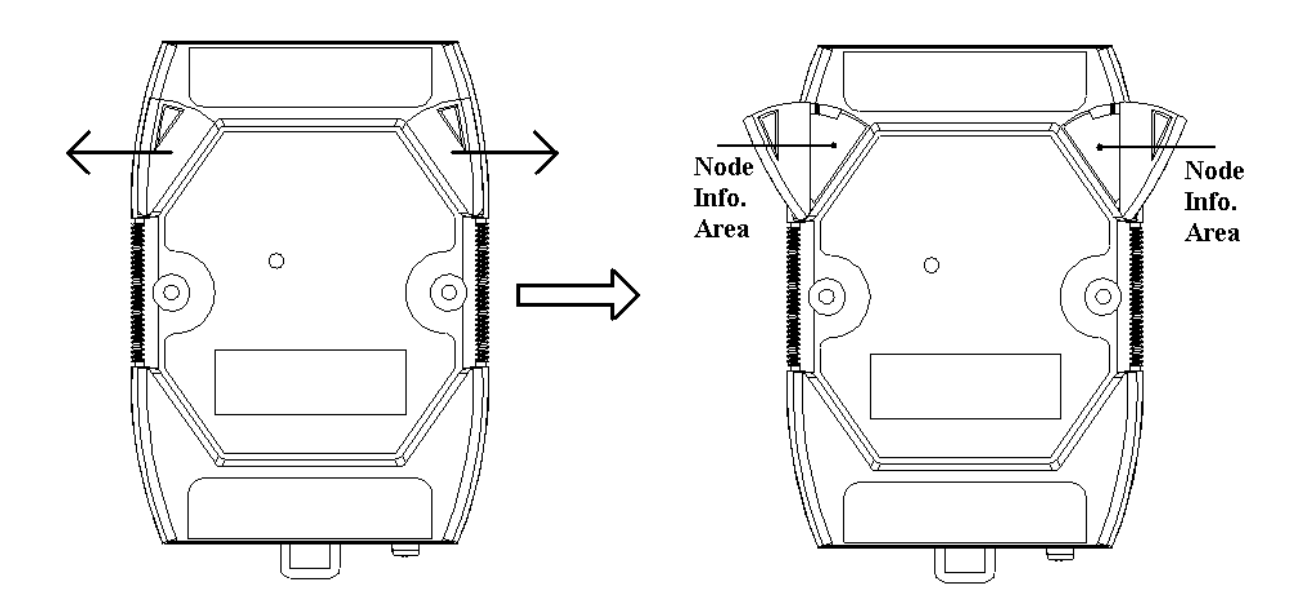

#### **5.5 Reset Status**

The reset status of a module is set when the module is first powered on, or when the module is reset by the Module Watchdog, and is cleared after responding to the first \$AA5 command (see Section 2.14). This command can be used to check whether the module has recently been reset. If the response from the \$AA5 command indicates that the reset status has been cleared, it means that the module has not been reset since the last \$AA5 command was sent. If the response from the \$AA5 command indicates that the reset status is set and it is not the first time an \$AA5 command has been sent, it means that the module has been reset and the Digital Output value has been changed to either the default power-on value or the safe value.

#### Revision History

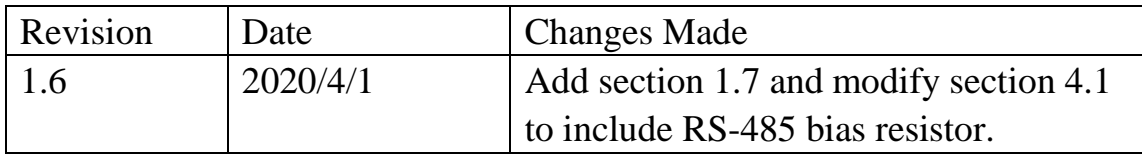